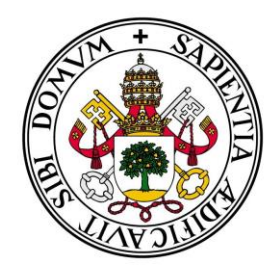

**Universidad deValladolid** 

## **E.T.S Ingeniería Informática**

**TRABAJO FIN DE GRADO**

Grado en Ingeniería Informática

# **YouCan: aplicación web para fomentar la adopción de mascotas**

Autor:

**D. Víctor Manuel del Pozo Gómez**

Tutor:

**D. Joaquín Adiego Rodríguez**

Cotutor:

**D. Javier David Fernández García**

## <span id="page-3-0"></span>**Agradecimientos:**

Haber llegado hasta aquí ha supuesto para mí una tarea titánica. ¿Quién iba a decir que aquel adolescente que con 17 años se vio obligado a abandonar sus estudios con tan solo la ESO terminaría completando una ingeniería? ¿Quién iba a creerse que tras retomar los estudios años después y lograr finalizar un bachillerato de humanidades, sería capaz de enfrentarme con éxito a asignaturas como matemáticas, estadística o física?

Ha sido un camino largo, en especial por estas tres últimas asignaturas que se han convertido en mis enemigas y solo ellas me han generado un bloqueo. Pero con esta memoria llego a la estación final.

Y este viaje que emprendí con ilusión pero que en muchos momentos se tiñó de amargura y desesperación no habría podido concluir de este modo si no fuera por la inestimable ayuda de todos aquellos que creyeron en mi y me animaron cuando más lo necesitaba. Esta es mi oportunidad de darles las gracias a todos ellos. Son muchos, así que citaré solo a algunos, y lo haré por orden de importancia:

• A Sara, que hace valido el refrán de detrás de un gran hombre hay una gran mujer. Sin ella yo no sería ningún gran hombre ni estaría escribiendo estas líneas que ahora podéis leer. Gracias por tu apoyo incondicional y por no dejarme abandonar en los peores momentos.

• A Javi, mi mentor, mi hermano. A quien debo mucho y quien, a pesar de la distancia, tanto a contribuido supervisándome y orientándome con esta memoria.

• A Dani, por todas las horas que invertimos juntos durante la carrera, tantos trabajos compartidos, tantos apuntes prestados…

• A Diego, pues fuiste tú y tus sabios consejos quien me instante a retomar los estudios cuando para mi parecía cosa imposible.

• A Joaquín, mi tutor, por toda su ayuda durante la confección de este trabajo de fin de grado.

Se que me dejo mucha gente fuera, pero no me olvido de vosotros. A todos los que estuvisteis, estáis y estaréis, muchas gracias.

# **YouCan: aplicación web para facilitar la adopción de animales domésticos**

## <span id="page-7-0"></span>**Resumen**

El objetivo de este trabajo de fin de grado es el de fomentar la adopción de los miles de animales domésticos (en su mayoría perros y gatos) que actualmente viven encerrados en las jaulas de perreras y Protectoras de todo el país, mediante la creación de una aplicación que servirá de punto de encuentro virtual entre los distintos centros de recogida de animales y los posibles Adoptantes, facilitando a estos últimos la posibilidad de localizar el animal deseado en cualquier lugar de la geografía española.

Para ello, en primer lugar, se describirá el panorama actual de la adopción de animales en España, proporcionando algunos datos que servirán para describir el punto de partida que la aplicación intentará mejorar.

Esta aplicación pretende incentivar la adopción responsable de animales y reducir el abandono, teniendo un objetivo final solidario que implica la donación de la aplicación a alguna organización que vele por los animales y se comprometa a administrarla y mantenerla operativa para su explotación.

## <span id="page-7-1"></span>**Abstract**

This Final BA Dissertation aims to promote the adoption of the thousands of domestic animals (mostly dogs and cats) which nowadays live locked in dog and animal shelters´ cages all over the country, by means of an application which will serve as a virtual meeting among the different animal shelters and the possible adopters, facilitating the latter the possibility of searching the wished animal at any place of the Spanish geography.

For this purpose, firstly, the current overview of the animal adoption in Spain will be described, providing some data that will serve to describe the starting point that the application will try to improve.

This application wants to promote the responsible adoption and to reduce the abandonment, having a final solidary objective which implies the donation of the application to some organisation which looks after the animals and commits themselves to manage and keep it operational for its use.

## <span id="page-9-0"></span>Contenido

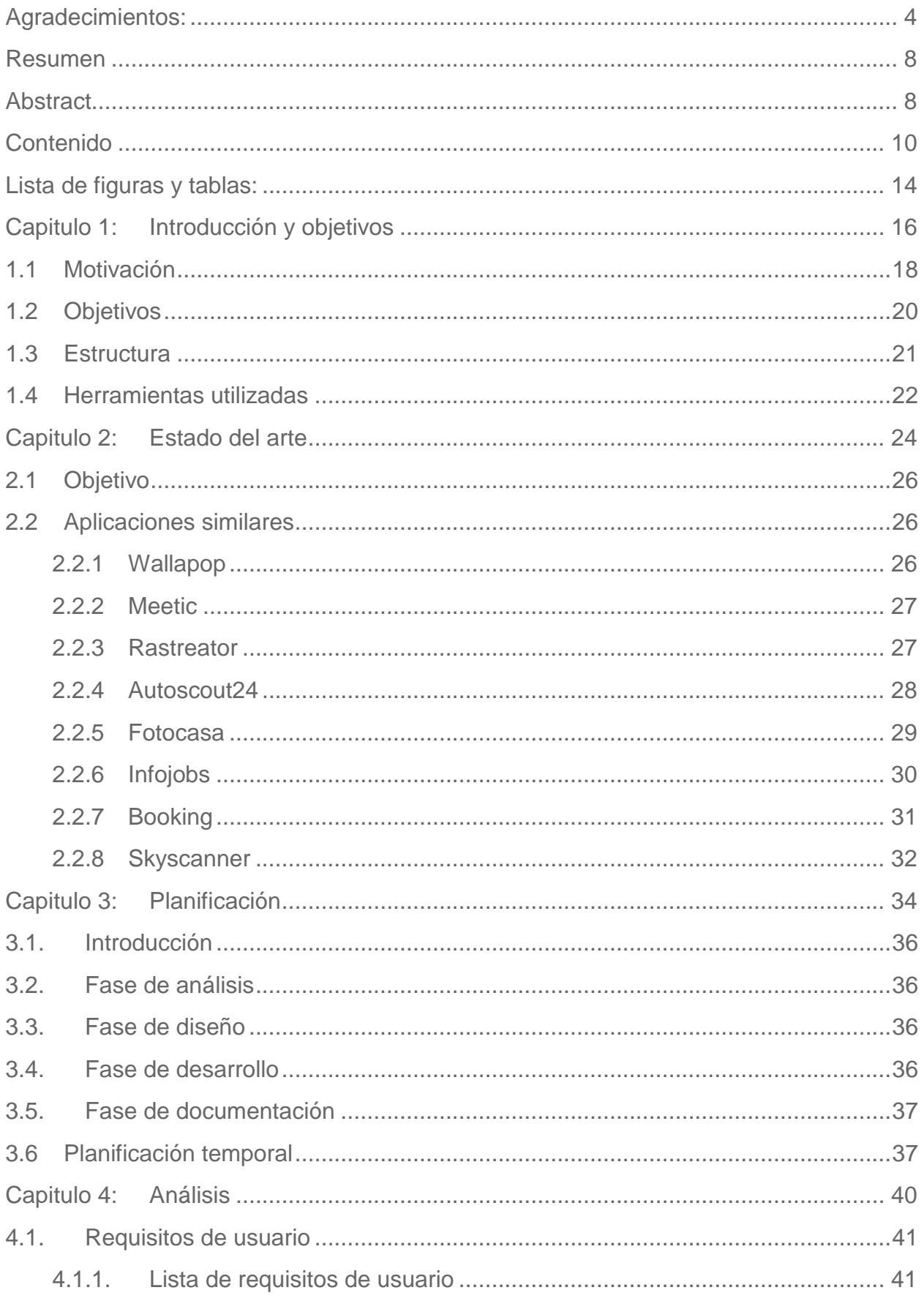

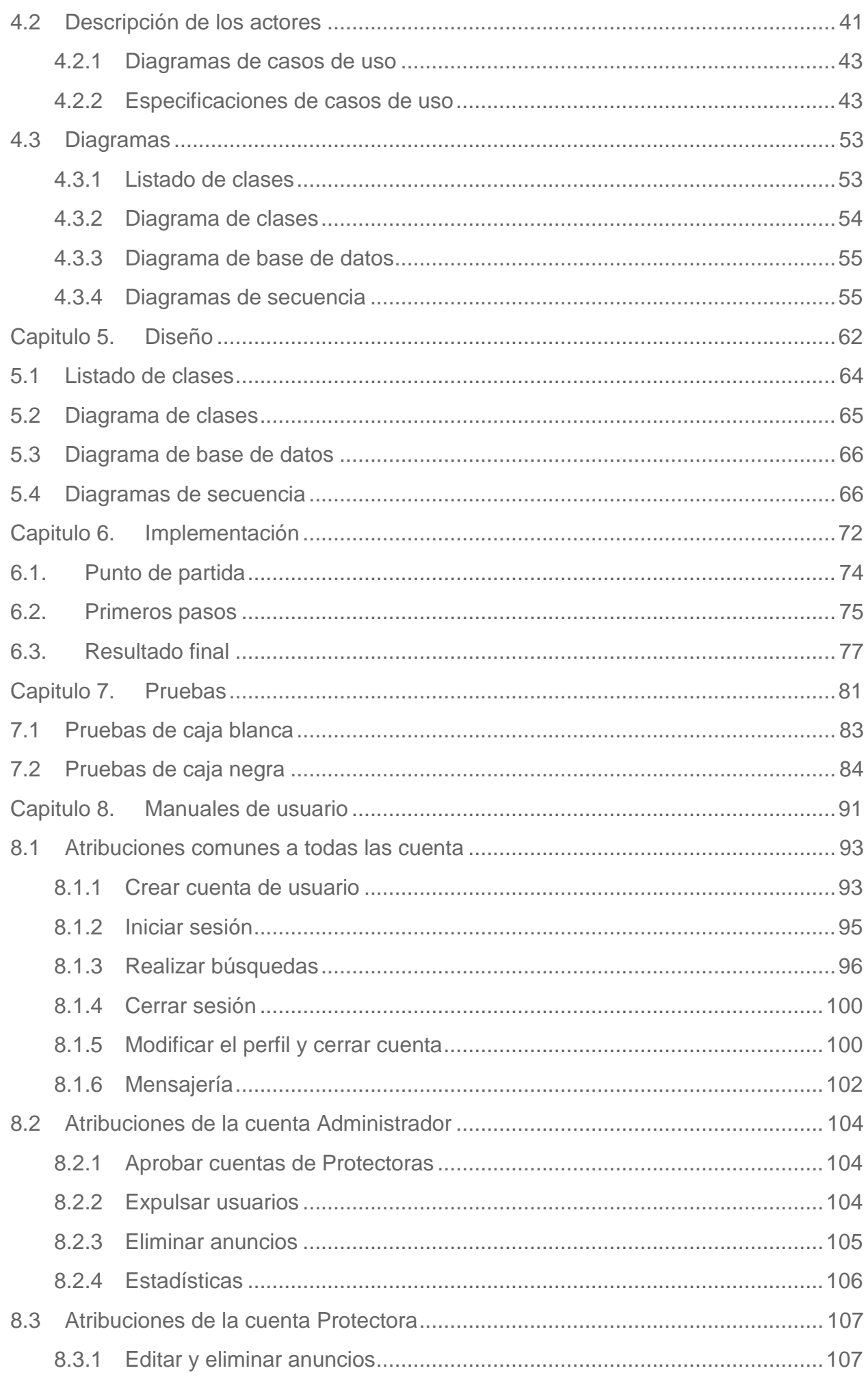

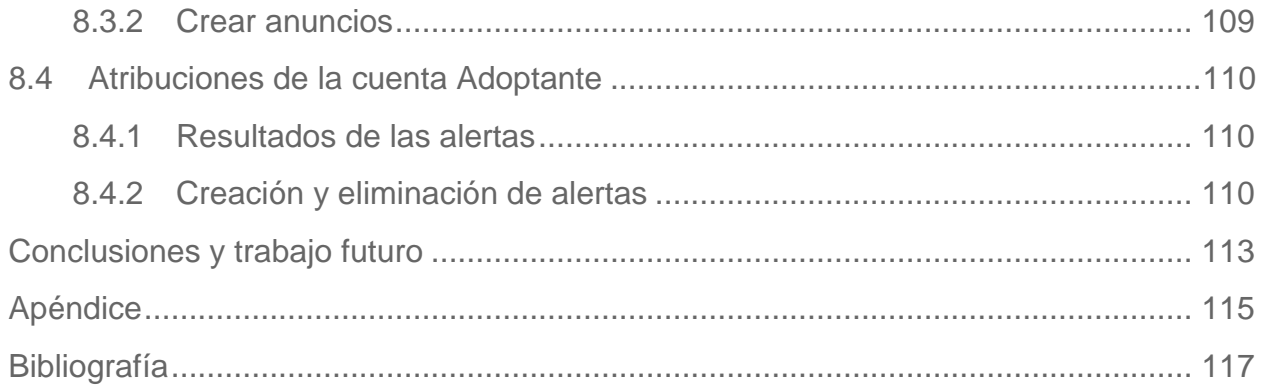

## <span id="page-13-0"></span>**Lista de figuras y tablas:**

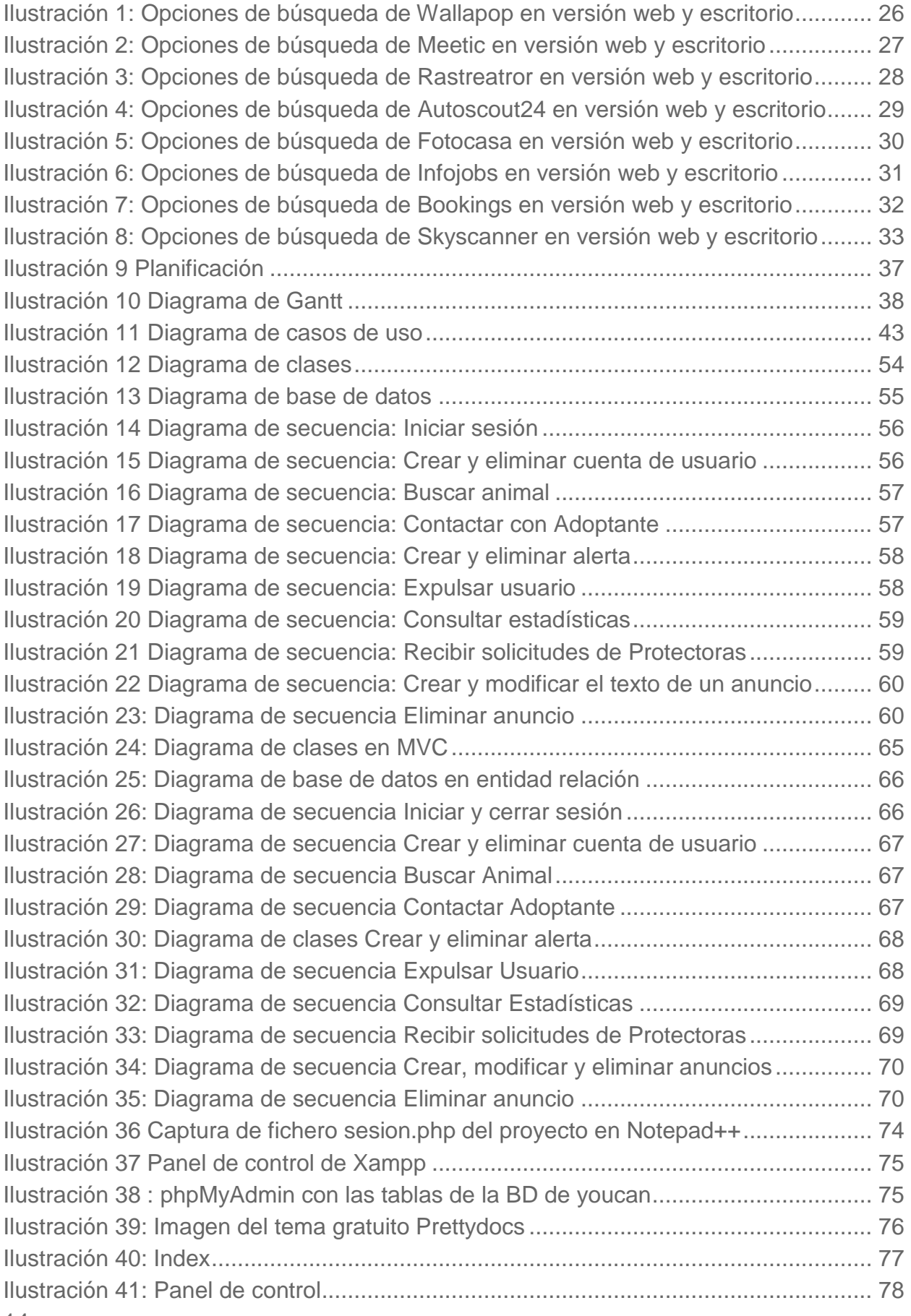

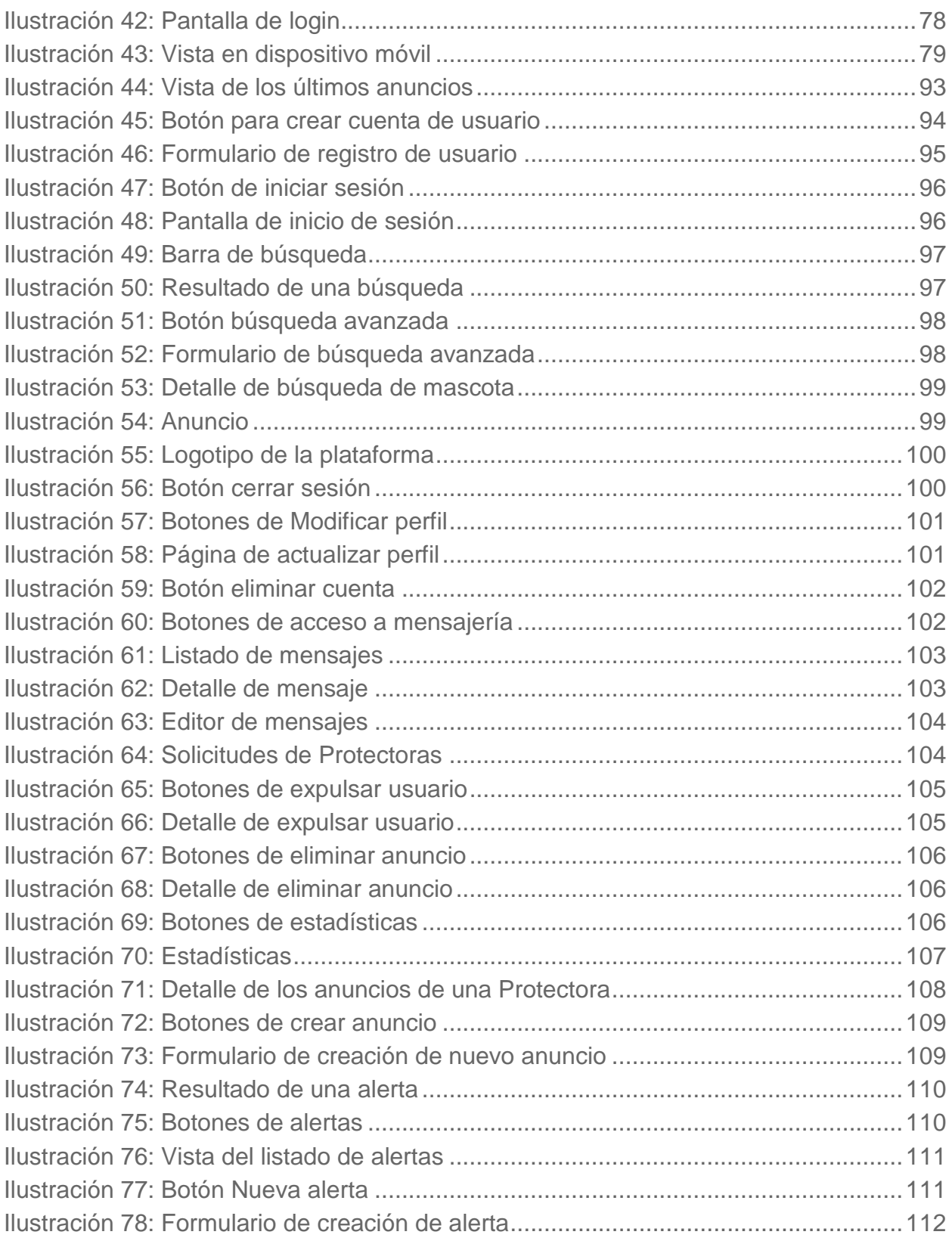

## <span id="page-15-0"></span>**Capitulo 1: Introducción y objetivos**

## <span id="page-17-0"></span>**1.1 Motivación**

La motivación para este proyecto viene de la necesidad de querer ayudar a dar una segunda oportunidad a estos animales que pasan su vida encerrados en jaulas en espera de una adopción que en ocasiones nunca llega.

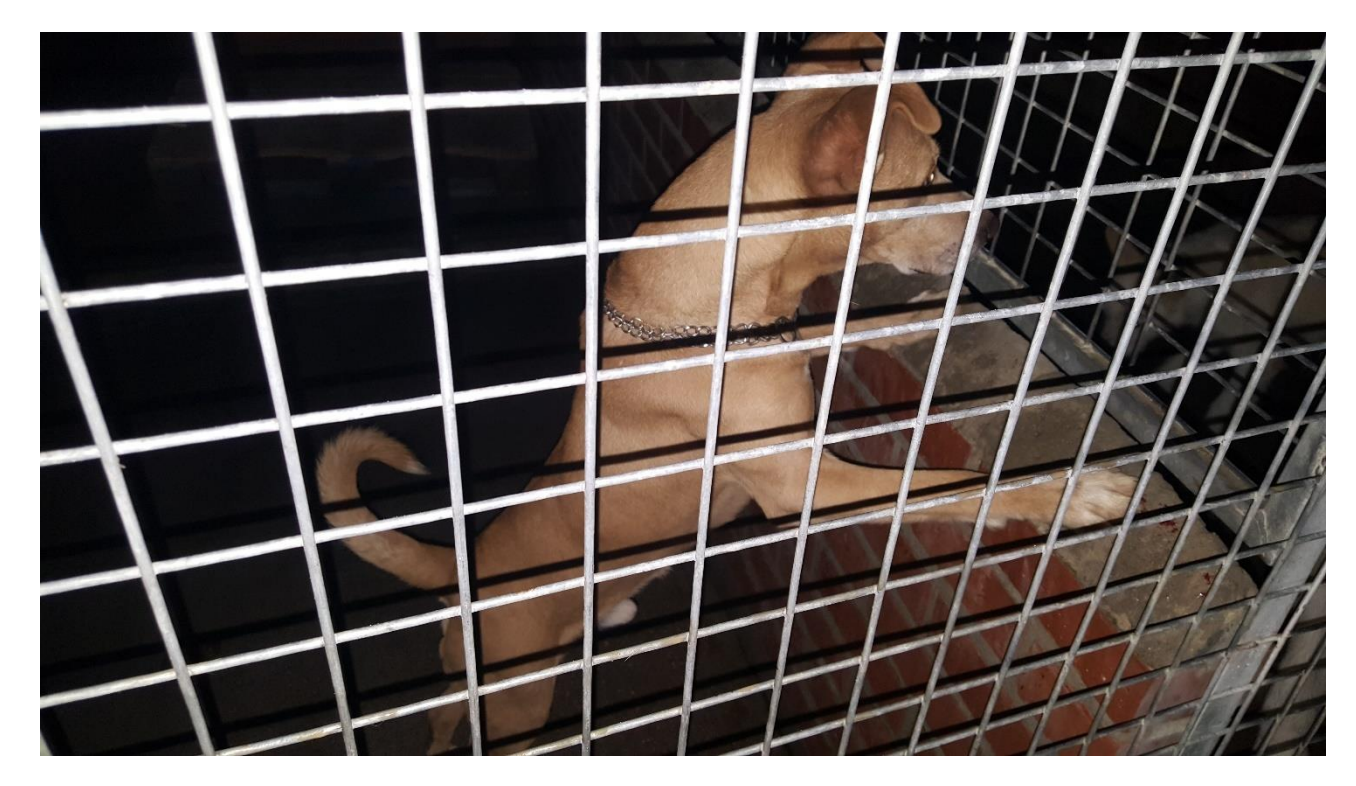

**Ilustración 1: Un perro aguarda su oportunidad en una perrera**

Cada año se abandonan en España miles de animales domésticos. Solo en 2017 fueron recogidos más de 138.000 mascotas **(Maza, 2018)** (104.834 perros y 33.473 gatos) que pasaron a ocupar las saturadas jaulas de perreras y Protectoras. De ellos, solamente el 43,5% **(Maza, 2018)** encontraron un nuevo hogar, lo que constituye menos de la mitad. Muchos de los que no tuvieron la suerte de ser adoptados acabaron siendo sacrificados al no encontrar una familia en un plazo razonable de tiempo.

Aunque el número de adopciones de animales está creciendo en los últimos años, las cifras siguen siendo preocupantemente bajas. Tan solo el 21,8% **(Torrijos, 2016)** de los perros que se integran a una familia son adoptados o encontrados en la calle.

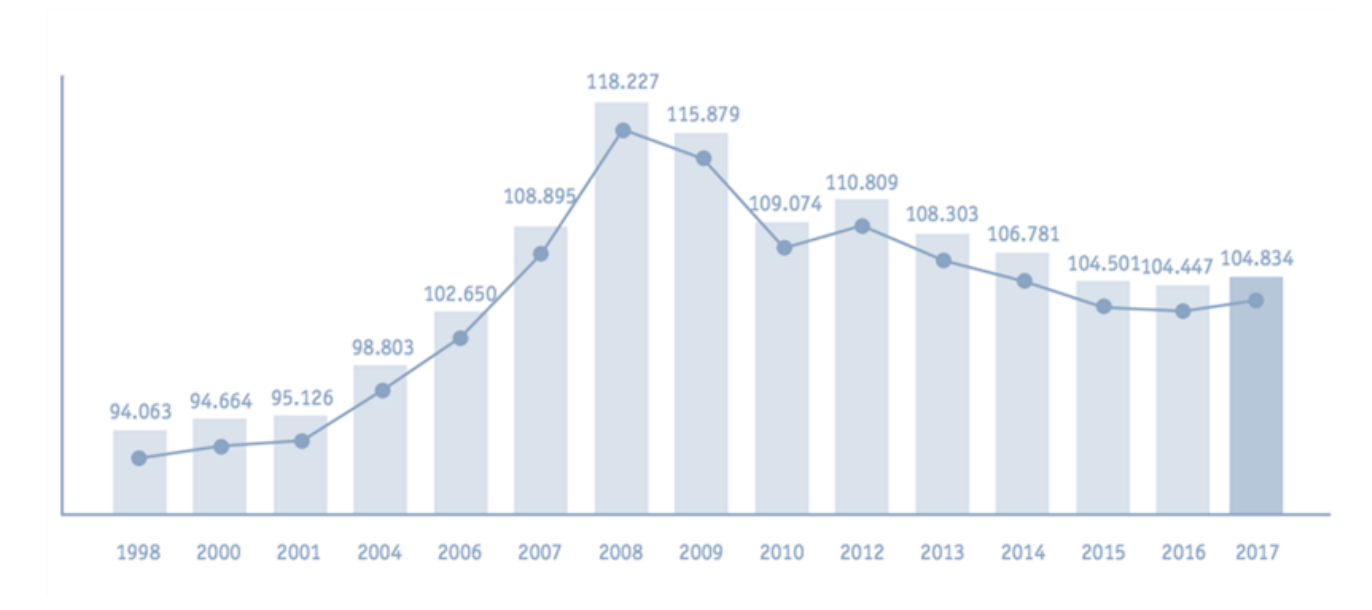

**Ilustración 2: Evolución anual del número de perros que llegan a Protectoras (Maza, 2018)**

Los motivos para tan desoladores datos se pueden encontrar en la desinformación de los ciudadanos que creen erróneamente que un animal proveniente de un refugio o perrera será peor que uno comprado a un criador (más aún si este tiene el ansiado pedigrí), pero también, en muchos casos, porque la familia Adoptante no logra encontrar al animal deseado, bien por tamaño, edad o raza.

El primero de los motivos mencionados solo puede ser solventado mediante campañas de sensibilización y concienciación de la sociedad. Pero la segunda razón que evita que animales de Protectora gocen de una segunda oportunidad podría subsanarse proveyendo a los futuros Adoptantes de los medios técnicos necesarios para que puedan encontrar una mascota acorde a sus necesidades.

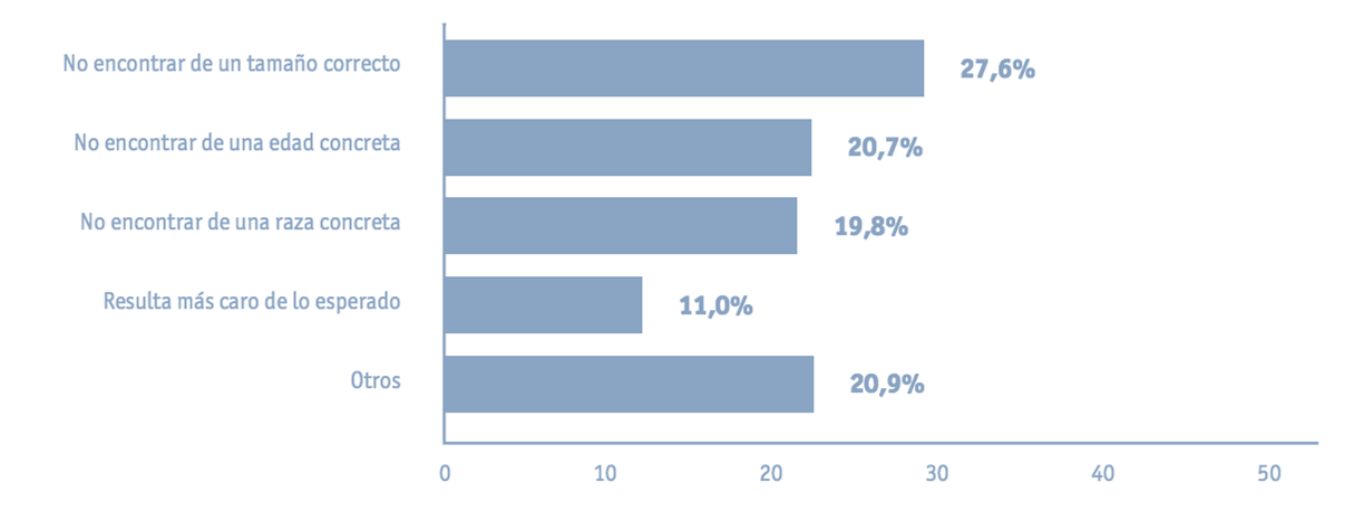

**Ilustración 3: Motivos para no adoptar un animal de compañía**

Otro importante frente que se planteó abordar con la aplicación es el problema del abandono de animales. Si esta aplicación pudiera poner en contacto de manera rápida y sencilla al propietario de un animal del que necesita desprenderse con una Protectora que quisiera hacerse cargo de él o al menos se comprometiera a buscar un hogar al animal en un plazo de tiempo razonable, mucha gente optaría por esta última opción en lugar de decantarse por el abandono. Se acabarían así con miles de perros abandonados en

gasolineras, galgos ahorcados al acabar la temporada de caza (se estima que suman más de 50.000 (El diario, 2018) al año), tortugas depositadas en estanques (de las cuales, el 95% (El periodico, 2012) acaban muriendo), conejos domésticos abandonados en parques o gatos que terminan formando colonias urbanas.

Sin embargo, tras consultar con varias Protectoras que trasmitieron la inviabilidad de la propuesta la idea quedó inicialmente descartada para esta primera versión, aunque podría incluirse en futuras versiones. Los motivos dados fueron el hecho de que una Protectora tiende a estar al máximo de ocupación y le cuesta mucho aceptar nuevos animales a petición del usuario, cosa que tan solo pueden permitirse realizar conforme van vaciándose mediante la adopción de los animales que ya tienen, por lo que previsiblemente no sería factible que ninguna pudiera hacerse cargo de esas solicitudes de entrega de animales. Además, alguna Protectora trasmitió su inquietud ante la idea pues, según alegaron, facilitar el modo de entregar un animal aumentaría el número de personas interesadas en deshacerse de sus mascotas creando un efecto indeseado pues tal vez se redujéra el número de abandonos, pero a cambio, se aumentaría el de familias que se desprenden de sus animales.

De todo lo anterior surge la idea de crear un lugar de encuentro, en forma de aplicación web, en donde todos los centros de acogida (bien sean perreras, bien Protectoras) de España que lo deseen puedan exponer las fichas de sus animales para que las personas interesadas en adoptar un perro, un gato o cualquier otro animal de compañía de unas características concretas sepan a donde acudir. Esta aplicación contará con un formulario de búsqueda mediante el cual, gracias al empleo de filtros, permitirá al futuro Adoptante localizar al animal deseado. Se trata, por tanto, de un proyecto pionero y con fines solidarios que busca contribuir a salvar las vidas de unos y mejoras las condiciones de otros.

Es importante aclarar que esta primera versión aquí presentada se centrará únicamente en la adopción de perros, teniendo previsto ampliarse a más animales en futuras versiones.

### <span id="page-19-0"></span>**1.2 Objetivos**

Como puede verse, este trabajo de fin de grado persigue así un fin solidario, pretendiendo crear un artefacto que una vez finalizado pueda ponerse de forma desinteresada en mano de algún organismo que luche por la defensa de los animales para que se encargue de su gestión y correcto funcionamiento.

El sistema buscará así reducir el número de animales domésticos abandonados poniendo a disposición de los propietarios de aquellas mascotas que no puedan hacerse cargo de ellas la opción de contactar con una Protectora para que se hagan cargo del animal, al tiempo que fomentará la adopción permitiendo a los posibles Adoptantes localizar el animal deseado. Para ello, la aplicación se apoyará en dos importantes pilares:

Por un lado, un sistema de cuentas de usuario que distinguirá entre tres posibles roles:

o Administrador: que se encargará de velar por el correcto funcionamiento de la plataforma.

o Protectora: que permitirá a los responsables de los diferentes animales colgar en la aplicación fichas de cada uno de ellos indicando sus características (edad, sexo, raza…) así como una foto de la mascota.

Adoptante: que recogerá los datos personales de los interesados además de darles la opción de definir alertas.

Por otro lado, un conjunto de filtros de búsqueda que permitirá a los posibles Adoptantes localizar al animal deseado y contactar con el centro de acogida en donde se encuentre mediante la mensajería interna de la aplicación.

Con el tiempo, la aplicación podría incorporar nuevas e interesantes funcionalidades, como un tablón de anuncios para animales perdidos y encontrados o una sección de noticas desde la que poder llevar a cabo esa labor de concienciación tan importante y de la que se habló anteriormente o incluso la opción ya mencionada que facilitará a propietarios de animales que no puedan hacerse cargo de ellos entregárselos a una Protectora.

### <span id="page-20-0"></span>**1.3 Estructura**

La memoria dispondrá de los siguientes apartados:

• **Descripción de plataformas similares:** en este apartado se explica cuáles son los principales artefactos actualmente en funcionamiento en los que se basa la aplicación desarrollada.

• **Solución propuesta:** dividido en varios capítulos, esta sección tratará de describir cómo será la aplicación y se dará una perspectiva de su funcionamiento desde las diferentes vistas.

• **Conclusiones:** en los capítulos que abarque esta sección se tratará la idoneidad de la solución propuesta para resolver el problema planteado y la corrección con la que la implementación corresponde al modelo planificado. Además, incluirá un apartado en donde se propondrán posibles futuras mejoras que, en caso de lograrse el objetivo final que llevaría la aplicación a un escenario de explotación real, podrían ir implementándose con el tiempo.

• **Bibliografía:** este apartado contendrá todas las fuentes citadas, bajo el estándar APA 2019.

• **Apéndice:** que contará con una breve descripción del contenido del CD a entregar junto con el Trabajo de Fin de Grado.

## <span id="page-21-0"></span>**1.4 Herramientas utilizadas**

• **Microsoft Word 2019:** la memoria se ha realizado con este popular procesador de textos, utilizando su versión bajo subscripción (Office 365).

• **Microsoft Project 2019**: indispensable como apoyo a la hora de realizar la planificación del proyecto y el diagrama de GANTT.

• **Microsoft OneDrive y Google Drive**: Se ha dispuesto en todo momento de una copia de seguridad en la nube de cuantos ficheros se han desarrollado para este proyecto.

• **Astah Profesional:** Con este programa se han realizado los diferentes diagramas UML.

• **Draw.io:** Gracias a esta web se han podido realizar diagramas UML complementarios de forma rápida y en cualquier equipo (sin necesidad de ningún software especial instalado).

• **Notepad++:** La mayoría del desarrollo del código se ha realizado utilizando este simple y gratuito block de notas potenciado para programadores.

• **Google Chrome, Microsoft Edge chromium, Mozilla Firefox:** Son los navegadores web empleados para probar las distintas funcionalidades de la aplicación.

• **Xampp:** Imprescindible para emular un servidor web en el equipo de desarrollo. Incluye el gestor de bases de datos SQL **Phpmyadmin** y **Apache**.

<span id="page-23-0"></span>**Capitulo 2: Estado del arte**

## <span id="page-25-0"></span>**2.1 Objetivo**

En este capítulo se mostrará una breve comparativa de aplicaciones similares existentes en el mercado para las diversas plataformas.

Todas las aplicaciones referidas a continuación son similares en cuanto a funcionalidad a la aplicación propuesta pero diferentes en cuanto a temática, pues actualmente no existe ninguna aplicación que se encargue de ofrecer al usuario la posibilidad de encontrar un animal adecuado para su adopción. Aunque en un mercado saturado de aplicaciones existen muchas más aplicaciones que podrían aparecer en esta lista (se recuerda que ninguna cumple con la funcionalidad de la aplicación objeto de este proyecto), se han escogido estas por su alta popularidad.

## <span id="page-25-1"></span>**2.2 Aplicaciones similares**

#### <span id="page-25-2"></span>**2.2.1 Wallapop**

#### **Descripción:**

Una de las aplicaciones de más peso en compraventa de todo tipo de productos entre usuarios, Wallapop basa todo su potencial en una aplicación móvil, aunque recientemente ha habilitado una web totalmente operativa.

#### **Filtros:**

La aplicación pone a disposición del usuario una serie de filtros que permiten realizar búsquedas estableciendo criterios de distancia con el anunciante, valor del producto buscado, categoría, etc. Además de un chat que facilita la comunicación entre usuarios.

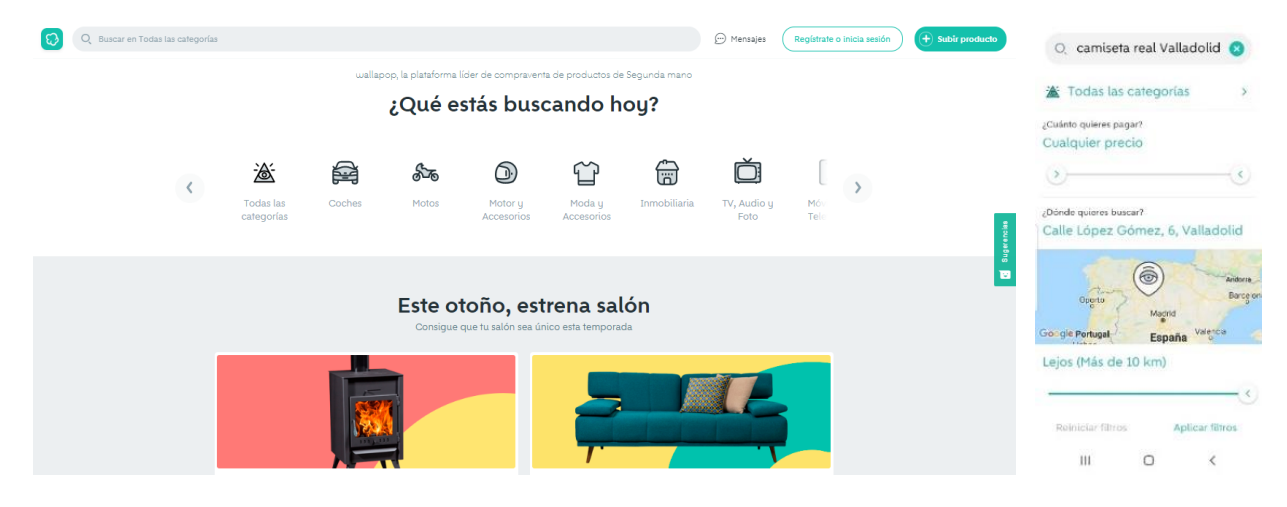

**Ilustración 1: Opciones de búsqueda de Wallapop en versión web y escritorio**

#### <span id="page-25-3"></span>**Opciones:**

Dispone de posibilidad de crear perfiles y de un chat para comunicación entre usuarios. Con una cuenta de usuario se pueden poner en venta productos o se puede contactar con el vendedor para su compra.

#### **Alternativas:**

Otras aplicaciones similares serian Amazon, Ebay, Milanuncios, Aliexpress…

#### <span id="page-26-0"></span>**2.2.2 Meetic**

#### **Descripción:**

Tal vez la más similar en cuanto a la temática a tratar son las aplicaciones de búsqueda de pareja entre las que destaca Meetic. Estas aplicaciones son la versión digital de las tradicionales agencias matrimoniales que posteriormente devengaron en empresas de contactos.

#### **Filtros:**

Mediante unos filtros en los que defines como debería ser tu pareja ideal (datos físicos, sociales, aficiones…), la inteligencia artificial de la aplicación se encarga de mostrarte aquellas personas con las que deberías tener afinidad.

#### **Opciones:**

Permite crear perfiles de usuario en donde poder especificar no solo las características de la persona buscada si no también establecer las propias para permitir a otros usuarios encontrarnos. Tambien facilita un sistema de mensajería interna entre los usuarios.

#### **Alternativas:**

Otras alternativas de funcionamiento parejo son Badoo, Tinder, eDarling…

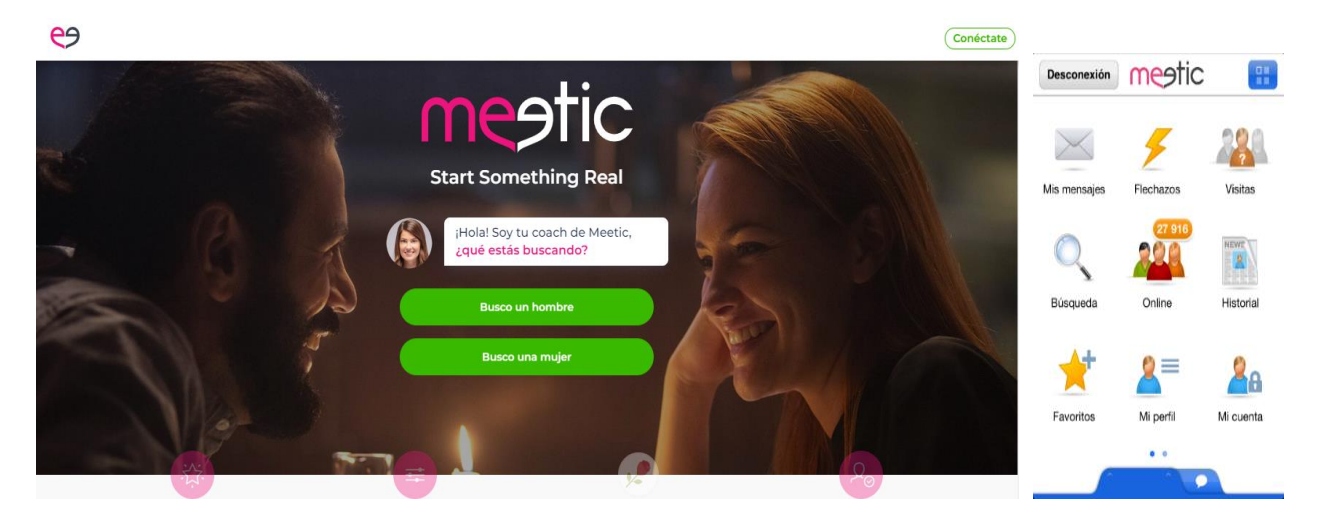

**Ilustración 2: Opciones de búsqueda de Meetic en versión web y escritorio**

#### <span id="page-26-2"></span><span id="page-26-1"></span>**2.2.3 Rastreator**

**Descripción:**

Empresa líder en búsqueda y comparación de cualquier tipo de seguros, así como de tarifas telefónicas, Rastreator muestra al usuario un listado con todos los productos que encajen con las condiciones de búsqueda, facilitando el contacto con la empresa deseada.

Aunque empezó como página web, actualmente dispone de una aplicación móvil totalmente funcional.

#### **Filtros**:

El funcionamiento de Rastreator se basa en un asistente que recopila datos del usuario para conocer sus necesidades y poder así mostrarle el mejor precio posible. Entre los filtros disponibles, permite escoger en primer lugar entre el producto a comparar: seguros de coche, de hogar, telefonía móvil, tarifas planas de internet… para a continuación mostrar todos los filtros oportunos para ese producto.

#### **Opciones:**

No permite crear perfiles de usuario ni dispone de ningún medio de comunicación interna aunque si crea alertas vinculadas con el correo electrónico. Todas las comunicaciones entre el usuario y la empresa seleccionada se realizarán mediante teléfono o email.

#### **Alternativas:**

No se han encontrado.

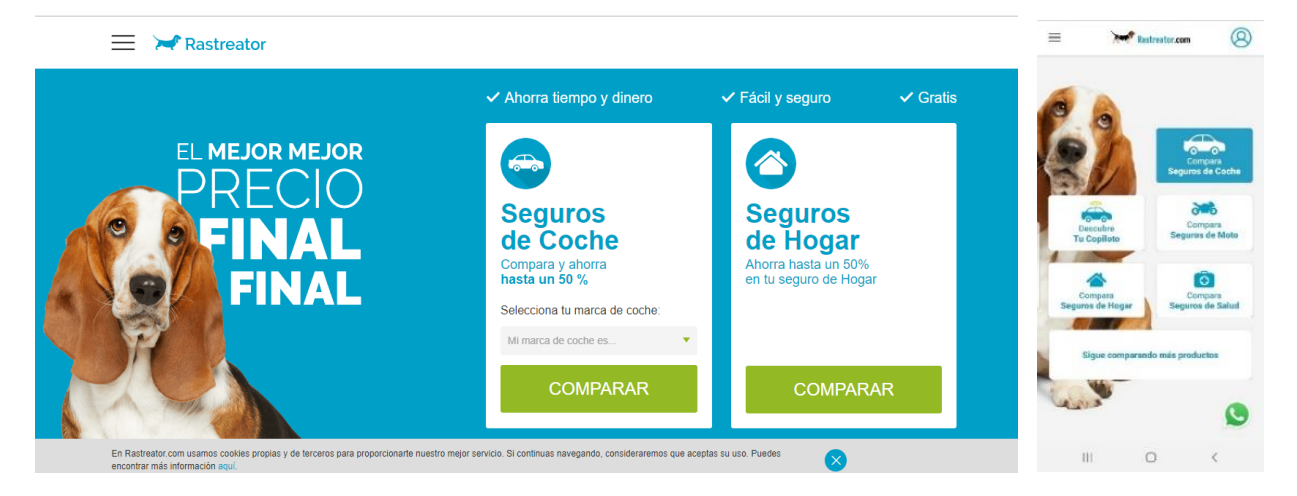

**Ilustración 3: Opciones de búsqueda de Rastreatror en versión web y escritorio**

#### <span id="page-27-1"></span><span id="page-27-0"></span>**2.2.4 Autoscout24**

#### **Descripción:**

Existen en la actualidad múltiples aplicaciones para compraventa de vehículos de segunda mano, permitiendo al comprador moverse entre multitud de vehículos que le facilitarán encontrar un coche acorde a sus necesidades. De entre todas ellas destacaré Autoscout24 por su gran número de filtros y su base de datos con multitud de vehículos disponibles.

Aunque dispone de aplicación móvil, empezó funcionando con un sitio web aún disponible.

#### **Filtros:**

Sus opciones de filtrado permiten no solo buscar en función de una marca y un modelo concreto, una localidad, un precio, un combustible, establecer un número máximo de kilómetros o decidir si escogemos una empresa de compraventa o un vendedor particular, sino que además facilita el jugar con las distintas opciones de equipamiento, así como establecer alertas que avisarán si se da de alta en el sistema un vehículo que encaje en nuestras necesidades. Como curiosidad, estas alertas se crean automáticamente sin consentimiento del usuario y después no pueden ser eliminadas.

#### **Opciones:**

La aplicación dispone de posibilidad de crear una cuenta de usuario, pero no de contactar internamente (bien mensajería o bien chat) con otros usuarios de la aplicación. La cuenta de usuario permite crear alertas como comprador o subir vehículos como vendedor.

#### **Alternativas:**

Compiten con ella Coches.net, Autocasión…

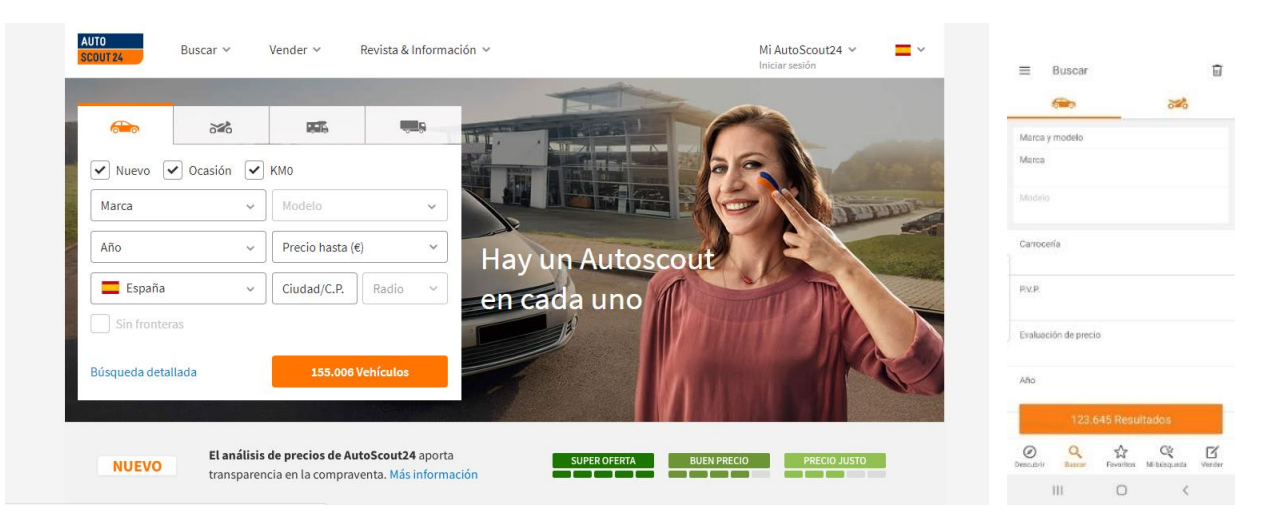

**Ilustración 4: Opciones de búsqueda de Autoscout24 en versión web y escritorio**

#### <span id="page-28-1"></span><span id="page-28-0"></span>**2.2.5 Fotocasa**

#### **Descripción:**

De manera pareja a las páginas de compra venta de automóviles existen páginas para alquiler y venta de viviendas que permiten mediante el empleo de filtros diversos localizar un inmueble acorde a nuestras necesidades.

#### **Filtros:**

Las opciones de búsqueda permiten seleccionar entre un amplio abanico de opciones permitiendo elegir tipo de vivienda, localización, precio, tamaño, tipo de propietario (particular o inmobiliaria), si se trata de un inmueble nuevo…

#### **Opciones**:

Se puede crear cuenta de usuario, pero no permite comunicación interna dentro de la plataforma. Con la cuenta podemos crear alertas de pisos o subir anuncios de viviendas en venta.

#### **Alternativas:**

Otra aplicación similar es idealista.

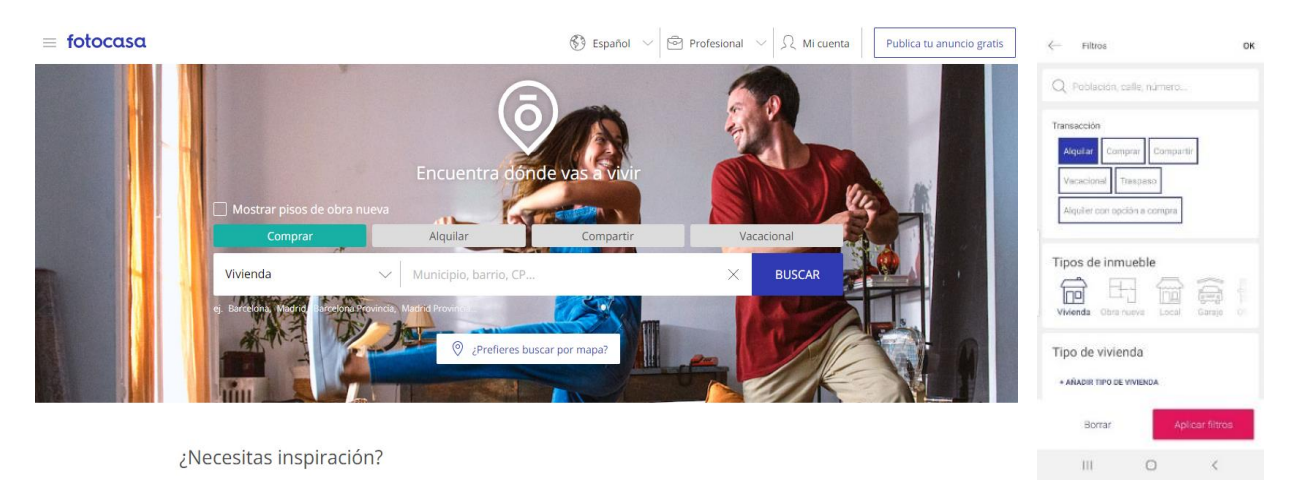

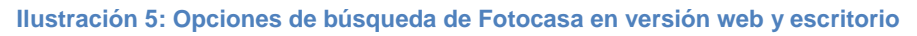

#### <span id="page-29-1"></span><span id="page-29-0"></span>**2.2.6 Infojobs**

#### **Descripción:**

Las aplicaciones y webs de búsqueda de empleo han revolucionado la vida de los desempleados y de quienes buscan mejorar sus condiciones laborales, poniendo a su disposición diversas aplicaciones en las que las empresas colgarán sus ofertas de empleo y aquellos que estén interesados en encontrar trabajo podrán encontrar una oferta acorde a sus necesidades gracias a sus sistemas de filtros.

#### **Filtros:**

Estos permiten elegir entre ubicación de la oferta, tipo de empleo ofertado, duración de la jornada, salario ofrecido, estudios requeridos…

#### **Opciones:**

Permite crear una cuenta de demandante de empleo y subir el curriculum o incribirse en ofertas o crear una cuenta de empresa para subir ofertas o seleccionar demandantes de empleo.

#### **Alternativas:**

De igual manera funcionan aplicaciones como Monsters, Tecnoempleo o Tutrabajo, esta última con origen y sede en Valladolid, aunque por el momento carece de aplicación web.

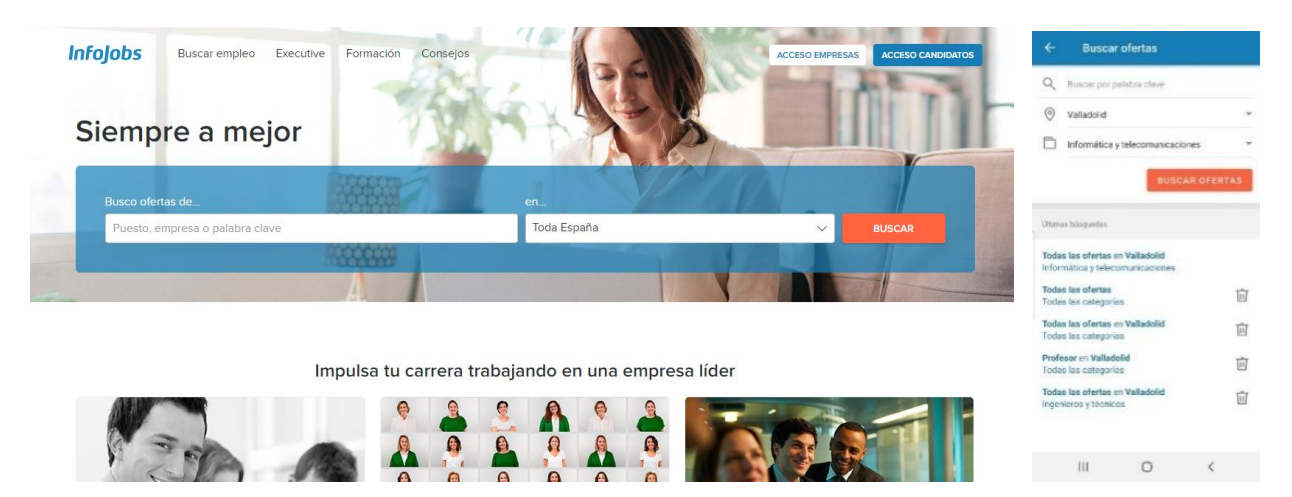

**Ilustración 6: Opciones de búsqueda de Infojobs en versión web y escritorio**

#### <span id="page-30-1"></span><span id="page-30-0"></span>**2.2.7 Booking**

#### **Descripción:**

El gran buscador de ofertas de hotel. Se selecciona el destino, la fecha y ofrece una amplia lista de hoteles para poder escoger el que más se asemeje a las necesidades del usuario.

#### **Filtros:**

Utilizamos sus filtros para seleccionar nuestro destino, el número de viajeros, fechas, número de noches y otros datos de interés y la aplicación (también existe un sitio web) comienza a buscar las mejores ofertas.

#### **Opciones:**

Nos da la opción de crear una cuenta de usuario desde la cual poder gestionar las compras, aunque no ofrece medio alguno de comunicación con los diferentes hoteles.

#### **Alternativas:**

Son aplicaciones similares Trivago, Kayak, Edreams…

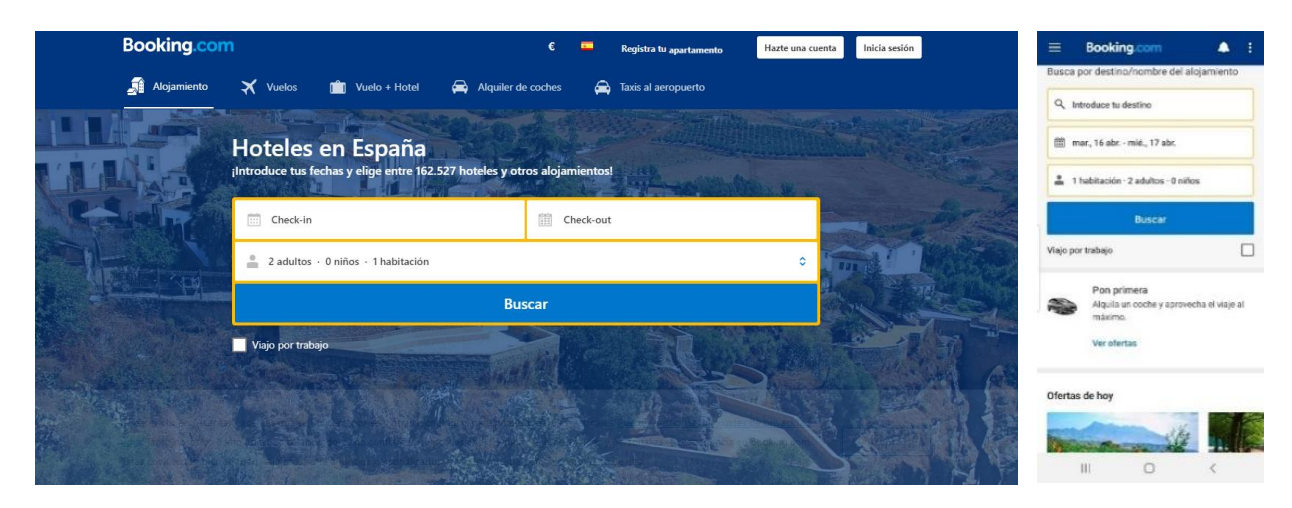

**Ilustración 7: Opciones de búsqueda de Bookings en versión web y escritorio**

#### <span id="page-31-1"></span><span id="page-31-0"></span>**2.2.8 Skyscanner**

#### **Descripción:**

Aunque el listado de aplicaciones temáticas que por medio de filtros facilitan encontrar un producto o servicio concreto podría extenderse, se va a finalizar este estudio con una última aplicación que, si bien tematiza de forma similar a los anteriores buscadores de hoteles, esta aplicación, Skyscanner, se caracteriza por buscar vuelos de avión.

#### **Filtros:**

Los filtros de esta aplicación tan solo incluyen los datos necesarios para localizar el vuelo deseado: Aeropuerto de origen, aeropuerto de origen, fecha del vuelo, posibilidad de hacer escalas, número de viajeros…

#### **Opciones:**

Posibilita la creación de una cuenta de usuario, pero no permite comunicación entre usuarios.

#### **Aplicaciones similares:**

Una aplicación de funcionalidad similar es eSky.es

<span id="page-32-0"></span>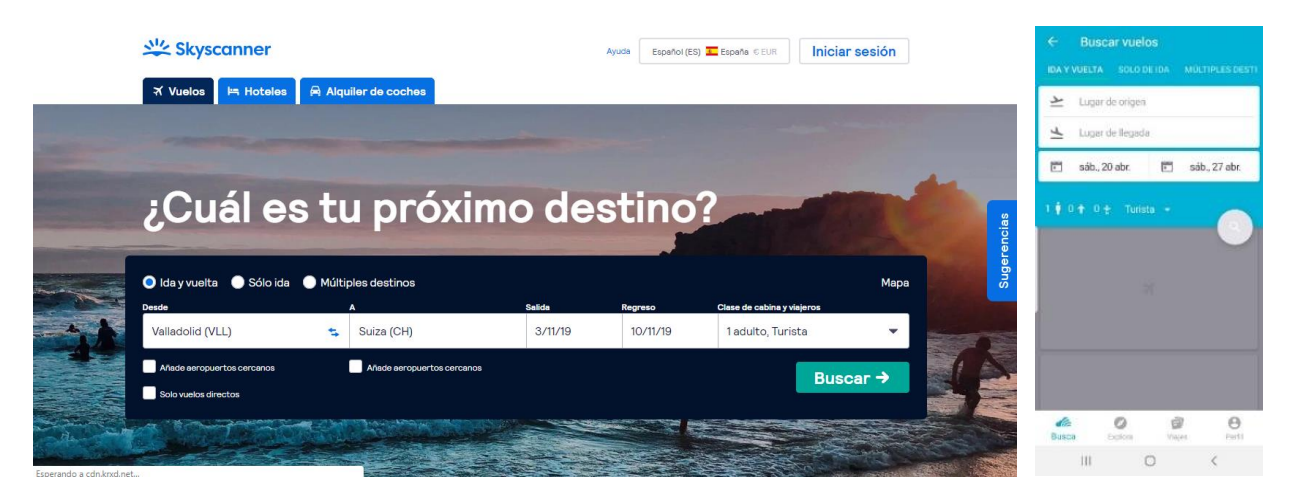

**Ilustración 8: Opciones de búsqueda de Skyscanner en versión web y escritorio**

# <span id="page-33-0"></span>**Capitulo 3: Planificación**

## <span id="page-35-0"></span>**3.1. Introducción**

A continuación, se expondrá la metodología empleada para la planificación de cada una de las fases de este proyecto.

Aunque en un primer momento se había pensado realizar una aplicación Android, esta idea se descartó finalmente dada la limitación del ecosistema Android, que, si bien es de los que más penetración tiene a nivel mundial, deja fuera a un importante porcentaje de usuarios como son aquellos que utilizan IOS o los que a través de ordenadores se mueven en Windows, MacOs o incluso Linux.

Por esta razón, finalmente se decidió crear una aplicación web desarrollada mediante HTML5 (HTML, CSS, JavaScript) y PHP y con la ayuda de frameworks como Bootstrap. La ventaja de tener una aplicación web es que puede ser consultada desde cualquier dispositivo, independientemente de su sistema operativo o del tipo de hardware del equipo. Además, facilita el desarrollo de una app hibrida fácilmente a partir de la propia aplicación web lo que sería portable nuevamente a cualquier ecosistema.

### <span id="page-35-1"></span>**3.2. Fase de análisis**

Durante esta fase se realizaron las siguientes tareas:

• Identificación de los distintos actores que formarán parte del sistema.

• Licitación de los casos de uso, especificando claramente que le corresponde a cada uno de ellos.

• Listado de los requisitos funcionales.

## <span id="page-35-2"></span>**3.3. Fase de diseño**

Esta fase permitirá conocer el funcionamiento tanto interno como externo de la aplicación, mediante la creación de los diferentes diagramas que ayudarán a establecer las relaciones entre las diferentes partes de la plataforma. Tambien se esbozarán sus principales funcionalidades, su comportamiento, así como algunos detalles de la que será la interfaz de usuario.

## <span id="page-35-3"></span>**3.4. Fase de desarrollo**

Durante esta fase se implementará la aplicación utilizando los citados lenguajes HTML, CSS, Javascript y PHP hasta obtener un artefacto completamente funcional que cumpla con las especificaciones anteriormente definidas. Y después se realizarán las pruebas oportunas.
## **3.5. Fase de documentación**

En esta fase se irá recogiendo y documentando todos los avances que se van realizando conforme se va implementando la aplicación.

### **3.6 Planificación temporal**

El proyecto se llevará a cabo a través de cuatro iteraciones de carácter incremental, concertando una reunión al final de cada iteración con el tutor del proyecto para supervisar la correcta evolución del mismo. Nótese que en estas iteraciones están plasmadas las cuatro fases descritas en el punto anterior.

Como podemos observar en la siguiente tabla, el proyecto se ha llevado a cabo entre los meses de mayo a septiembre, habiendo iniciado el 6 de mayo de 2019, finalizando el proyecto el día 4 de septiembre de 2019. Pese a los pequeños contratiempos que han ido surgiendo, se ha intentado cumplir con exactitud los plazos previstos.

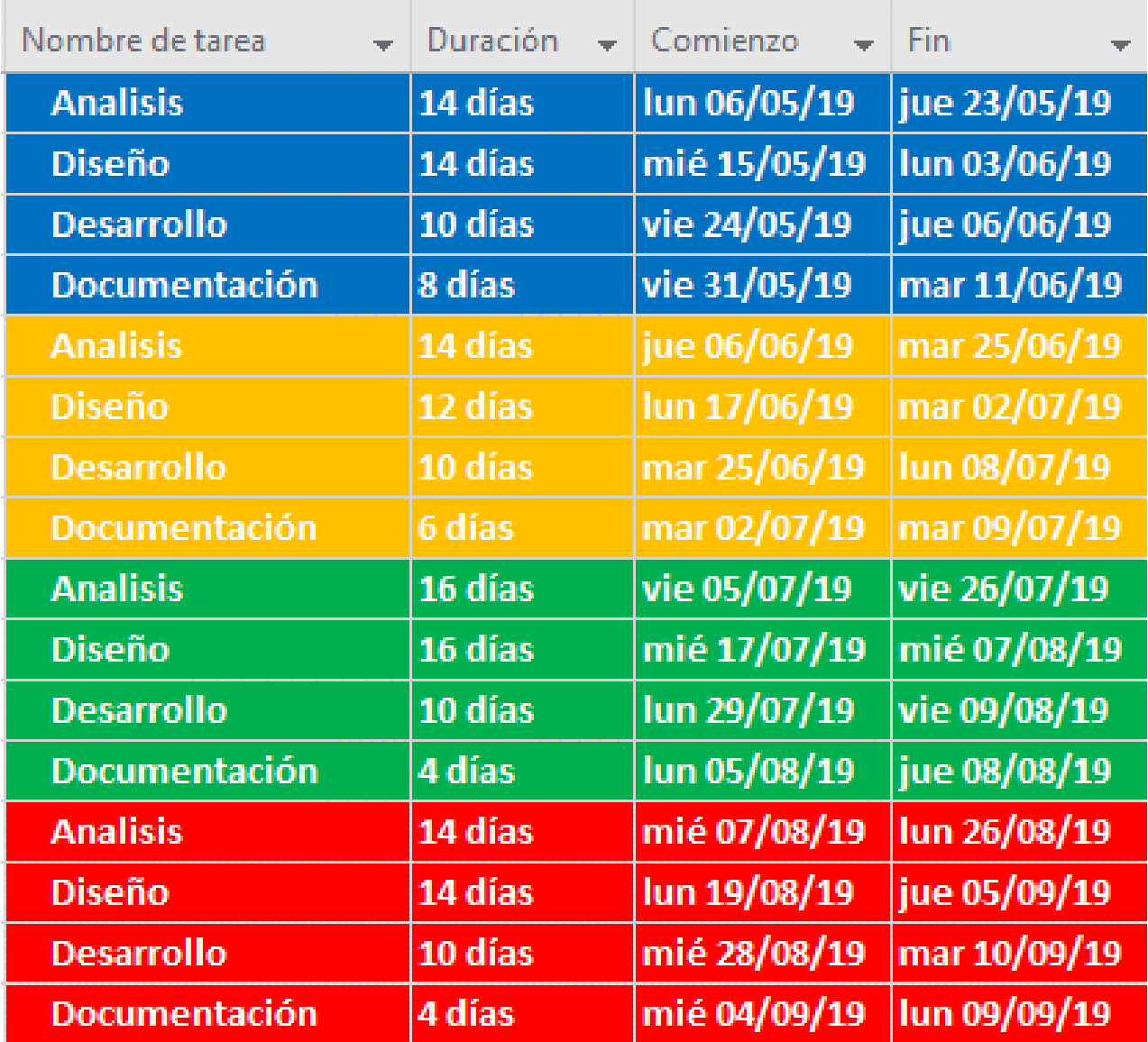

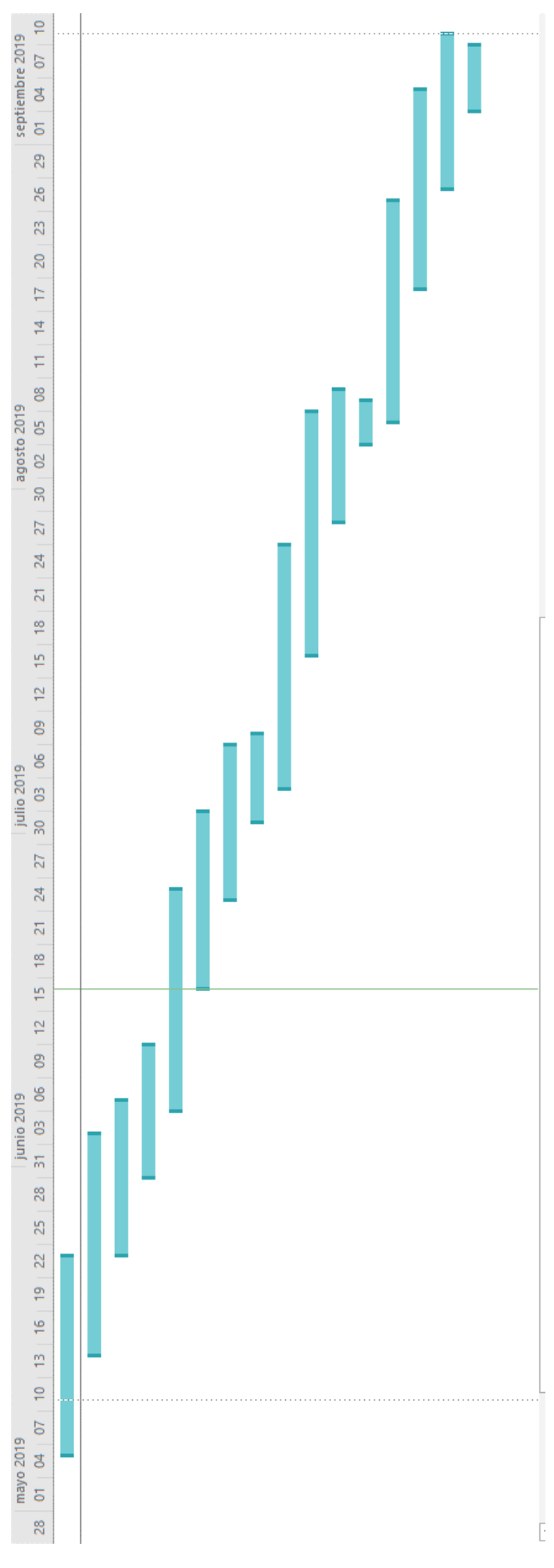

**Capitulo 4: Análisis**

## **4.1. Requisitos de usuario**

### **4.1.1. Lista de requisitos de usuario**

A continuación, se exponen los requisitos funcionales de usuario aparecidos como resultado del análisis realizado:

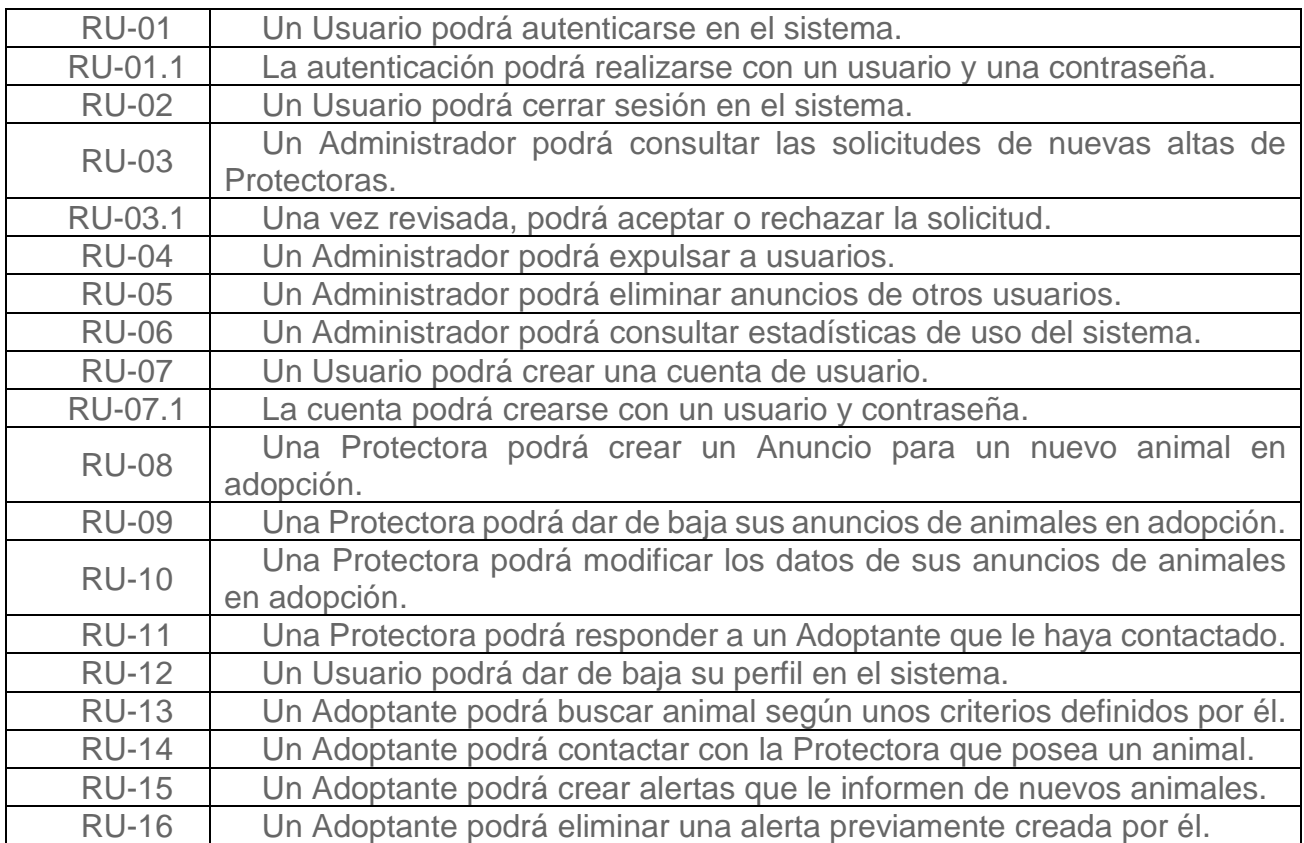

La siguiente tabla muestra los requisitos no funcionales de usuario:

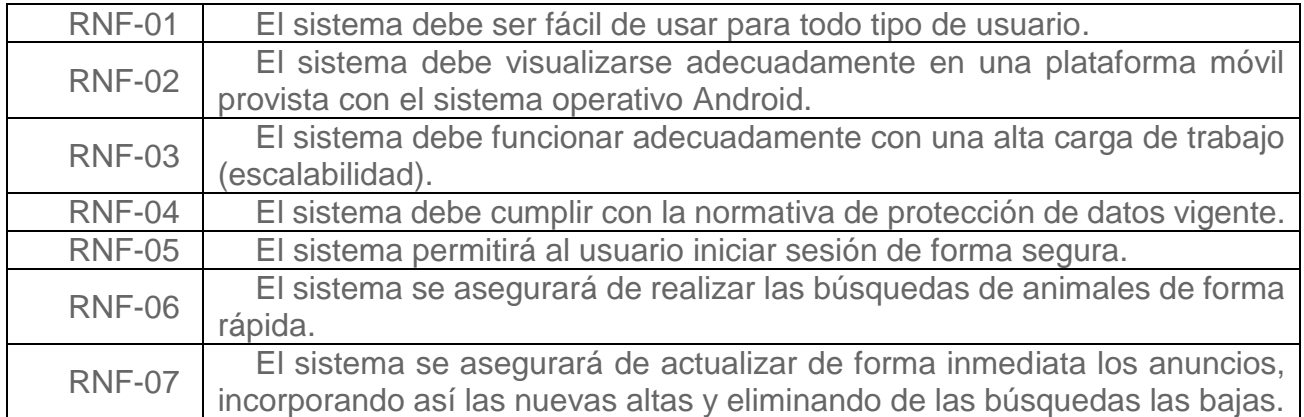

### **4.2 Descripción de los actores**

Durante el proceso de análisis previo se han intentado identificar los diferentes tipos de actores que interactuarán con el sistema. El resultado habla de tres actores diferentes:

- 1. **Administrador**: Se encargará del mantenimiento de la aplicación, la supervisión del correcto cumplimiento de las normas y de aprobar los perfiles de las Protectoras.
- 2. **Protectora**: Para que un perfil de Protectora pueda ser dado de alta, un Administrador deberá comprobar la existencia real de dicha Protectora. Las Protectoras se encargarán de publicar anuncios con sus mascotas (responsabilizándose de su posterior mantenimiento: actualización, eliminación…), y de responder a los Adoptantes interesados en una mascota.
- 3. **Adoptante**: El principal cometido de este actor será el de buscar un animal que sea de su agrado utilizando para ello los filtros de búsqueda o definiéndose alertas personalizadas. Una vez encuentre el animal deseado, podrá contactar con la Protectora pertinente.

En futuras versiones podrían incluirse más actores conforme vayan apareciendo nuevas funciones. Por ejemplo, tras la implementación de un hipotético tablón de anuncio de perdidos-encontrados para animales extraviados, podría aparecer un nuevo rol de anunciante, correspondiente a la persona encargada de colgar un anuncio en el tablón o con la implementación de la función que facilitará a los dueños de perros deshacerse de ellos, podría aparecer el rol donante.

#### **4.2.1 Diagramas de casos de uso**

A continuación, se muestra el diagrama con los diferentes casos de usos para los tres posibles actores de la aplicación.

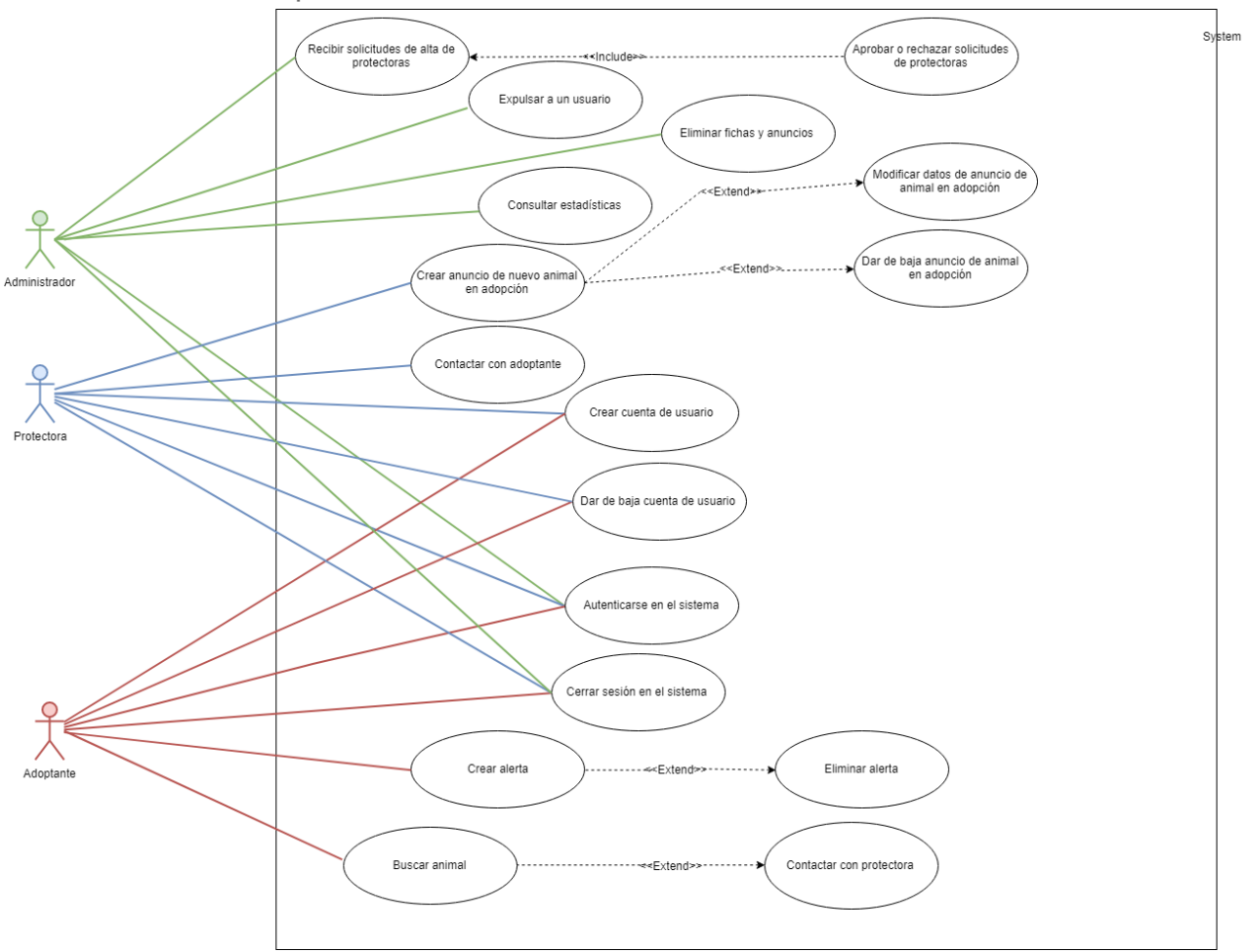

**Ilustración 11 Diagrama de casos de uso**

#### **4.2.2 Especificaciones de casos de uso**

En este apartado se describen cada uno de los casos de uso presentados en el diagrama anterior.

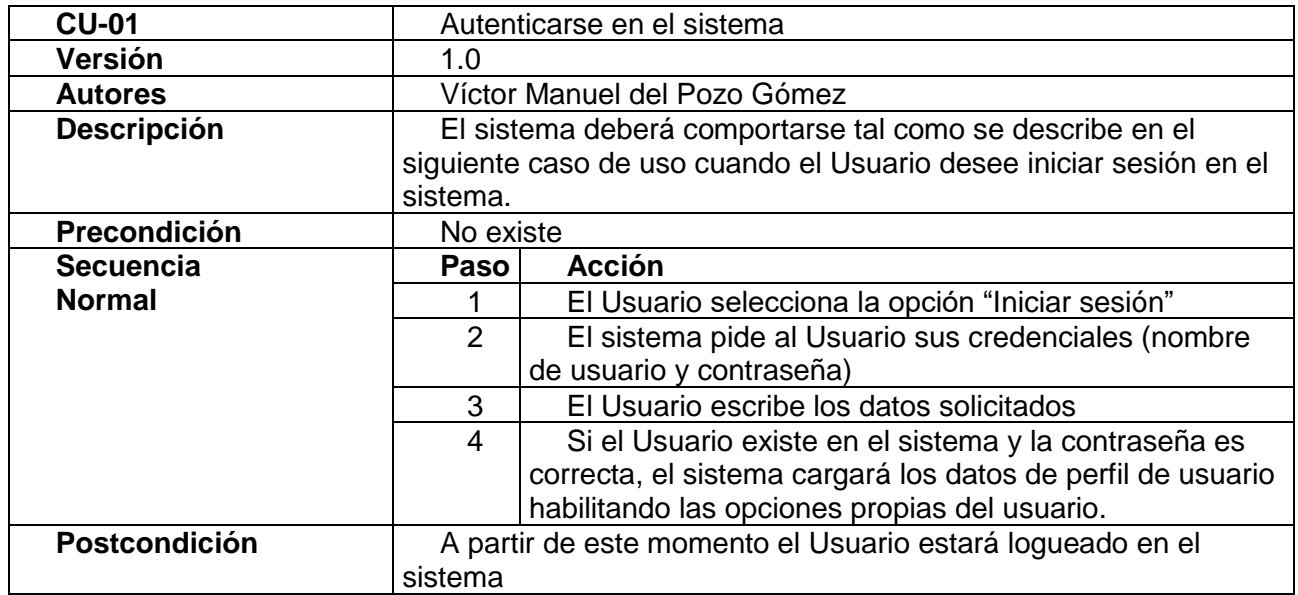

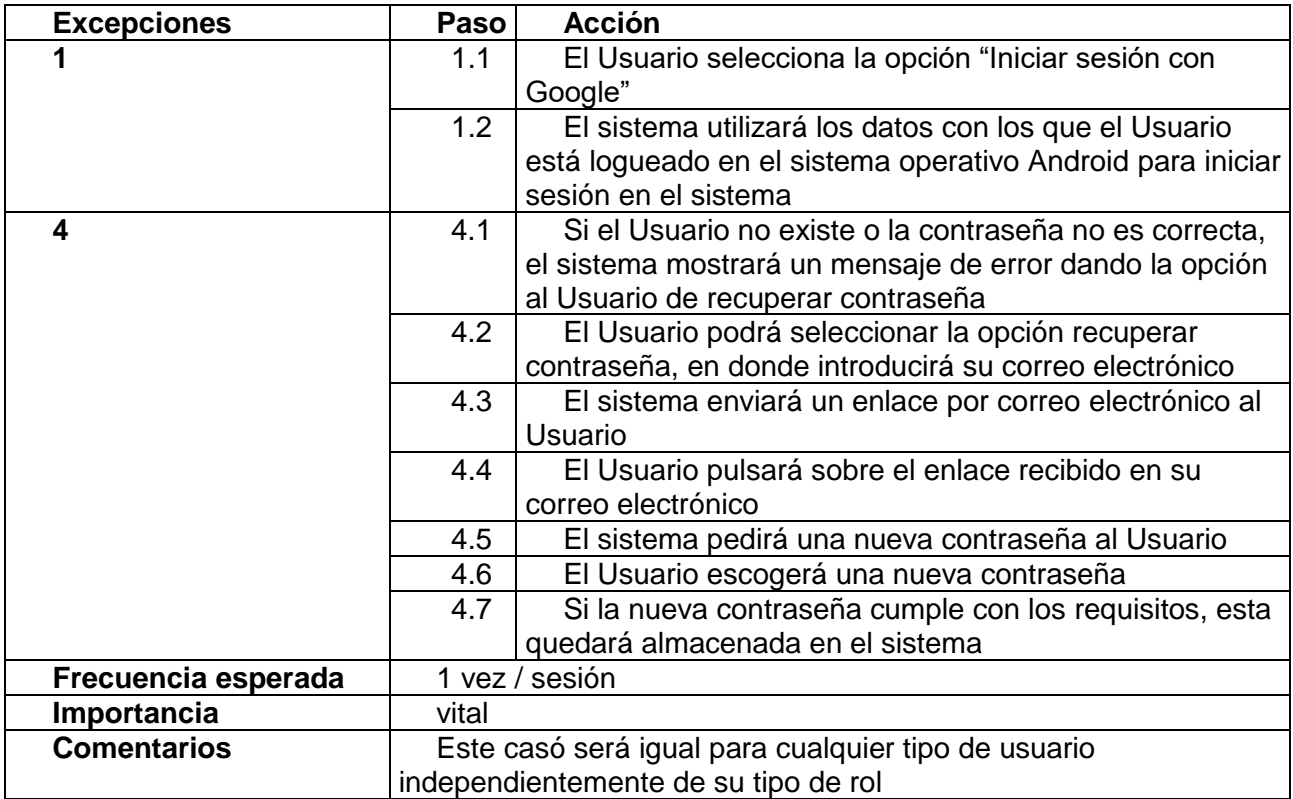

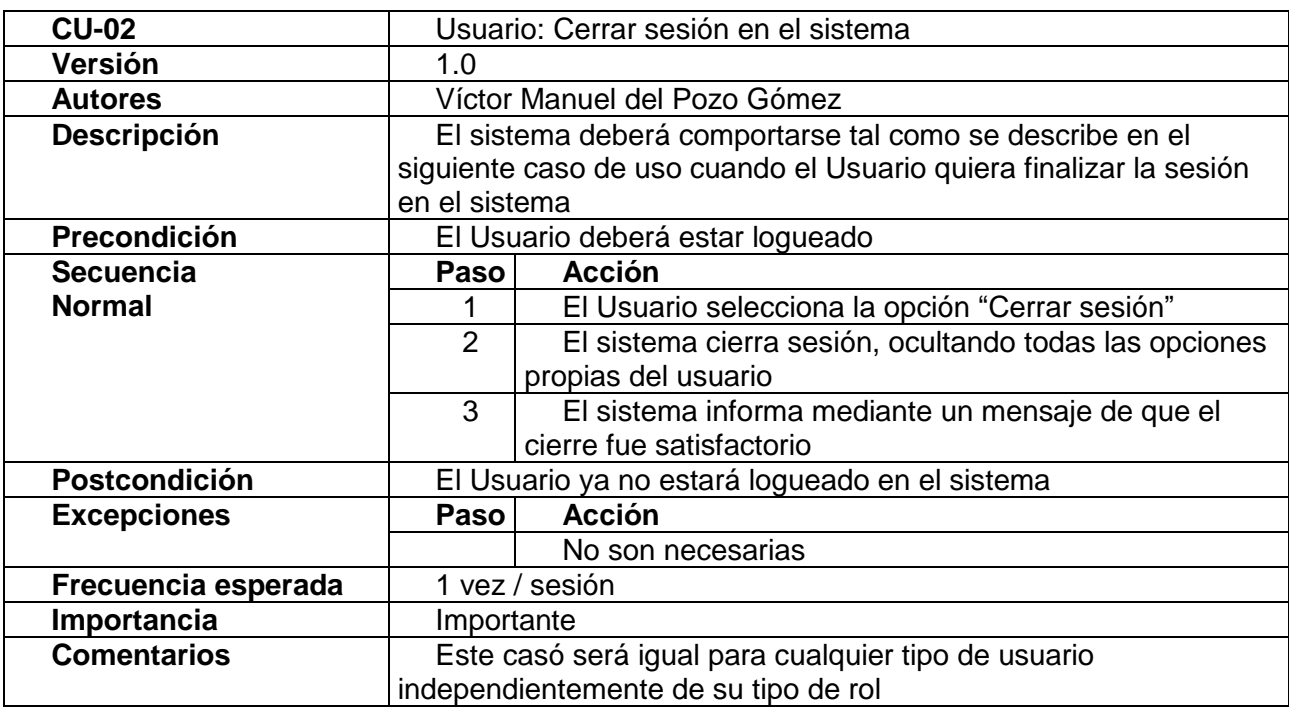

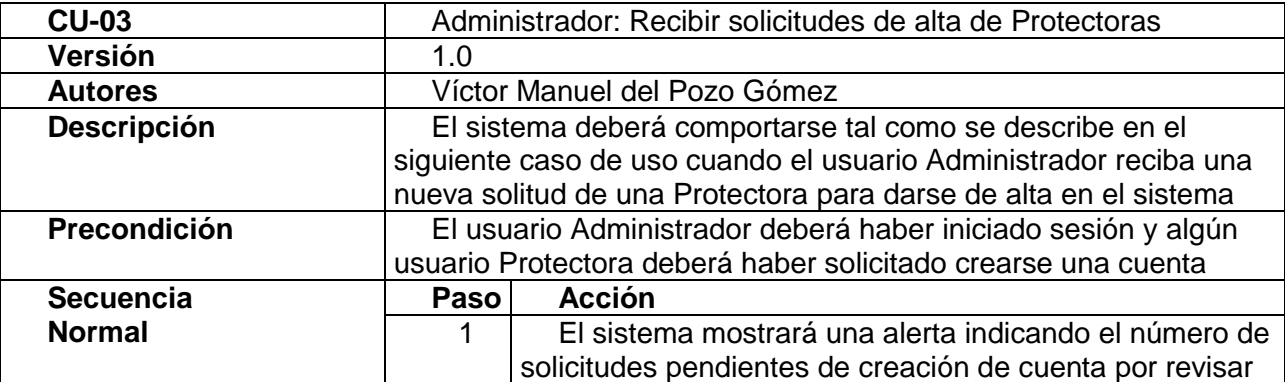

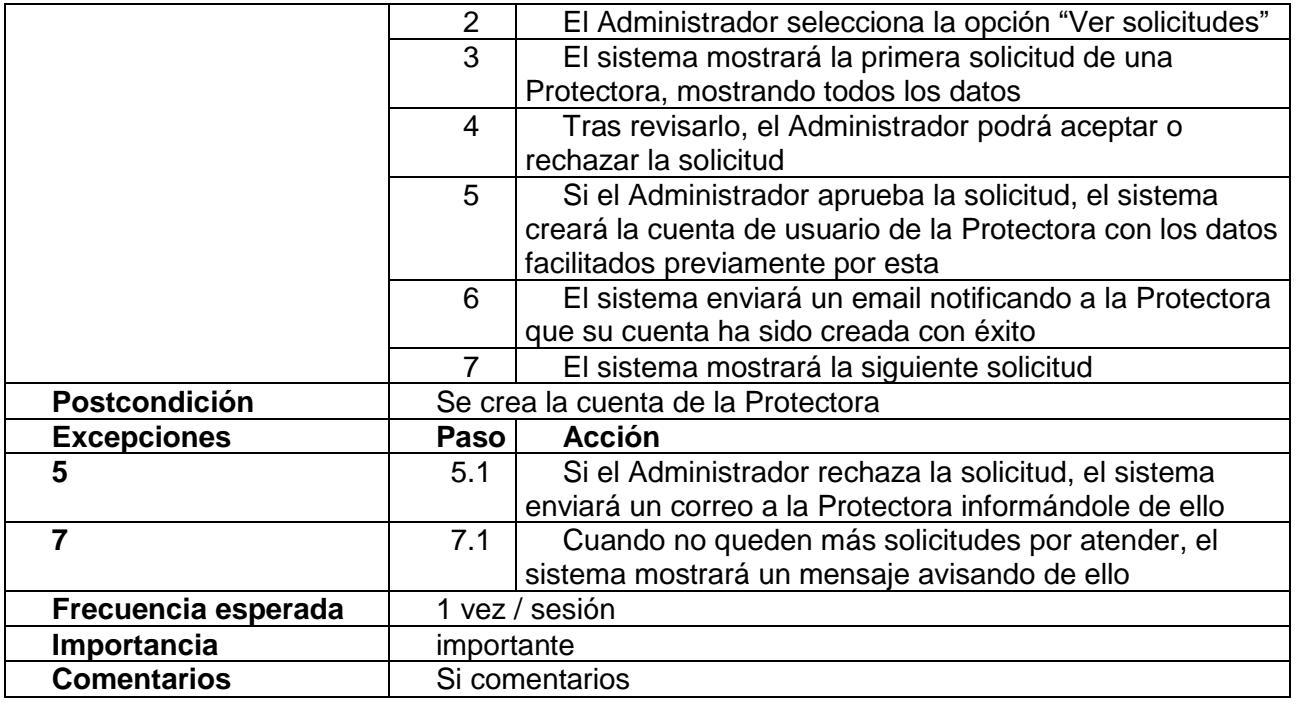

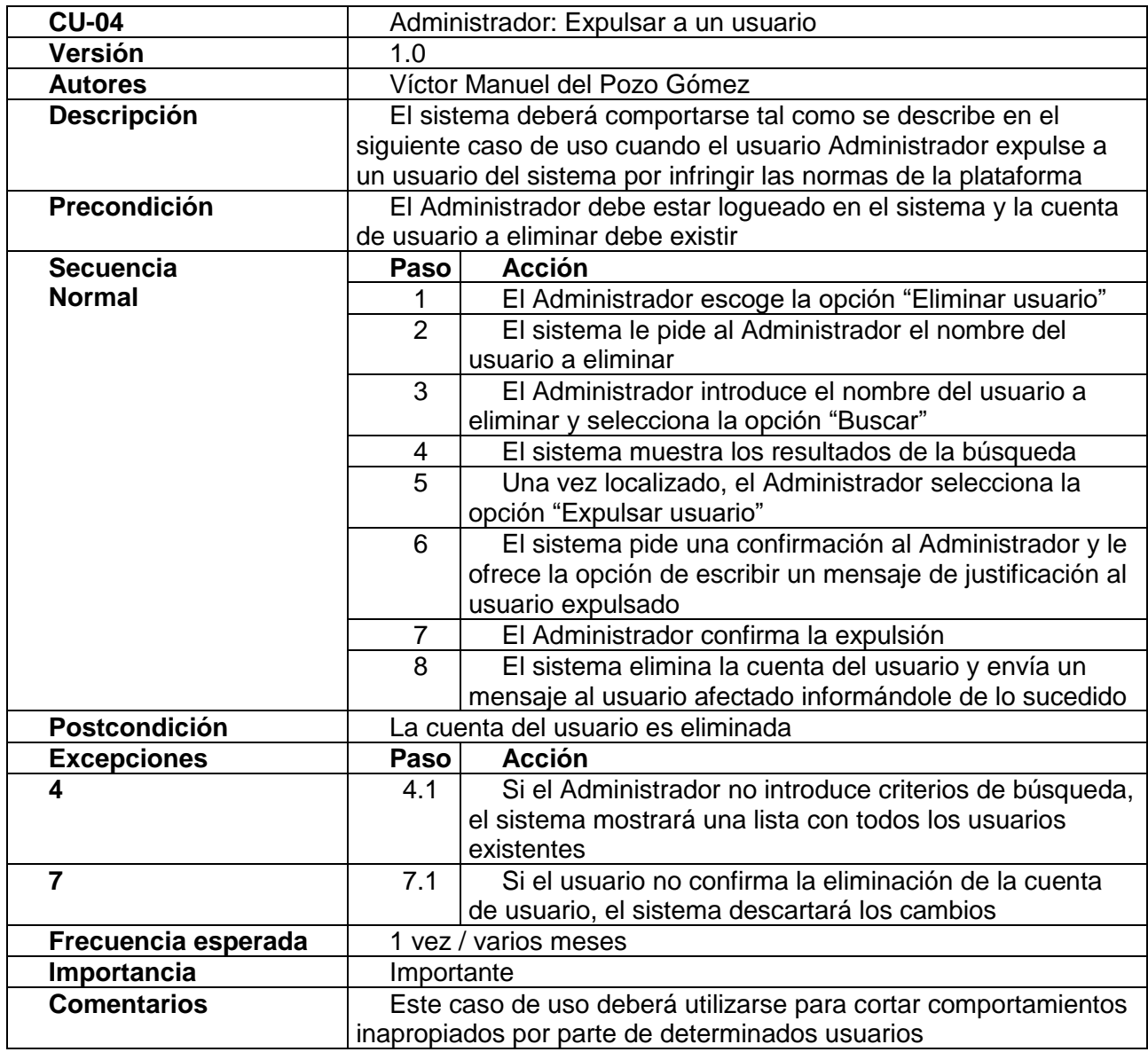

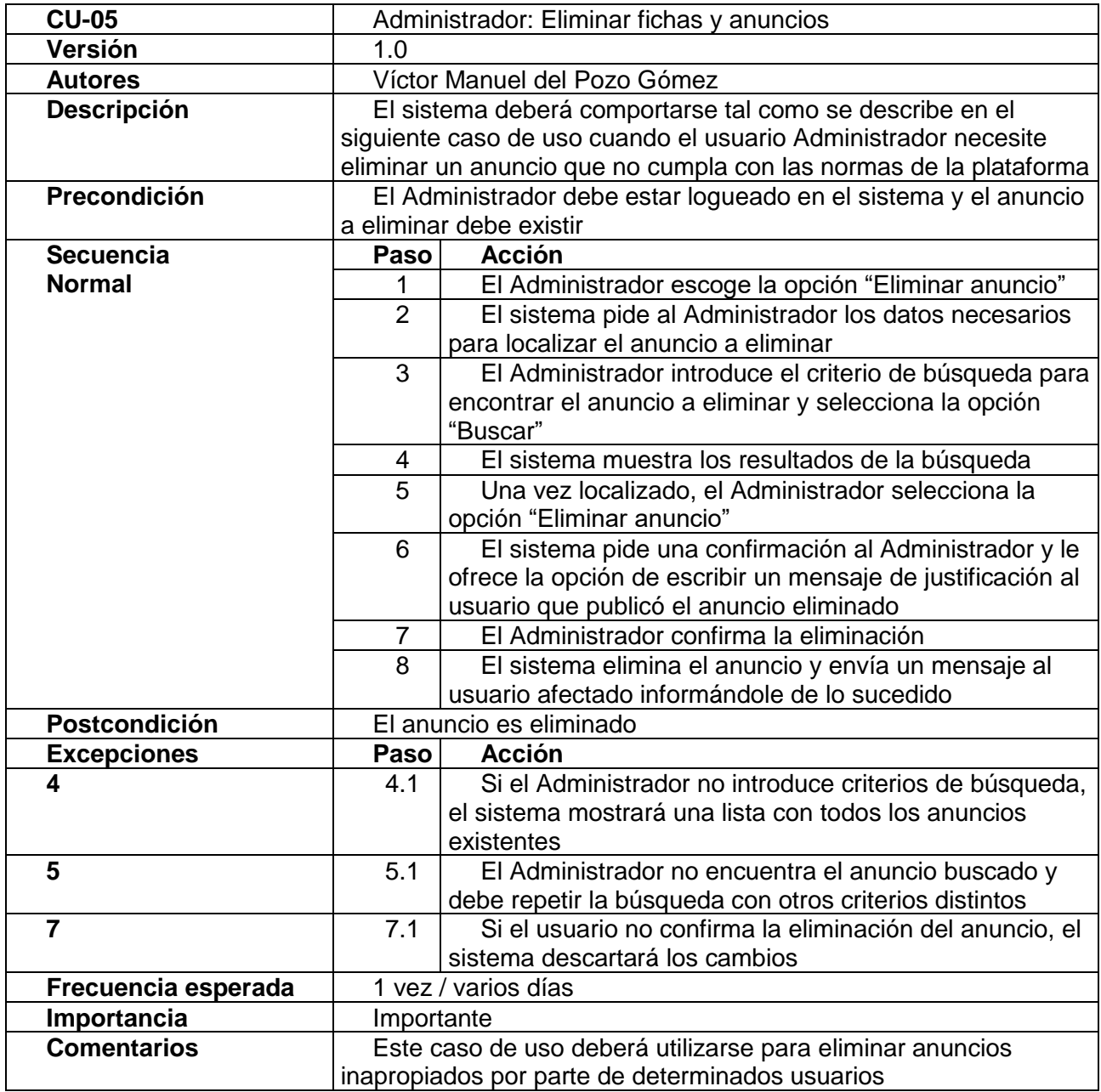

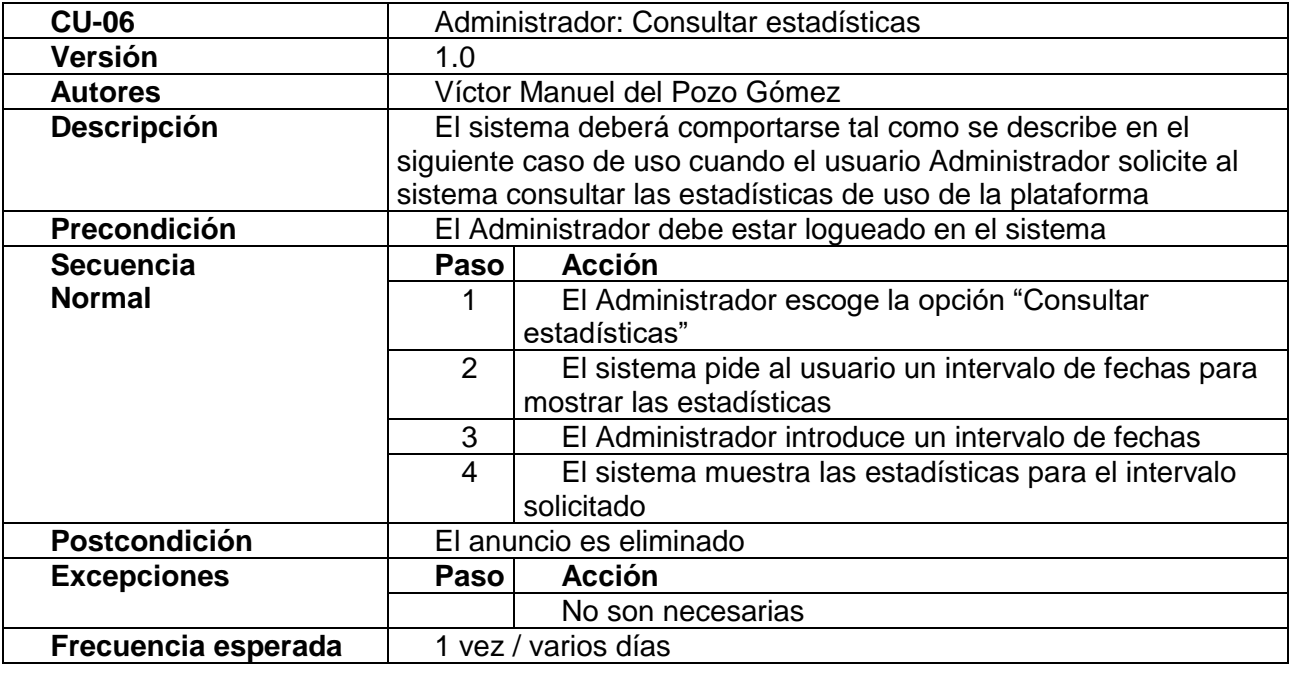

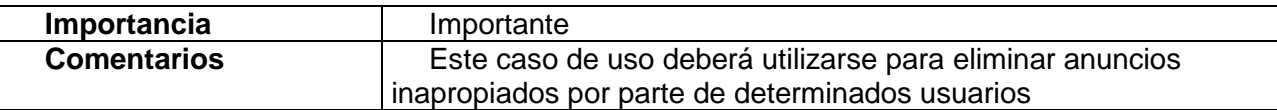

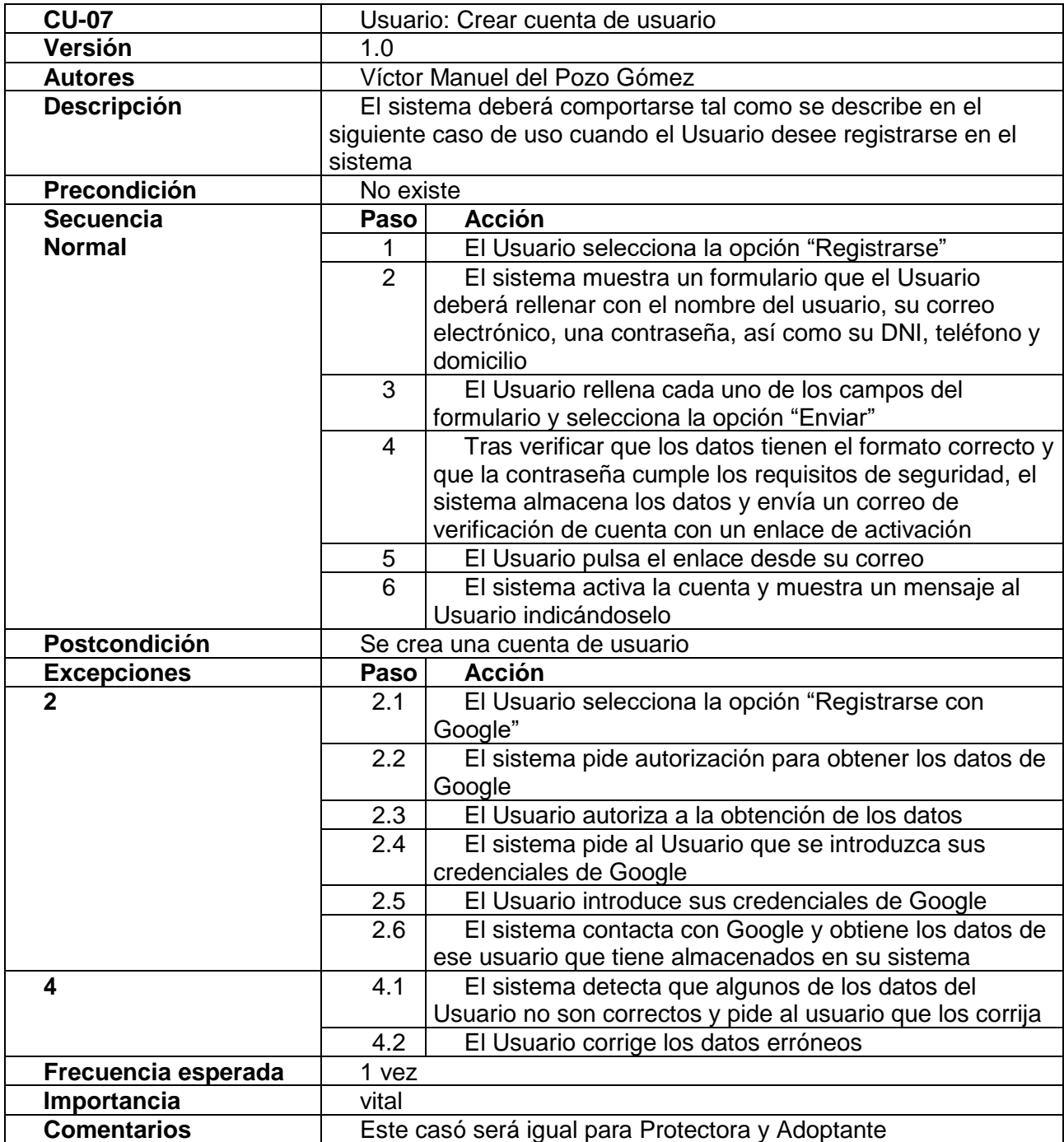

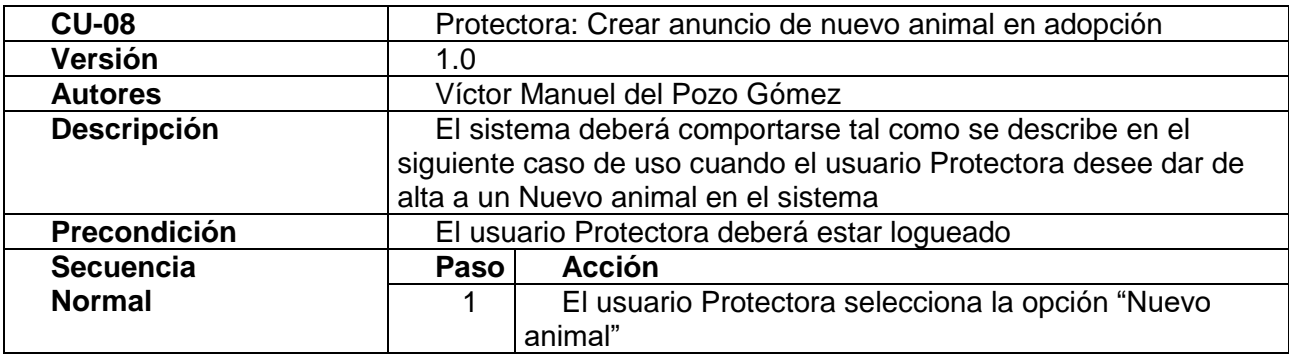

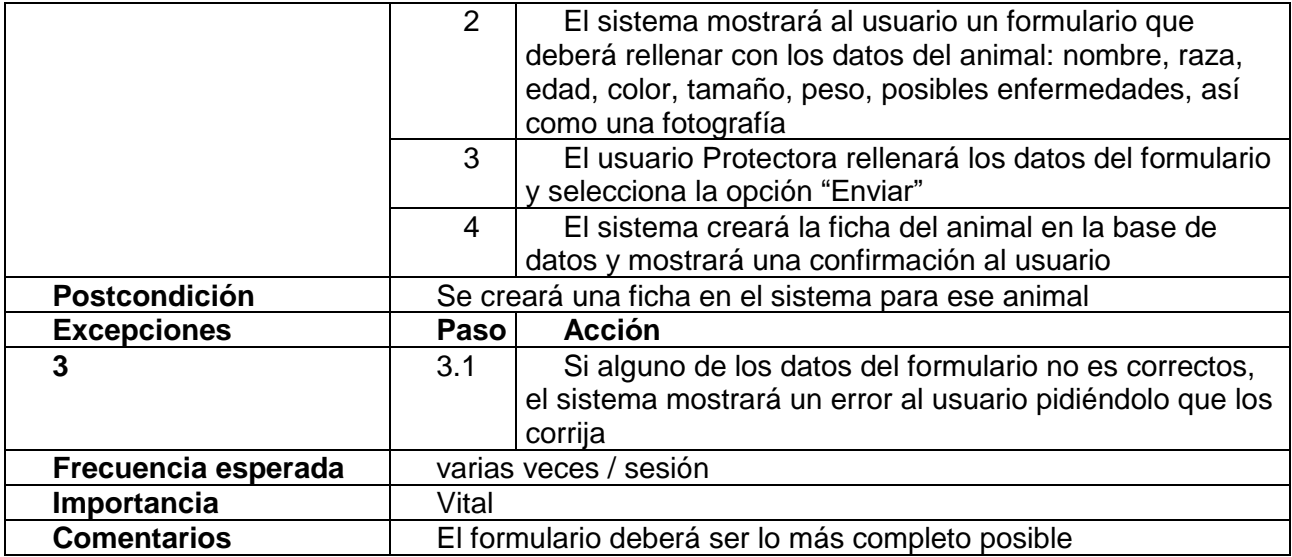

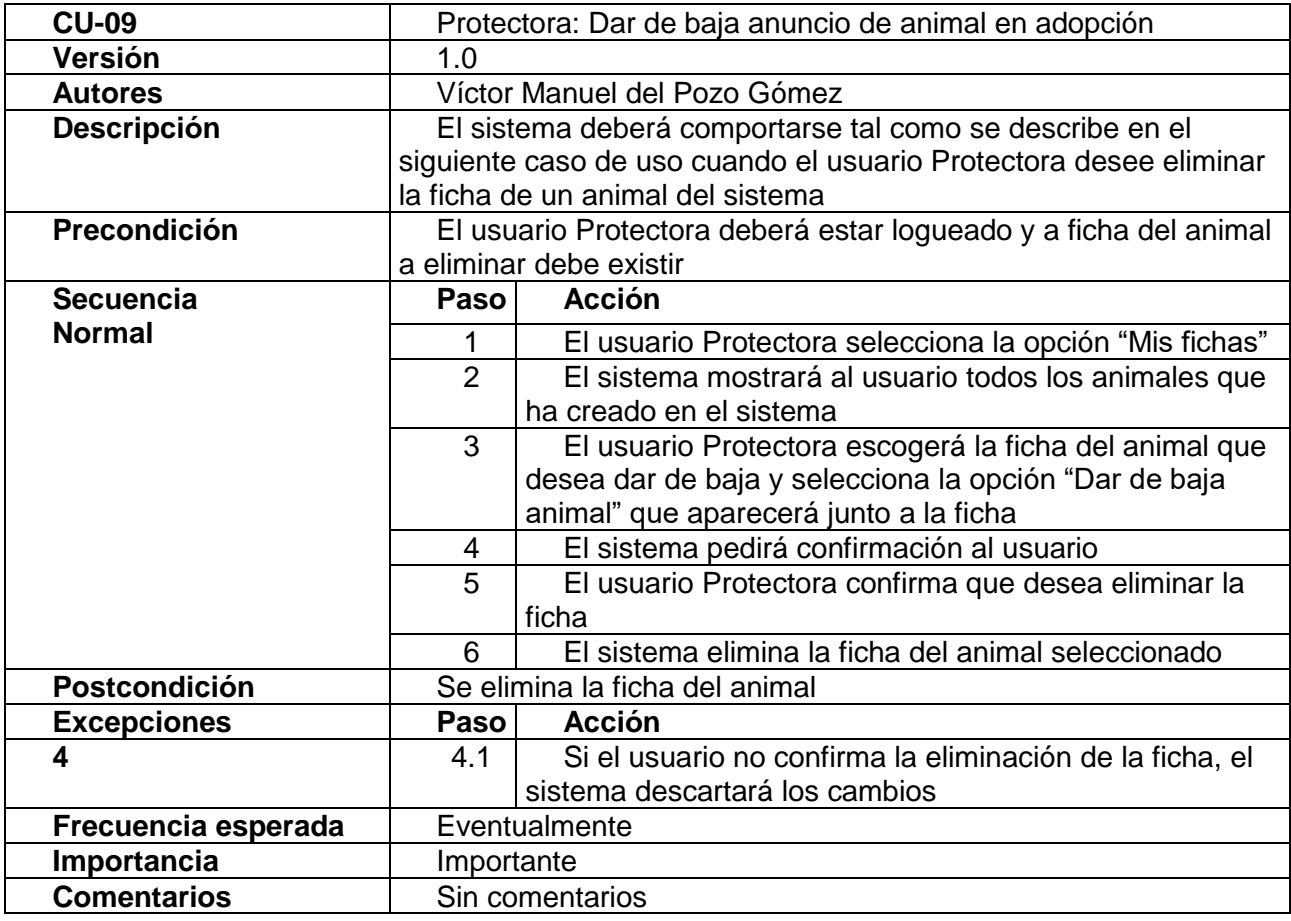

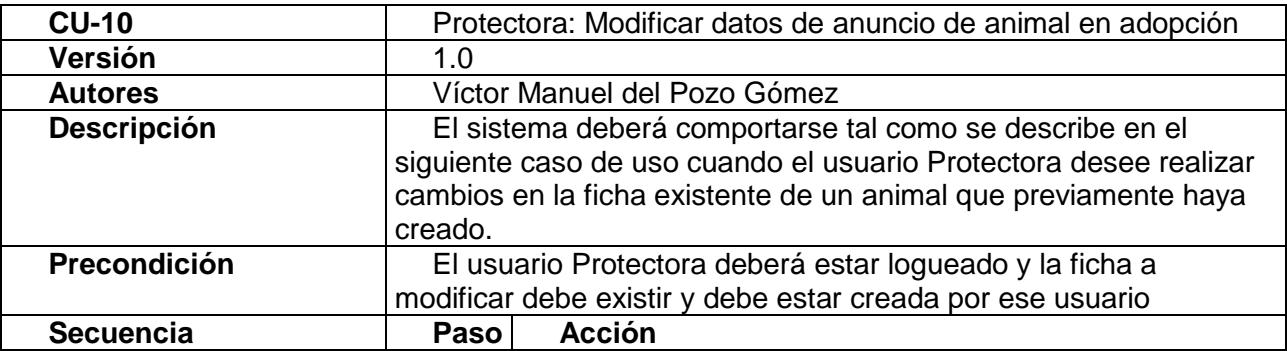

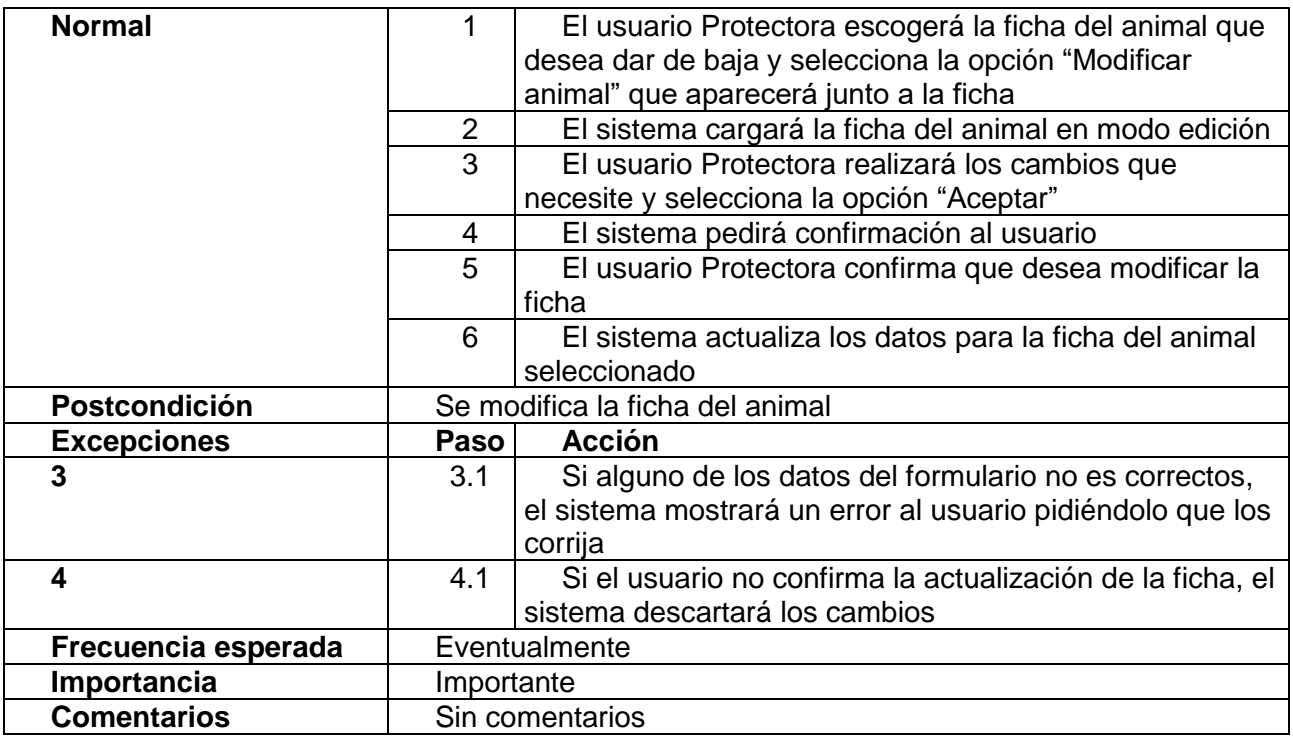

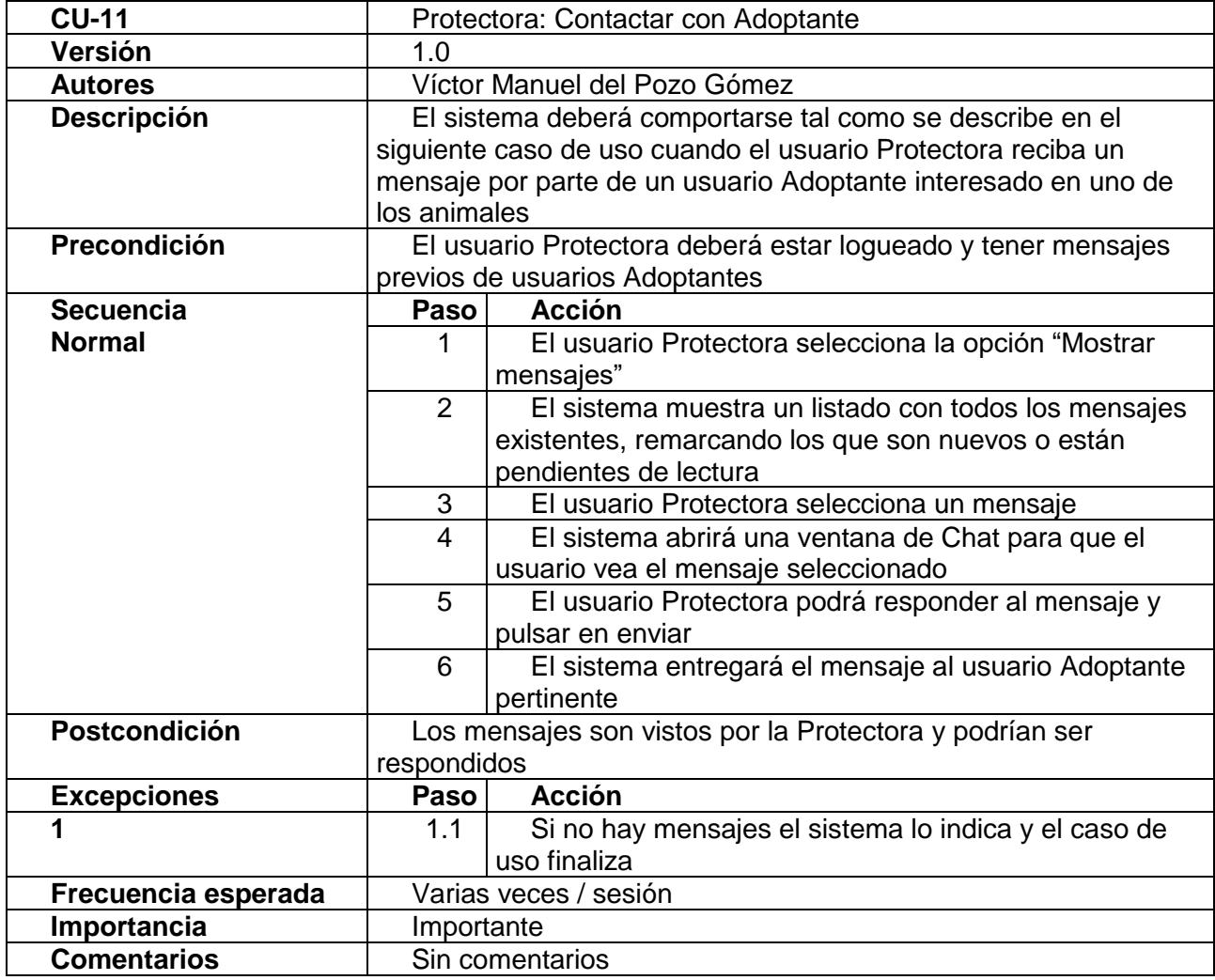

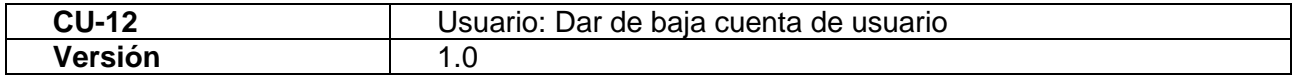

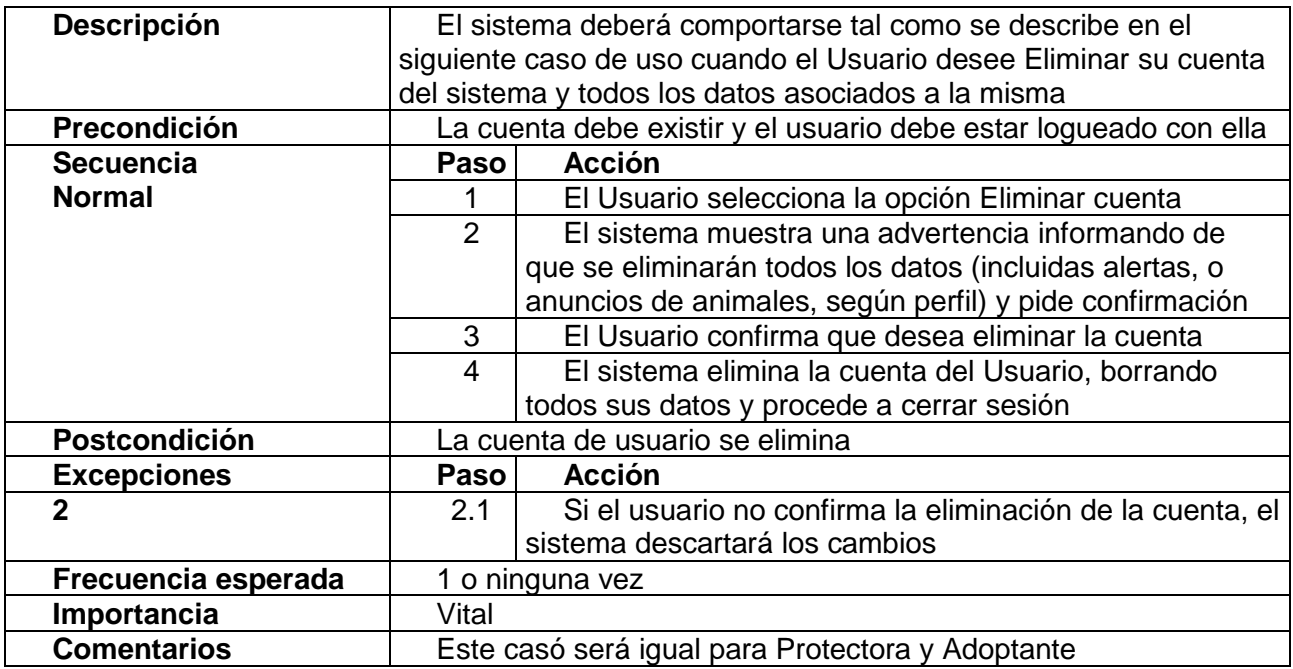

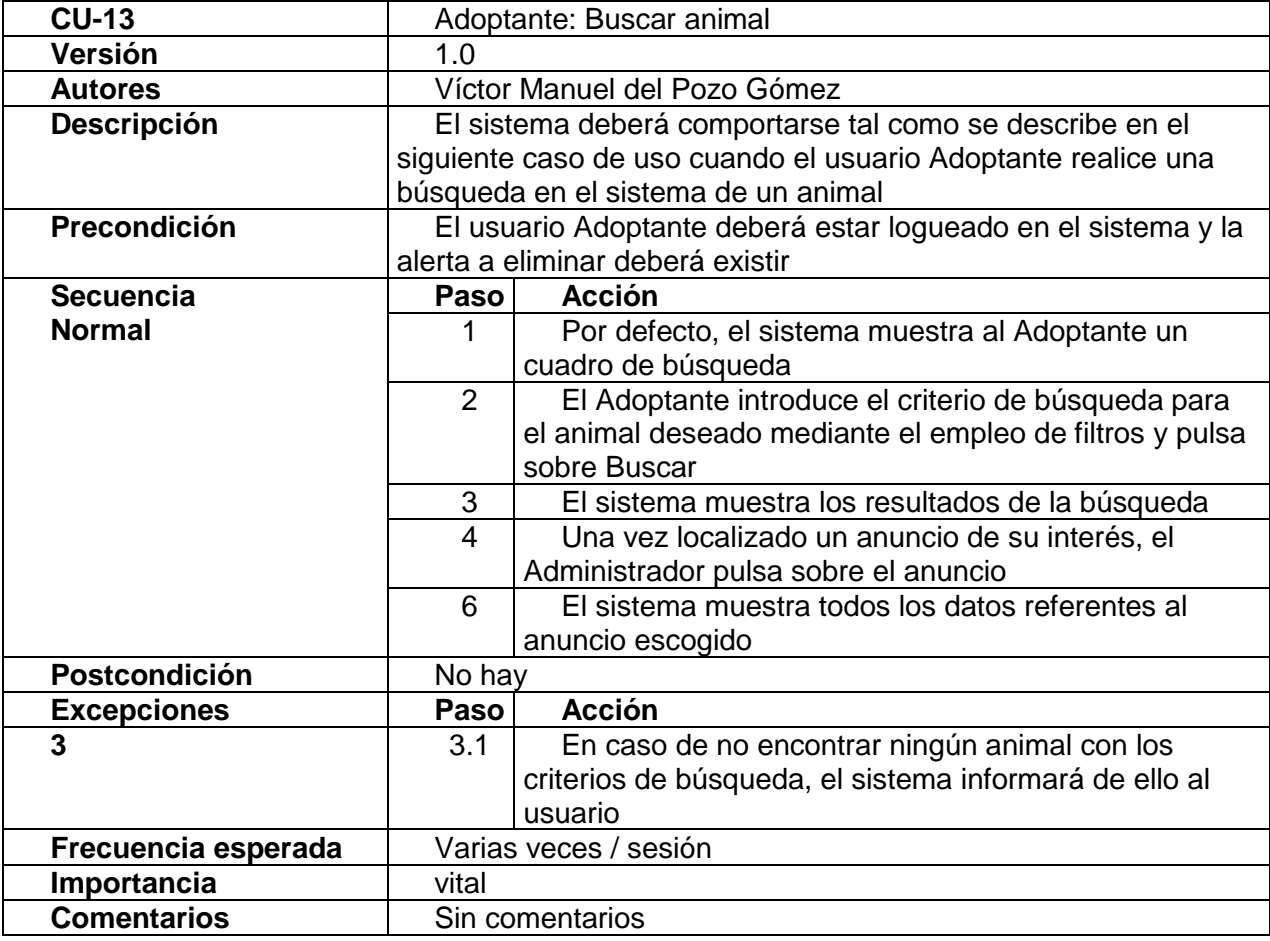

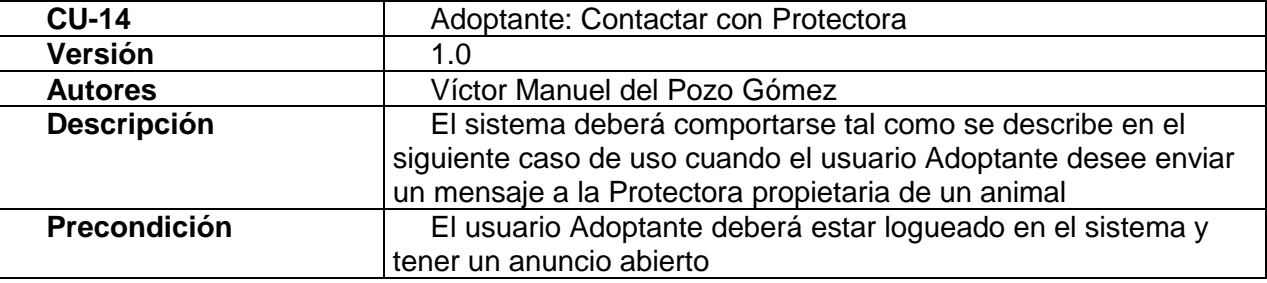

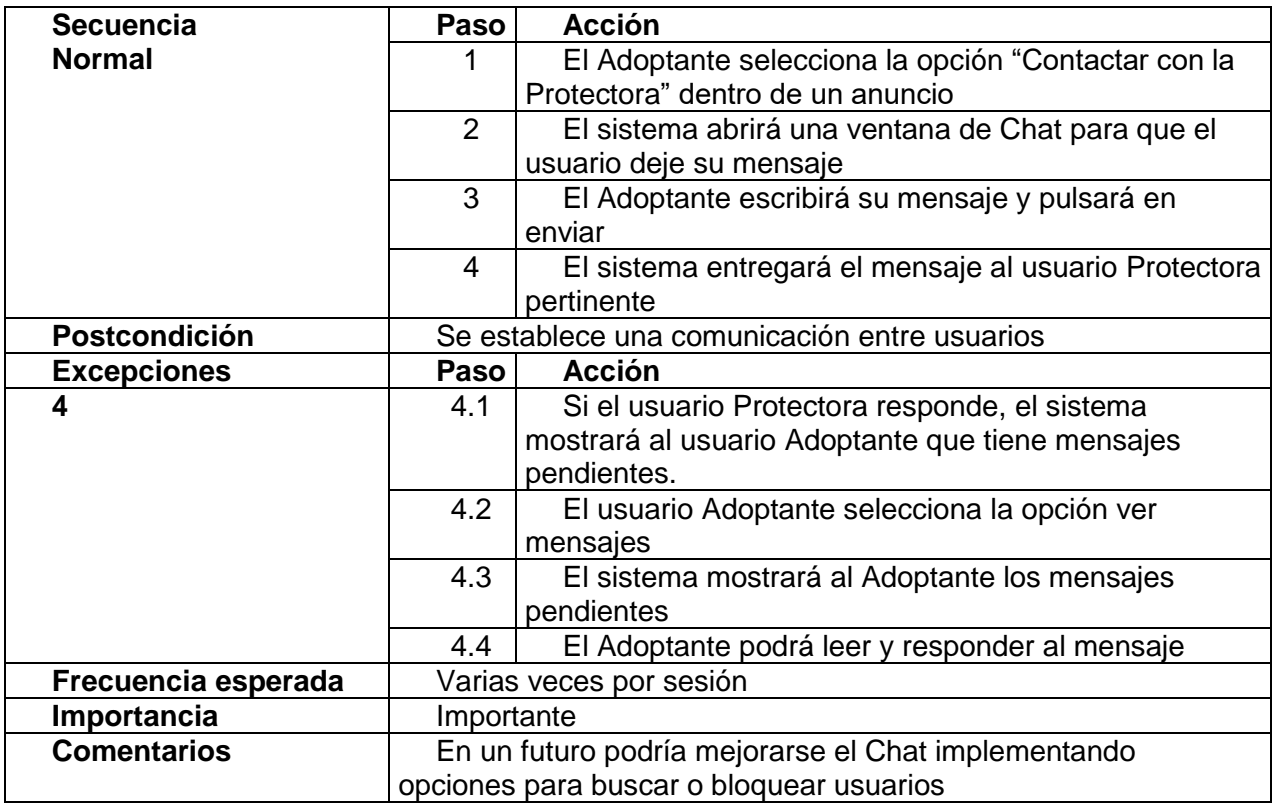

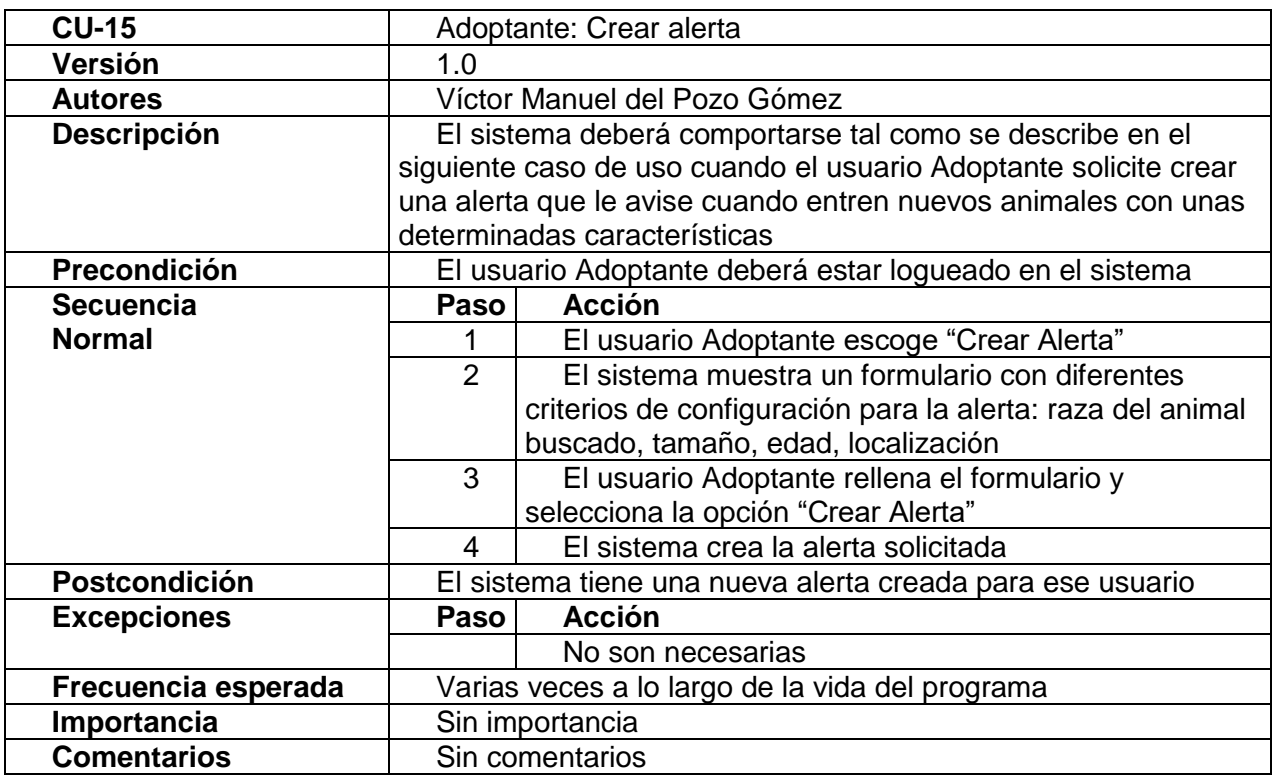

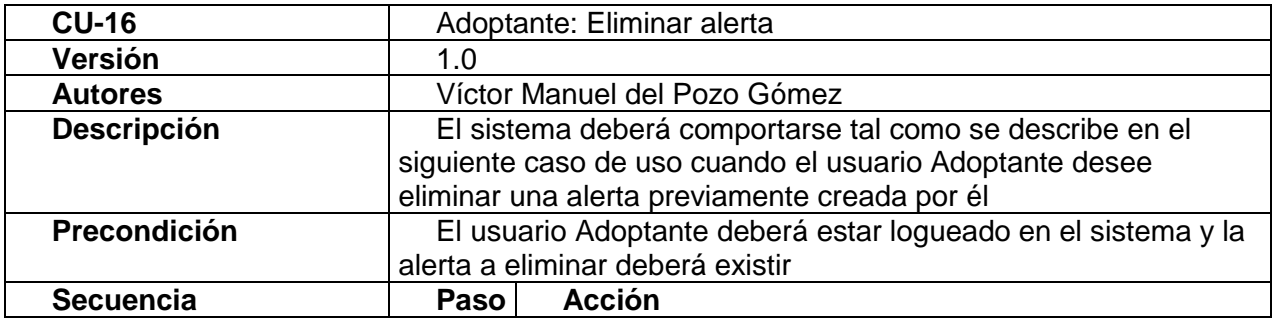

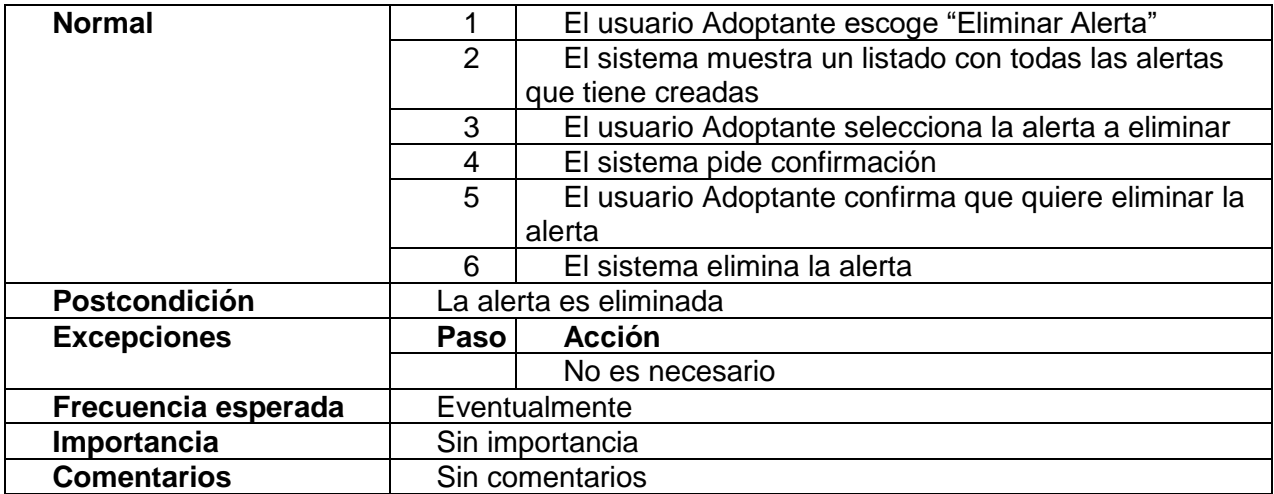

# **4.3 Diagramas**

### **4.3.1 Listado de clases**

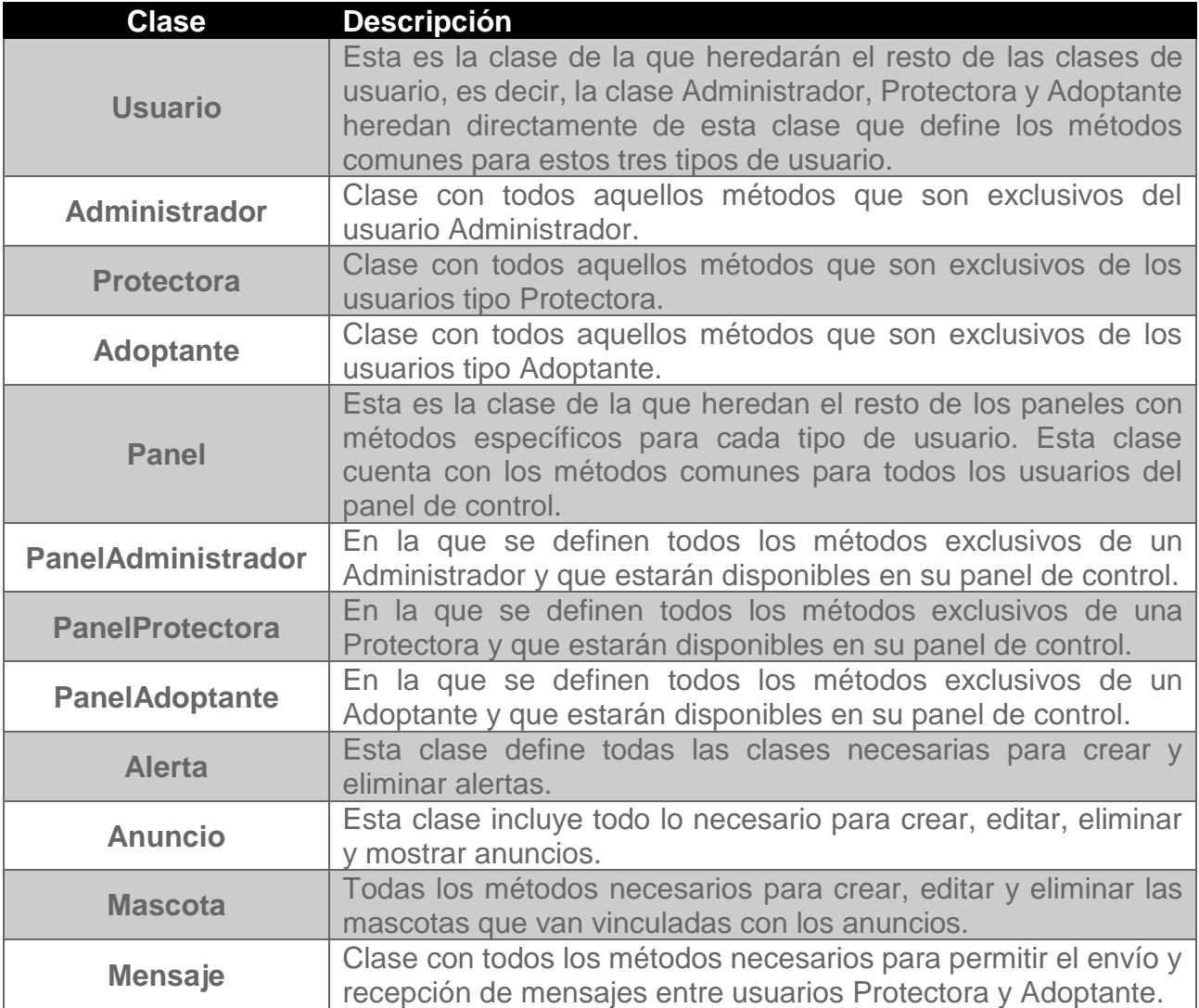

#### **4.3.2 Diagrama de clases**

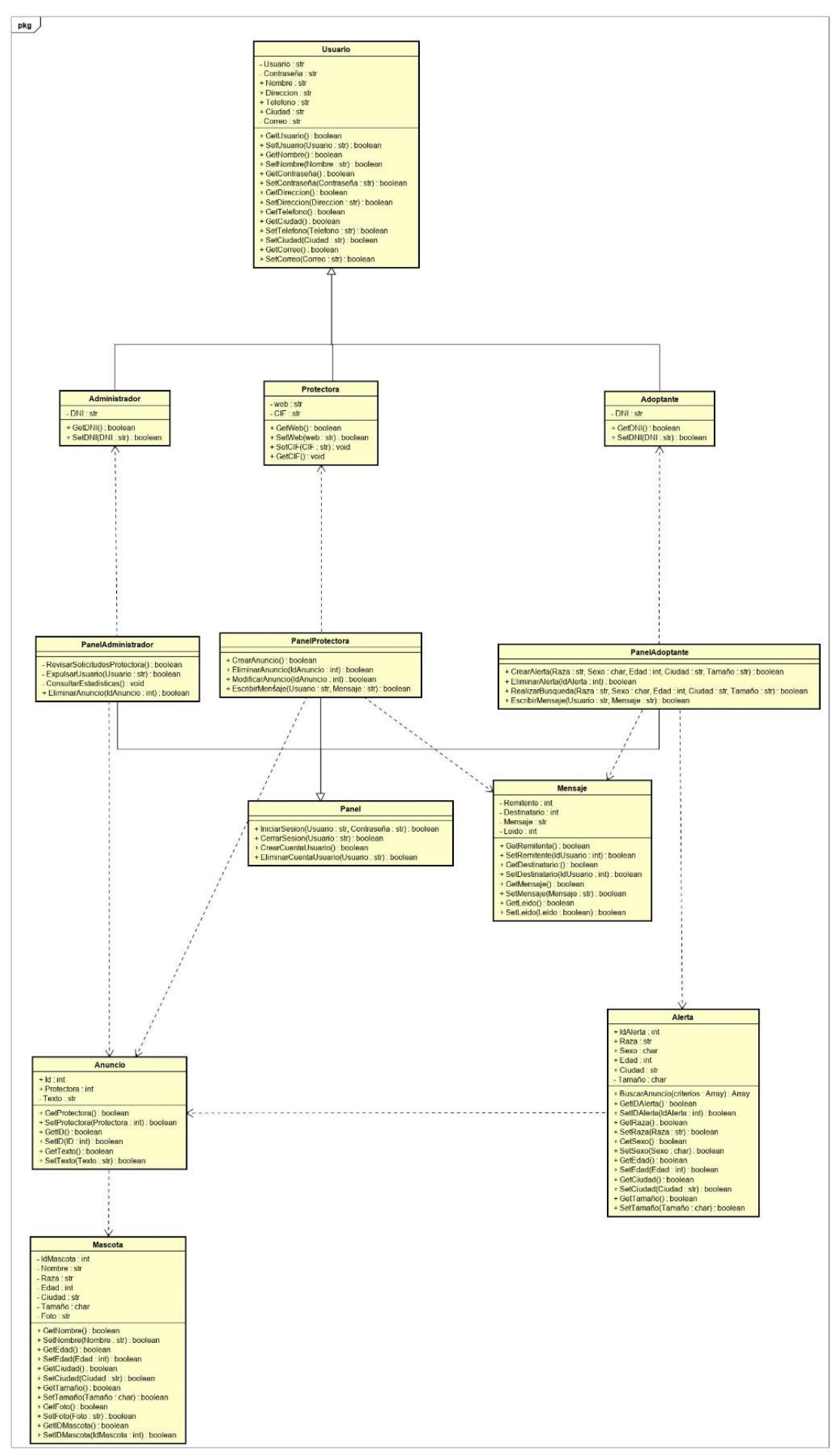

**Ilustración 12 Diagrama de clases**

### **4.3.3 Diagrama de base de datos**

A continuación, se presenta el diagrama de la base de datos, en su modelo relacional.

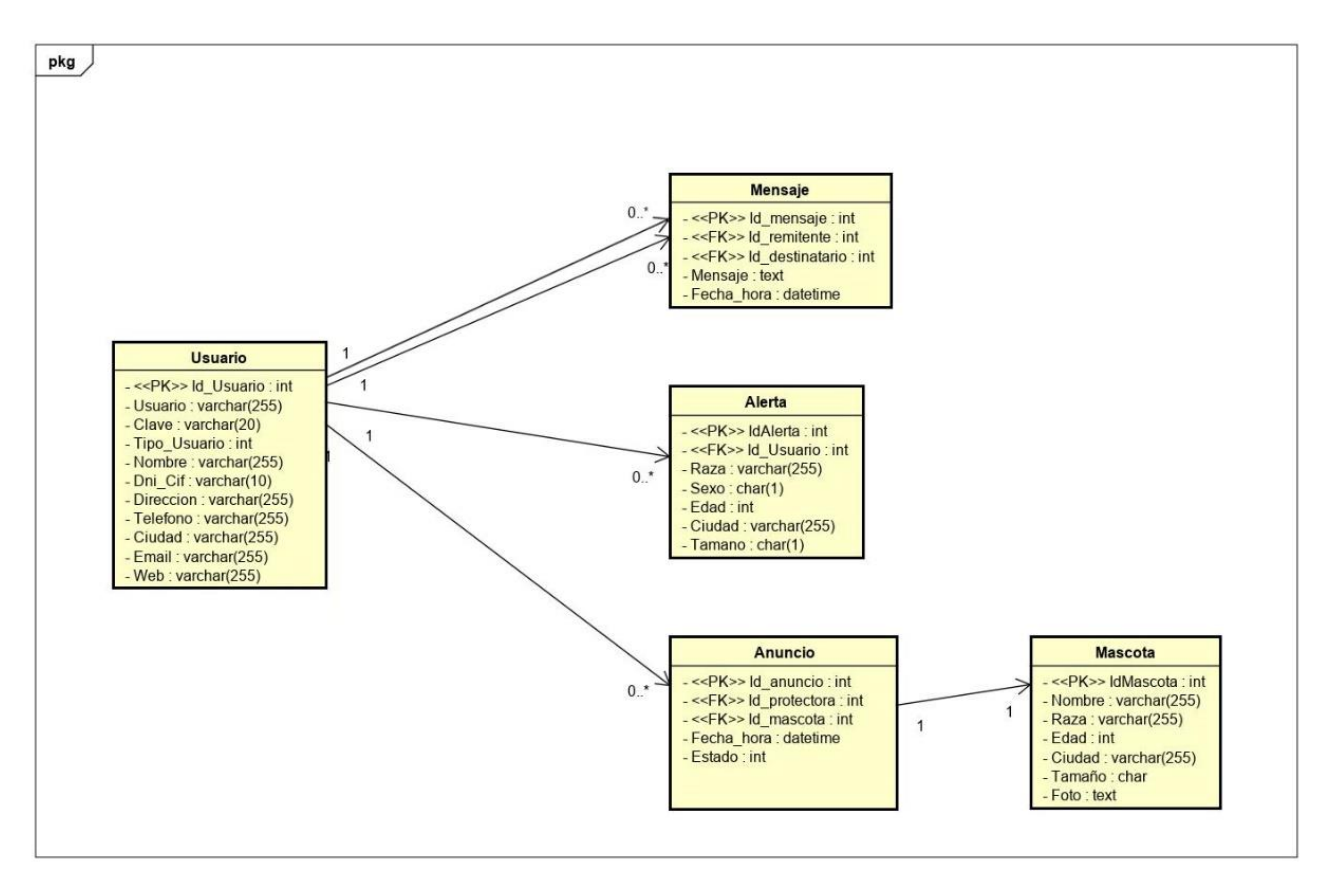

**Ilustración 13 Diagrama de base de datos**

#### **4.3.4 Diagramas de secuencia**

En este punto se dispondrán los principales diagramas de secuencia de la aplicación en cada una de las interacciones de los usuarios con el sistema. Nótese que, por economía de diagramas, algunos casos de uso han sido agrupados en un mismo diagrama.

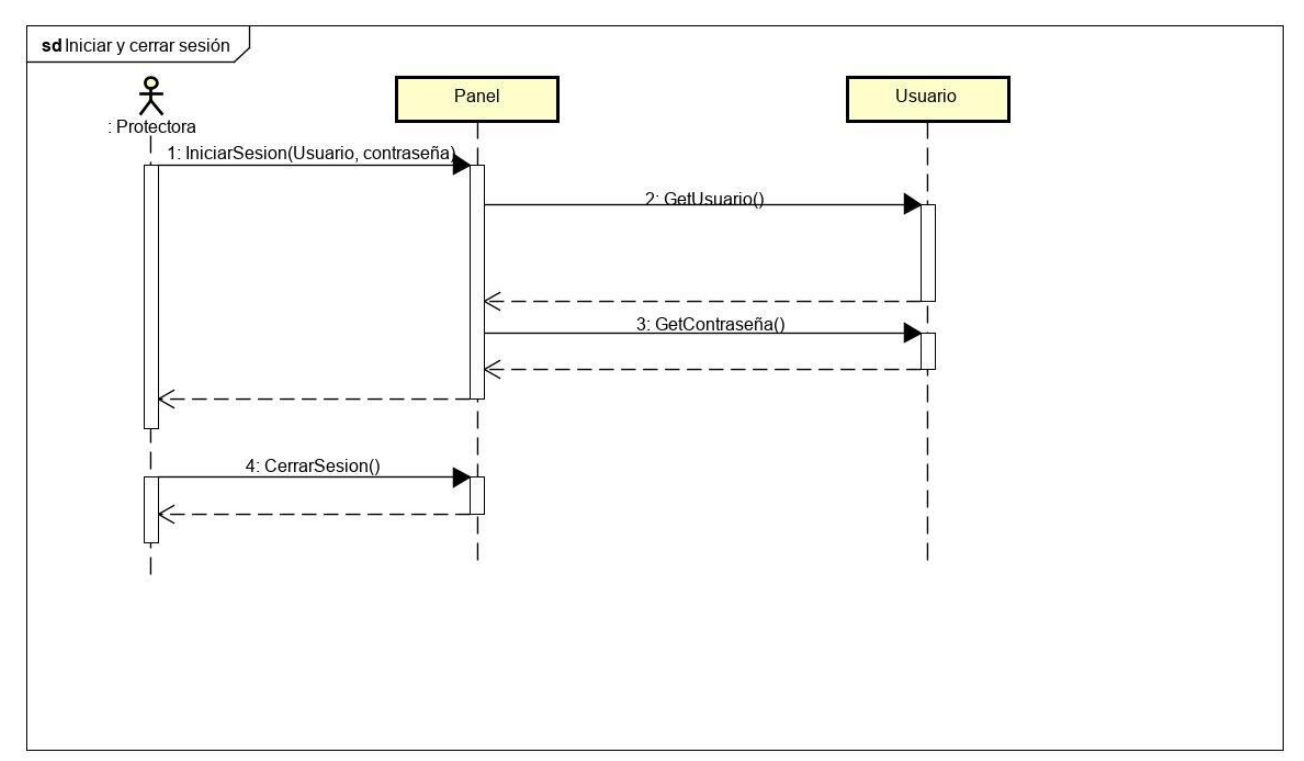

**Ilustración 14 Diagrama de secuencia: Iniciar sesión**

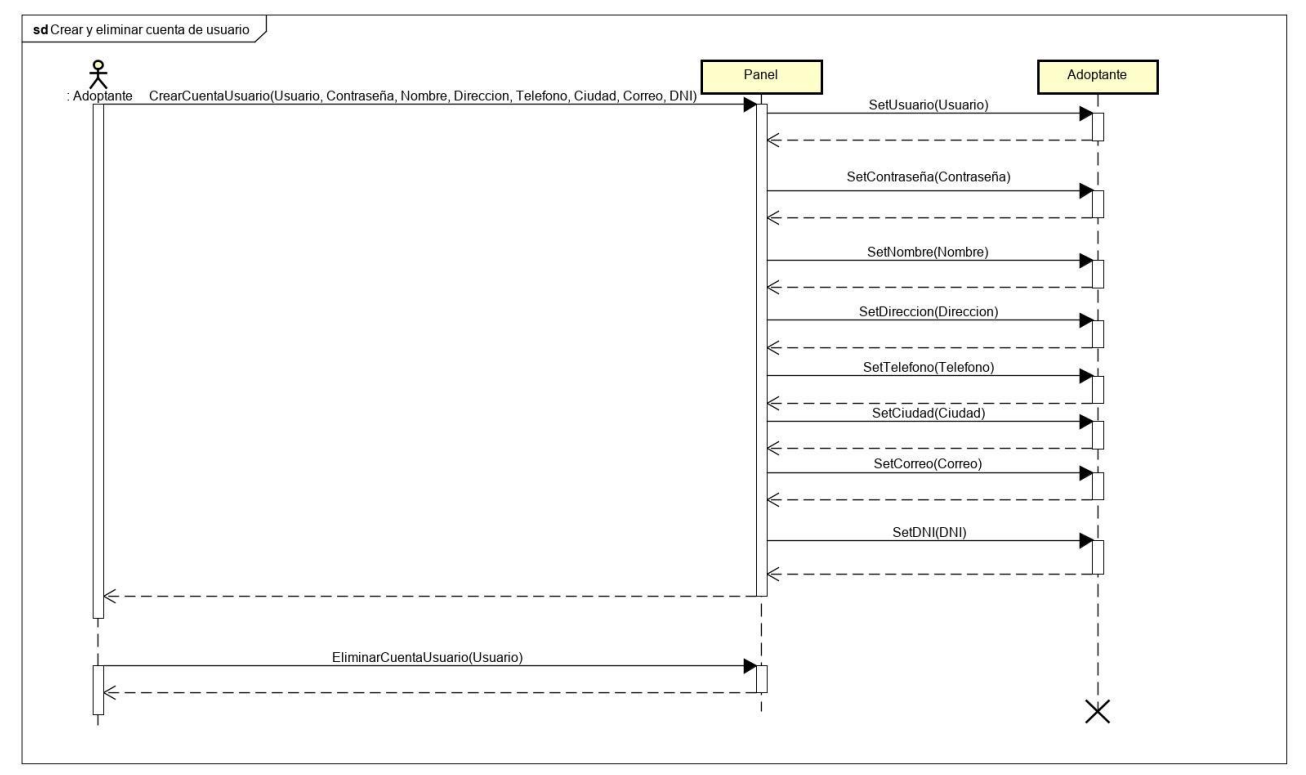

**Ilustración 15 Diagrama de secuencia: Crear y eliminar cuenta de usuario**

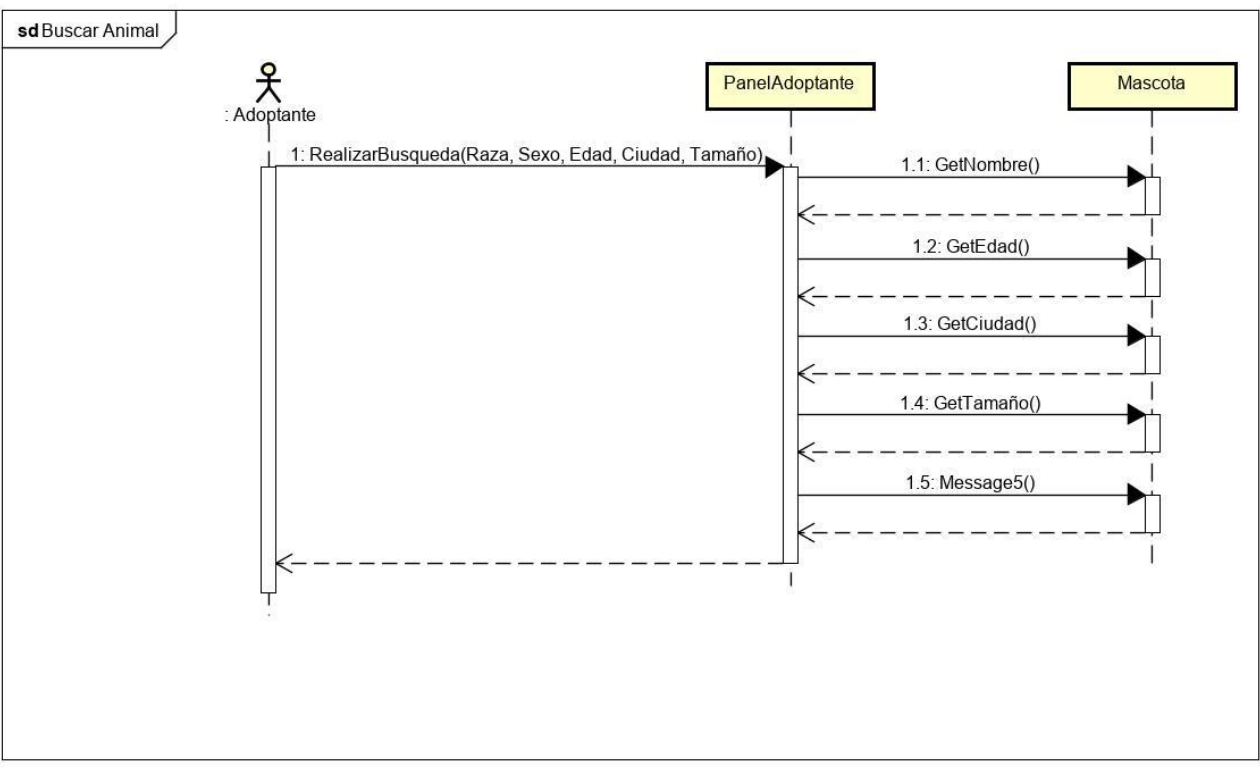

**Ilustración 16 Diagrama de secuencia: Buscar animal**

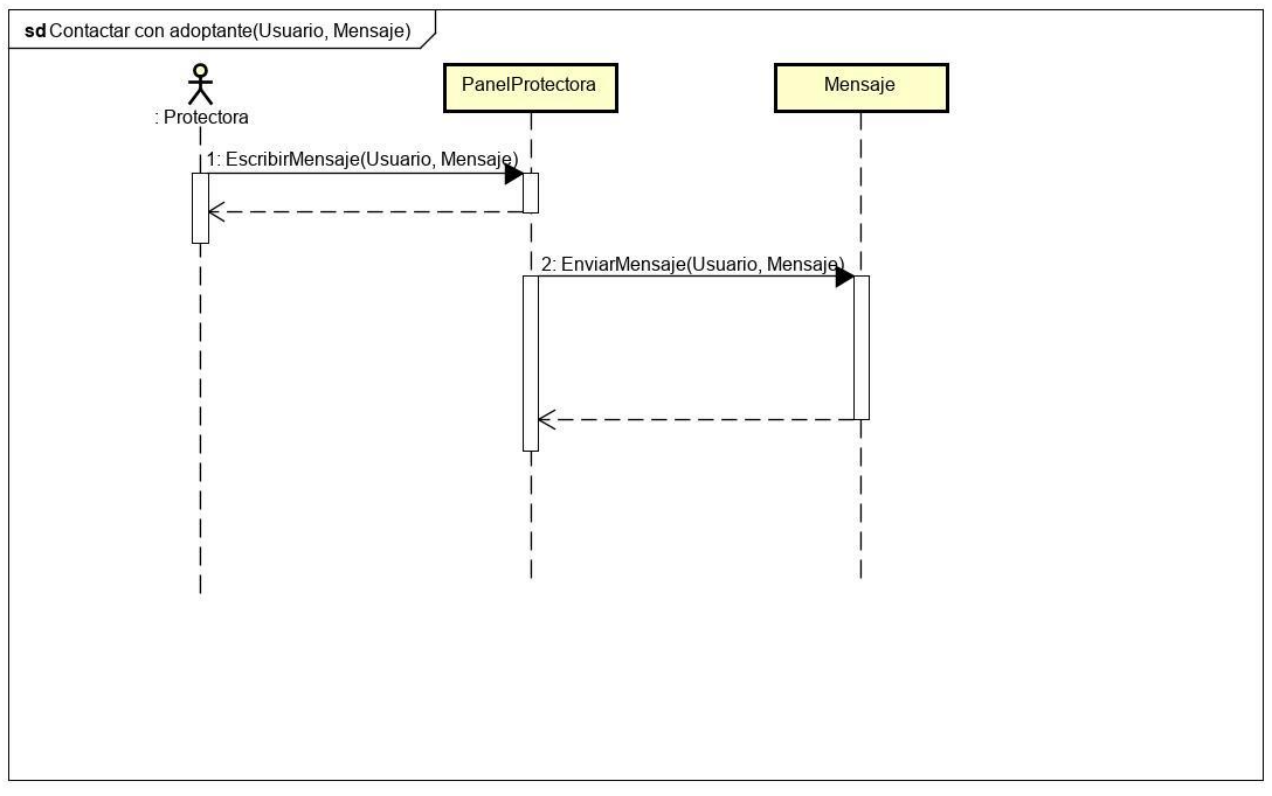

**Ilustración 17 Diagrama de secuencia: Contactar con Adoptante**

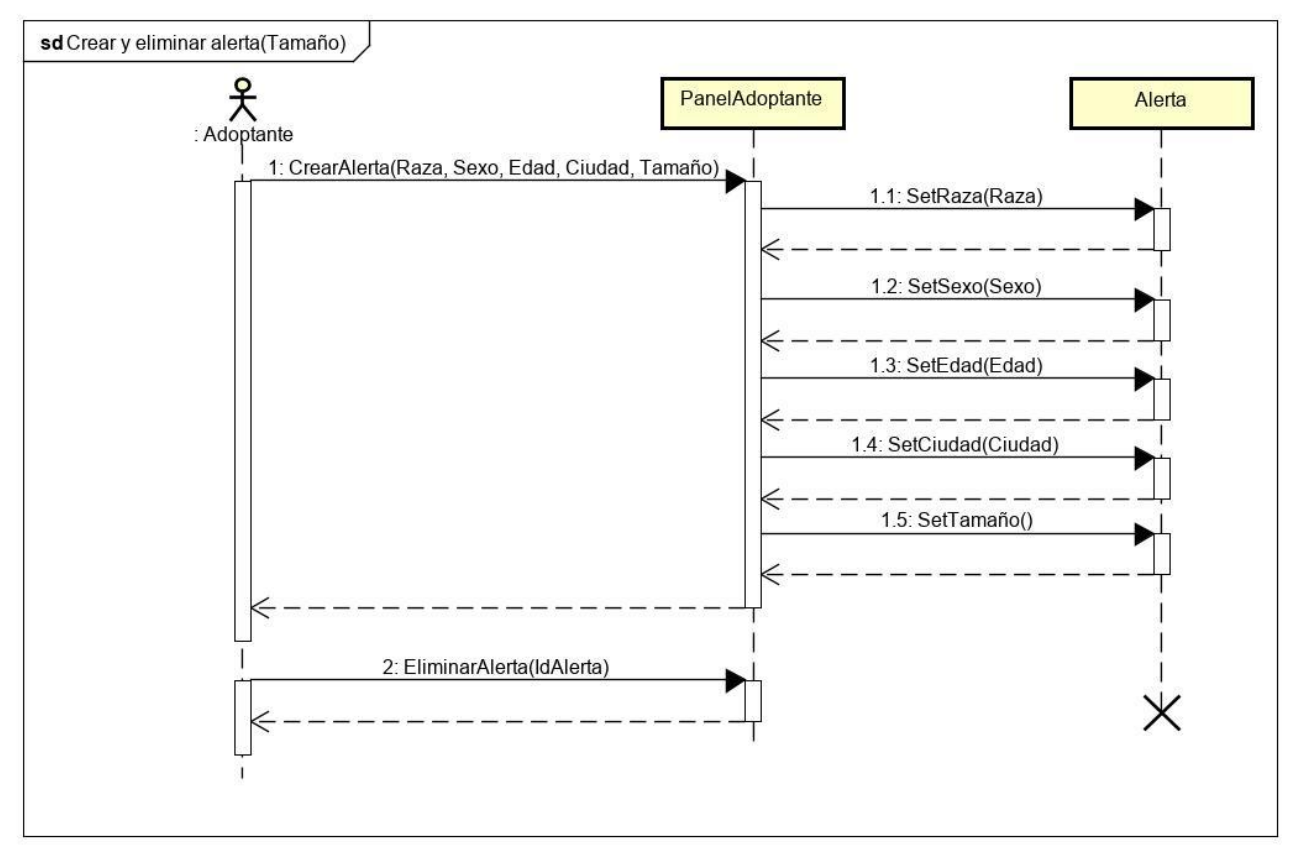

**Ilustración 18 Diagrama de secuencia: Crear y eliminar alerta**

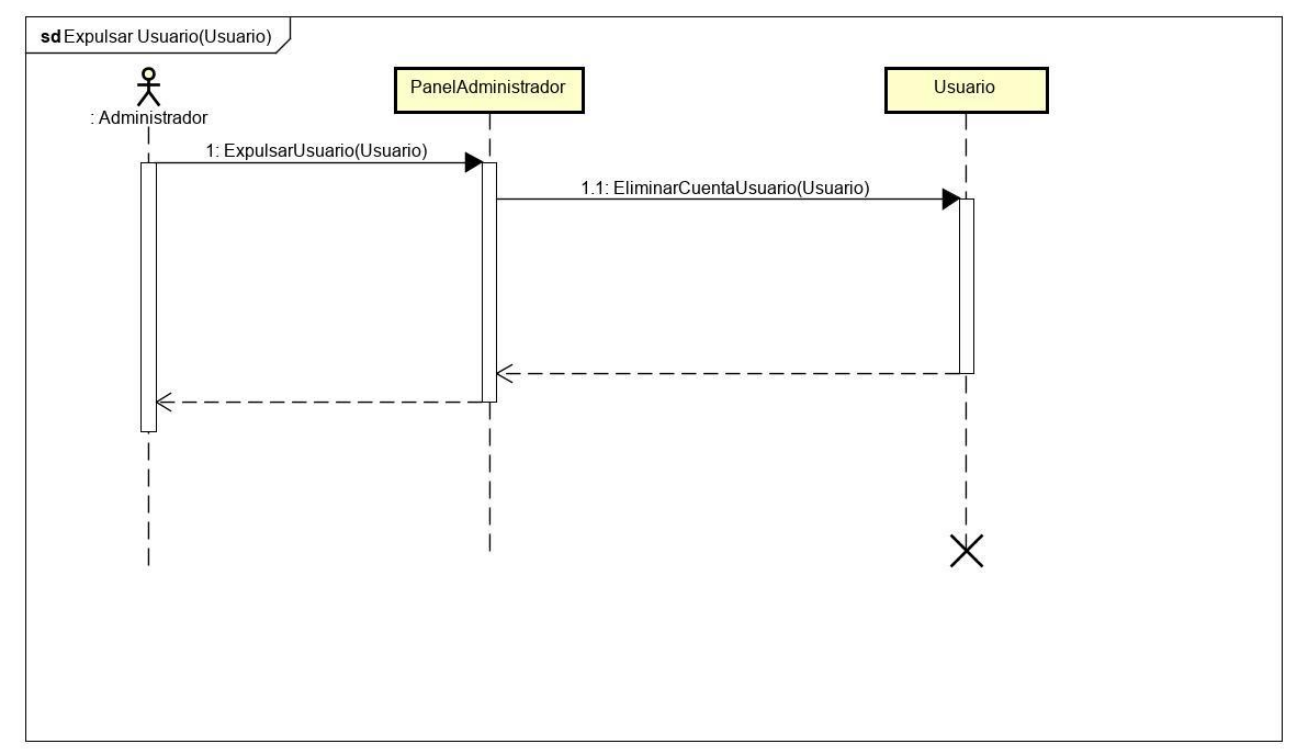

**Ilustración 19 Diagrama de secuencia: Expulsar usuario**

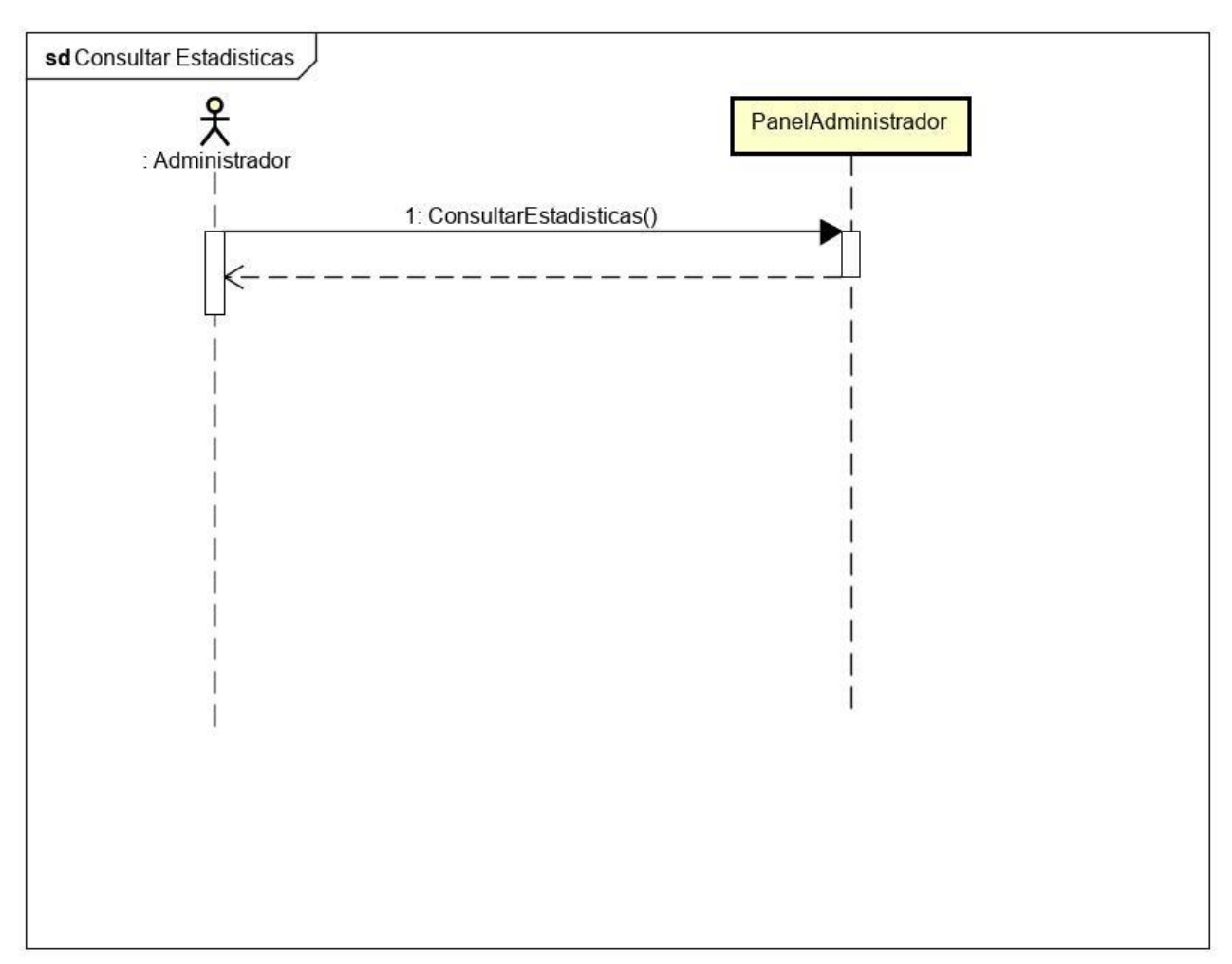

**Ilustración 20 Diagrama de secuencia: Consultar estadísticas**

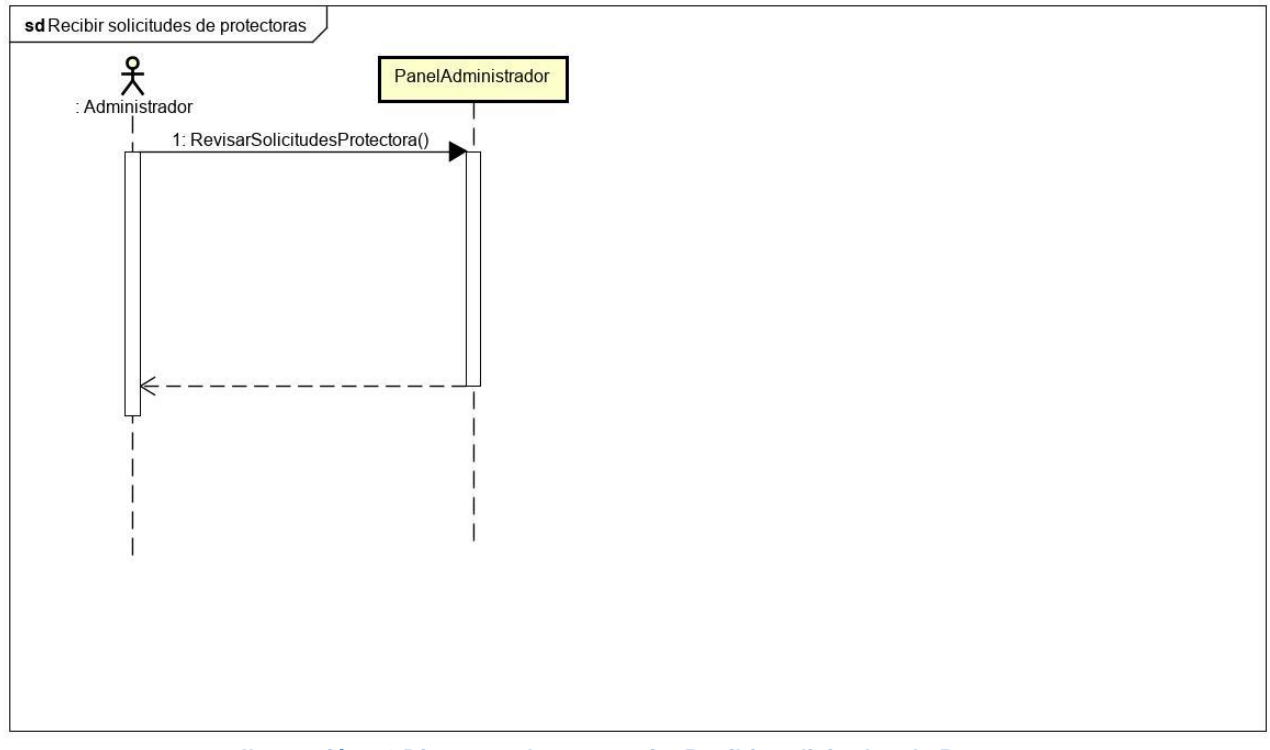

**Ilustración 21 Diagrama de secuencia: Recibir solicitudes de Protectoras**

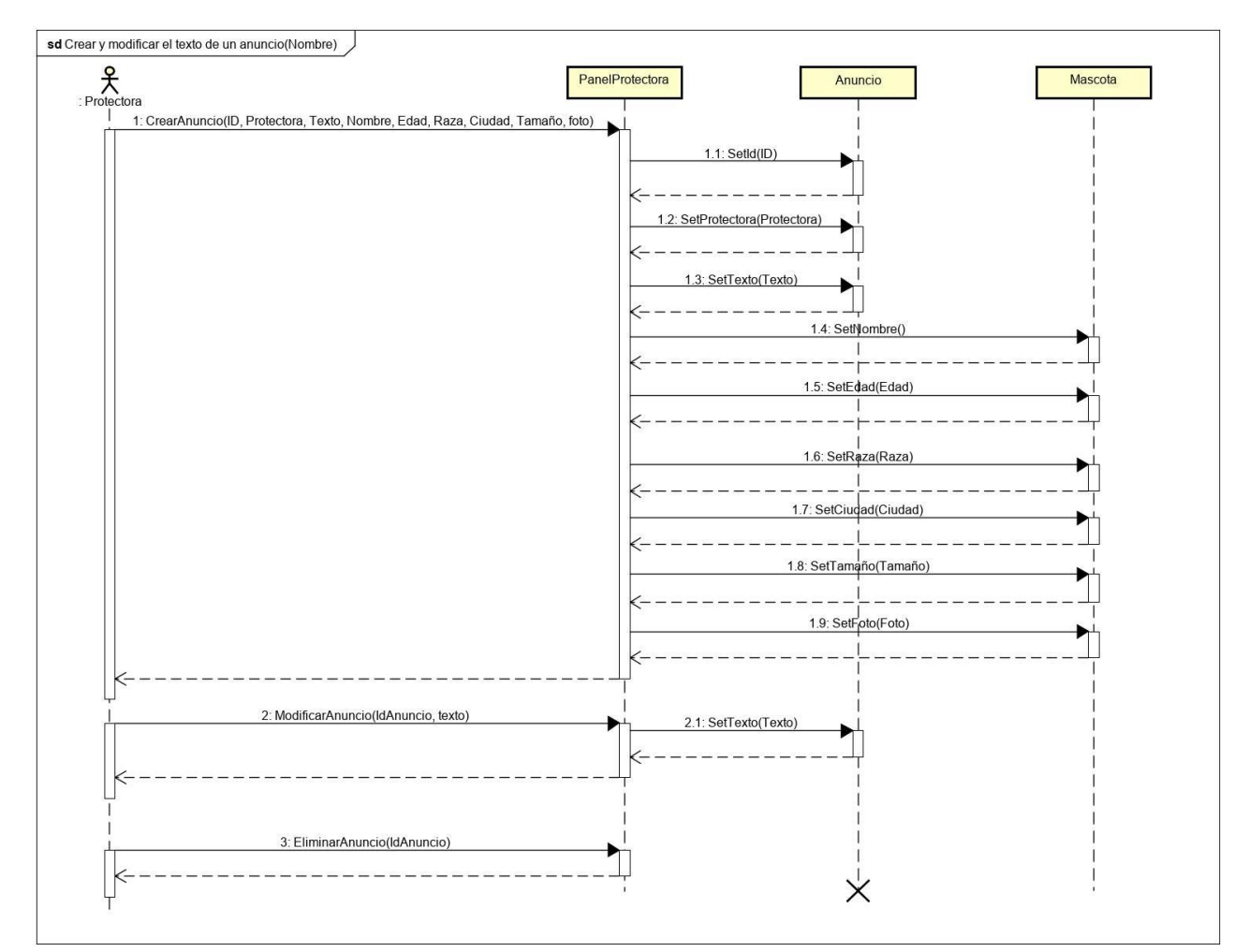

**Ilustración 22 Diagrama de secuencia: Crear y modificar el texto de un anuncio**

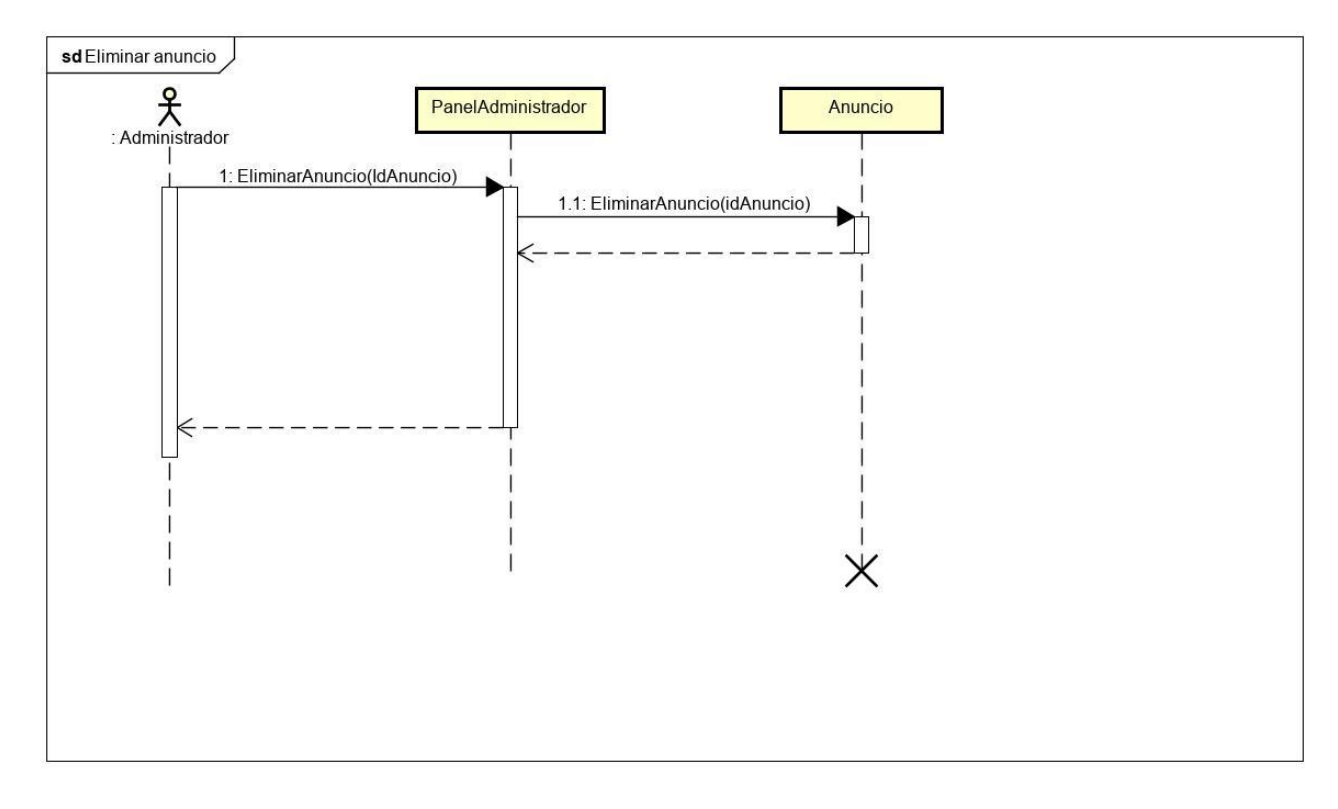

**Ilustración 23: Diagrama de secuencia Eliminar anuncio**

**Capitulo 5. Diseño**

# **5.1 Listado de clases**

Al ser una aplicación web, utilizamos Modelo Vista Controlador (MVC) que es más adecuado para este tipo de aplicaciones.

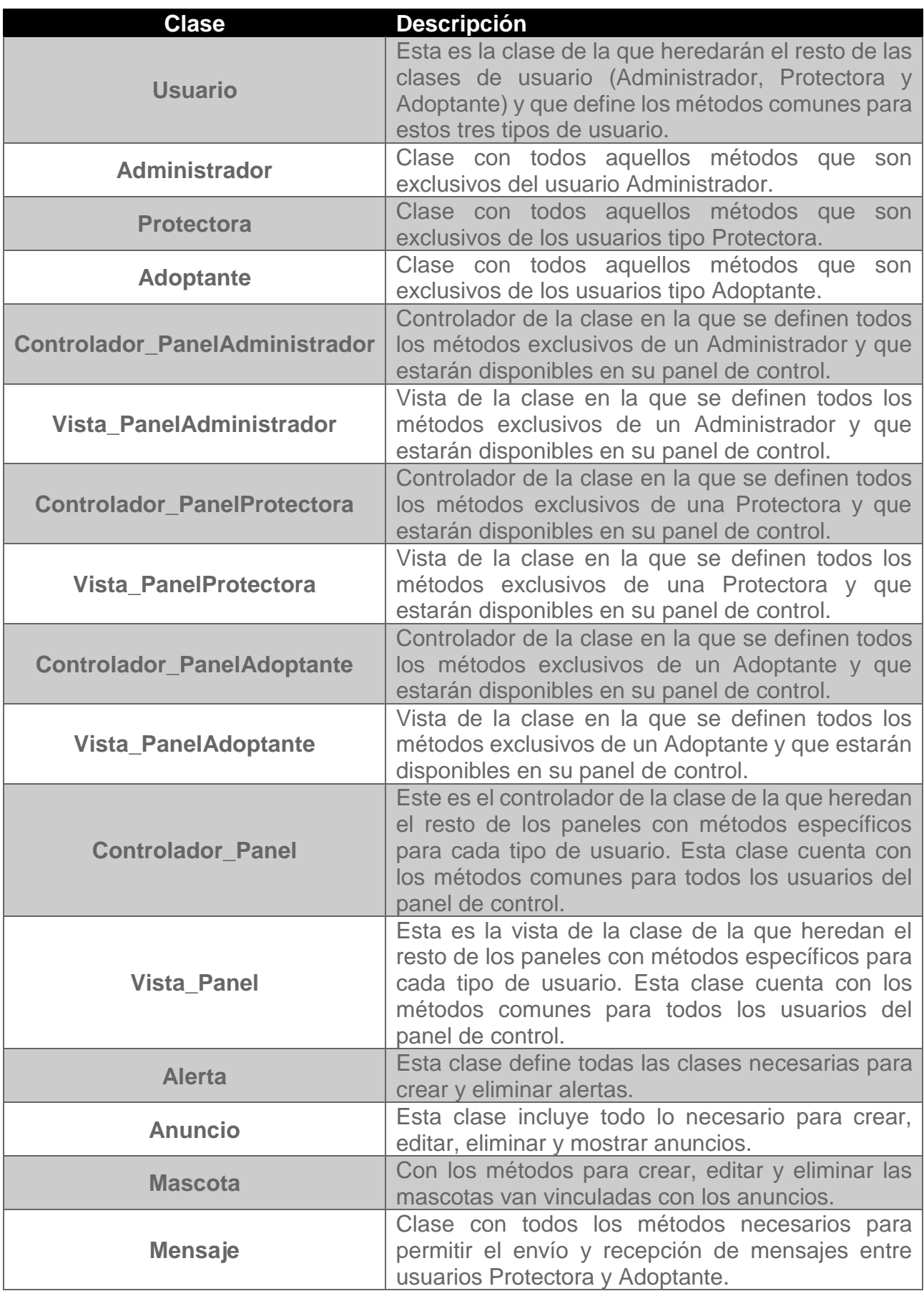

# **5.2 Diagrama de clases**

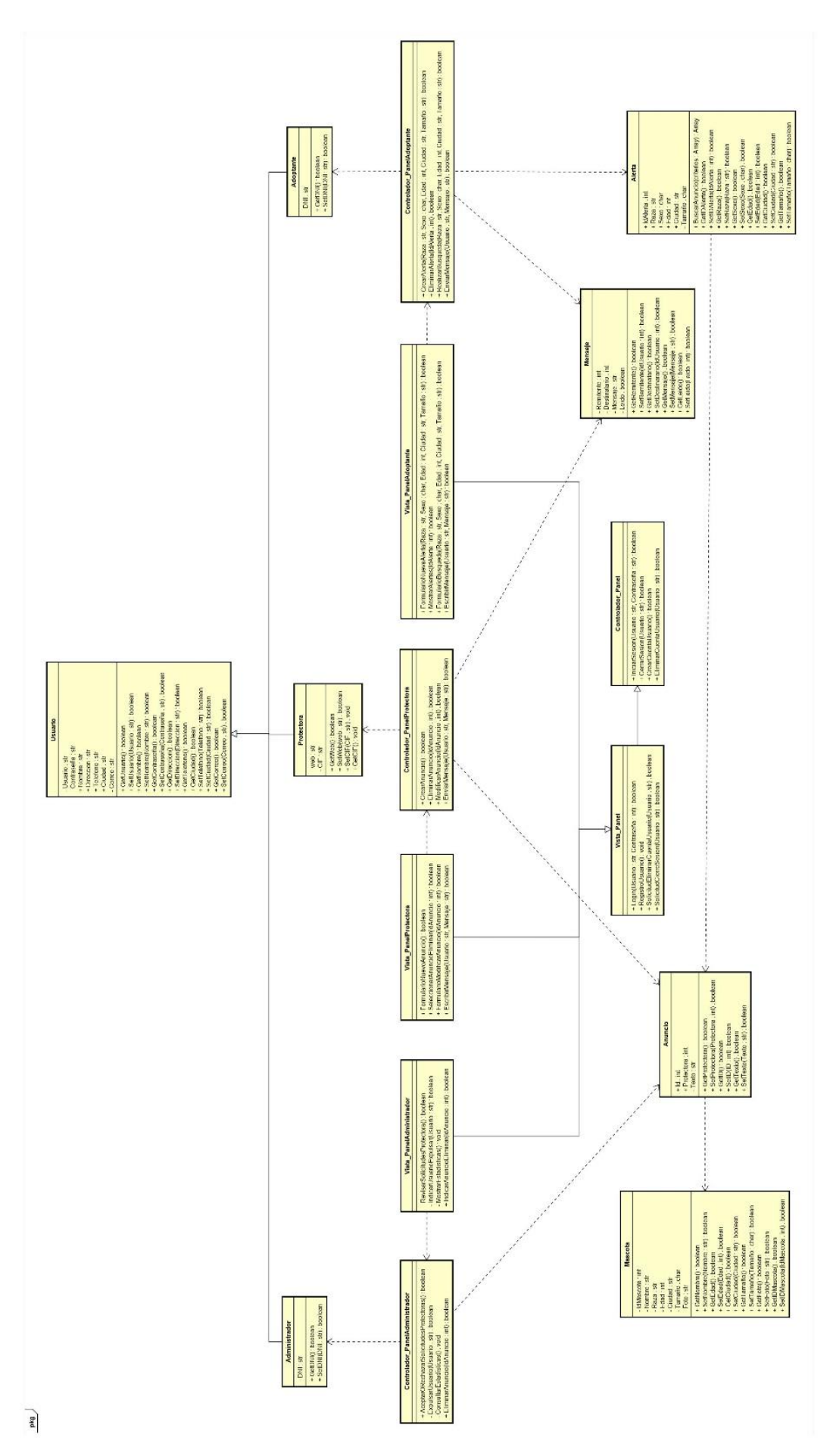

**Ilustración 24: Diagrama de clases en MVC**

### **5.3 Diagrama de base de datos**

A continuación, se presenta el diagrama con el resultado final de la base de datos, en modo entidad relación.

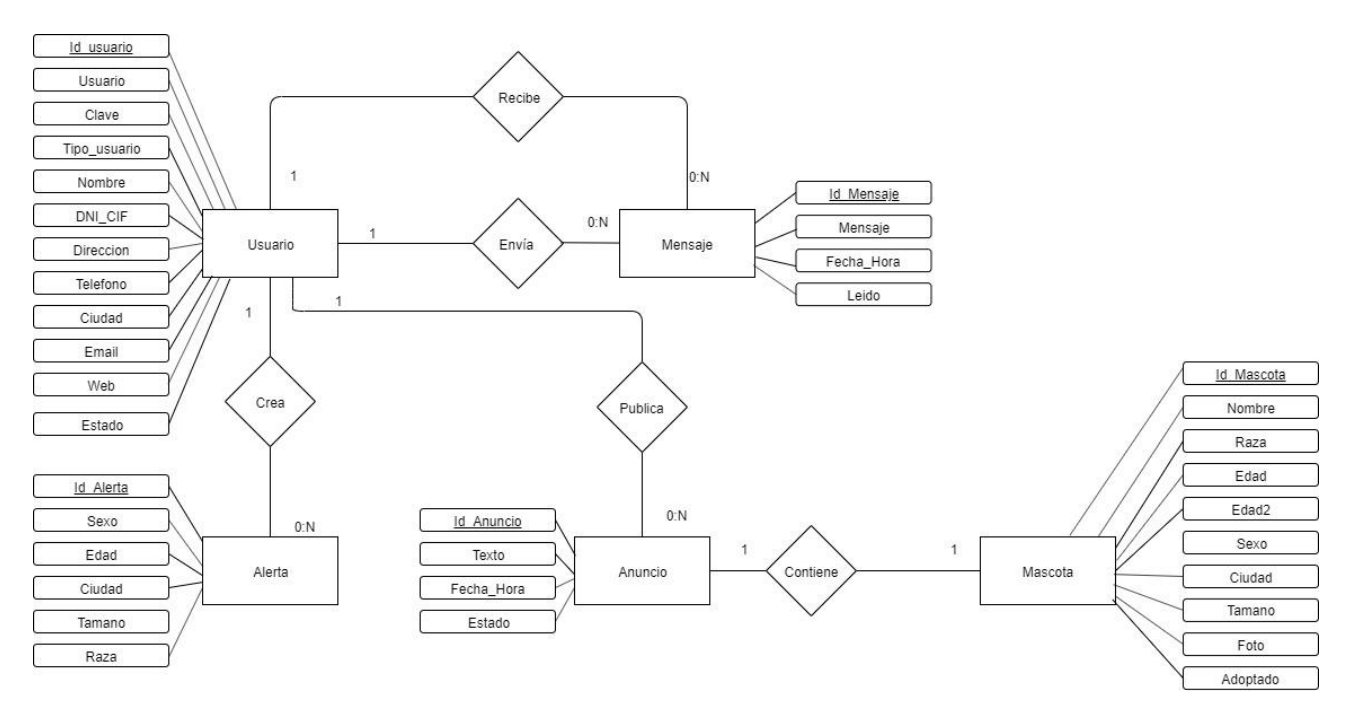

**Ilustración 25: Diagrama de base de datos en entidad relación**

### **5.4 Diagramas de secuencia**

A continuación, se adjuntan los diferentes diagramas de secuencia adaptados al Modelo Vista Controlador (MVC).

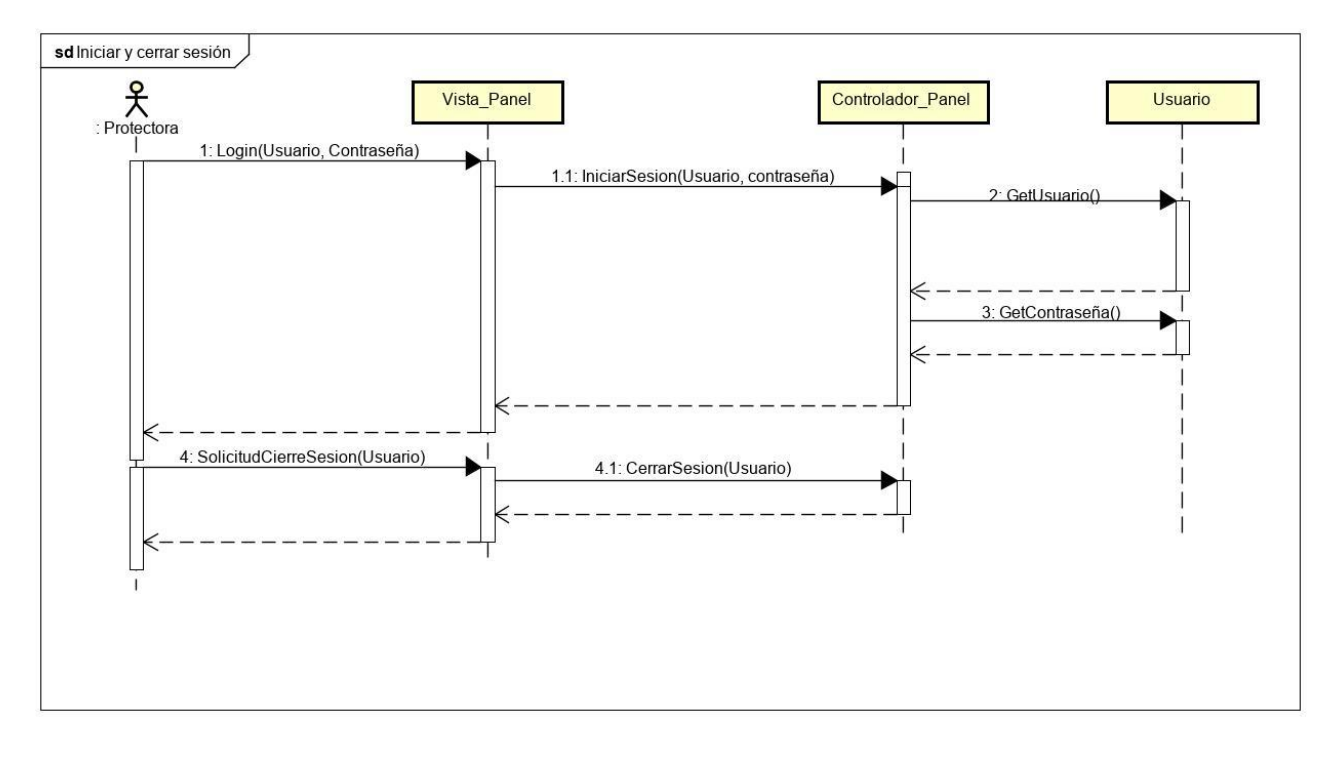

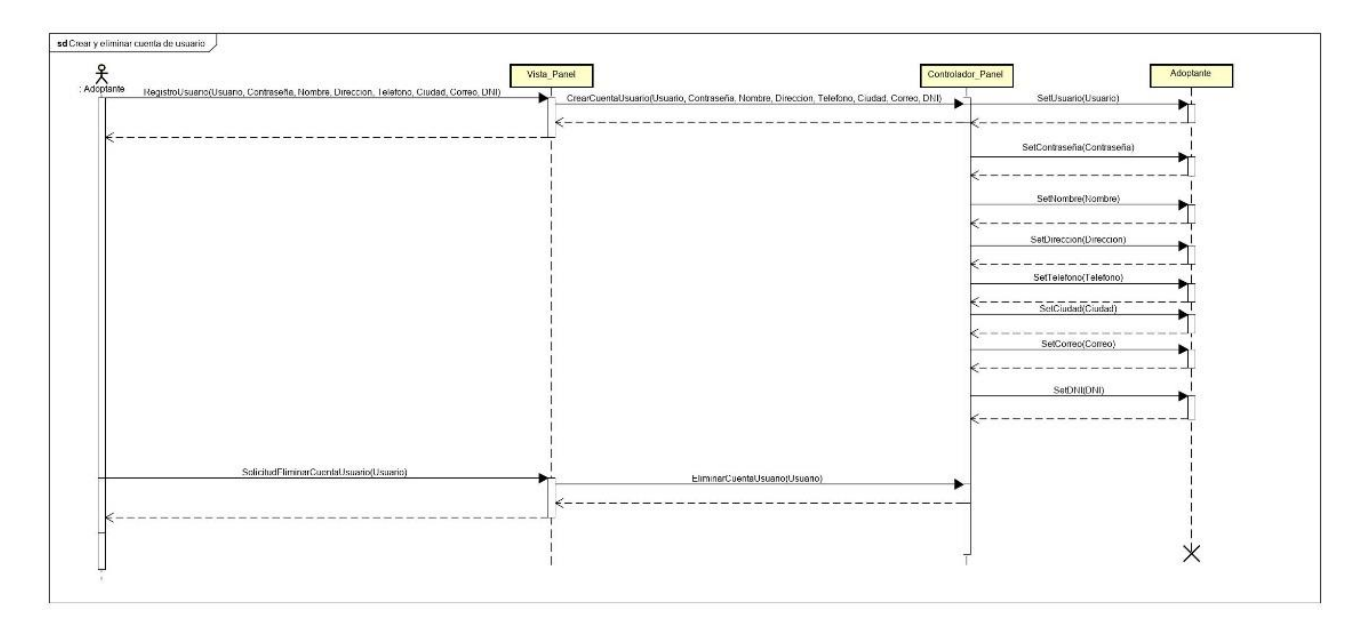

#### **Ilustración 27: Diagrama de secuencia Crear y eliminar cuenta de usuario**

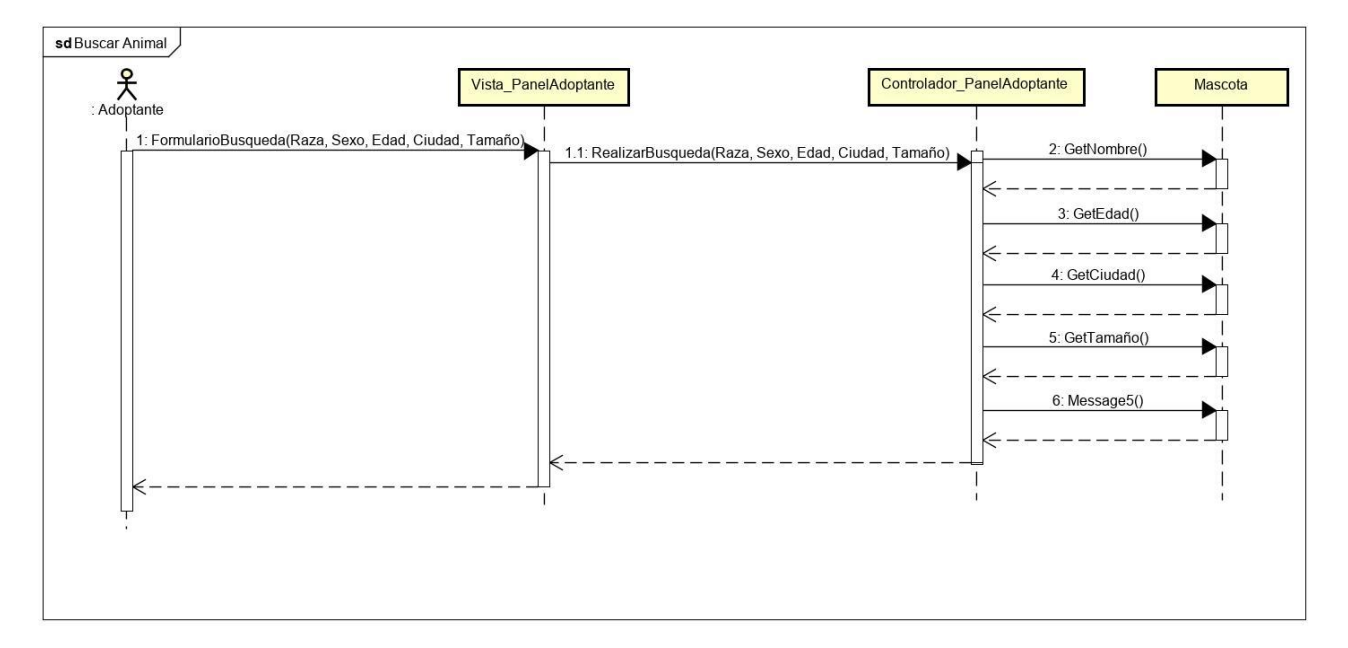

#### **Ilustración 28: Diagrama de secuencia Buscar Animal**

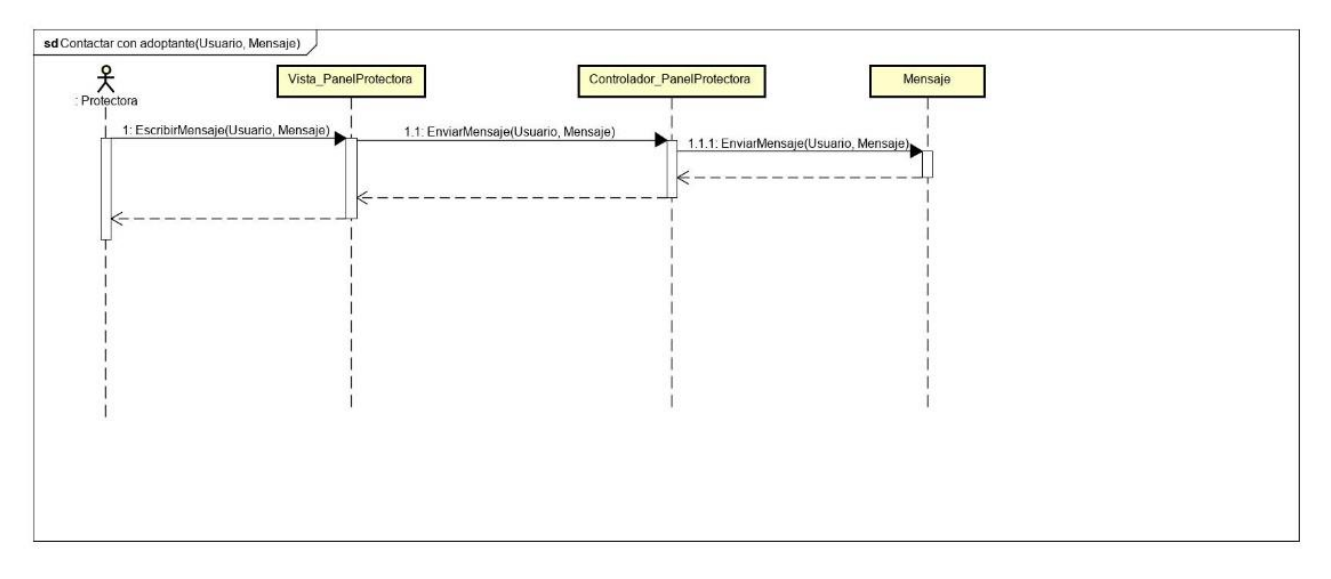

**Ilustración 29: Diagrama de secuencia Contactar Adoptante**

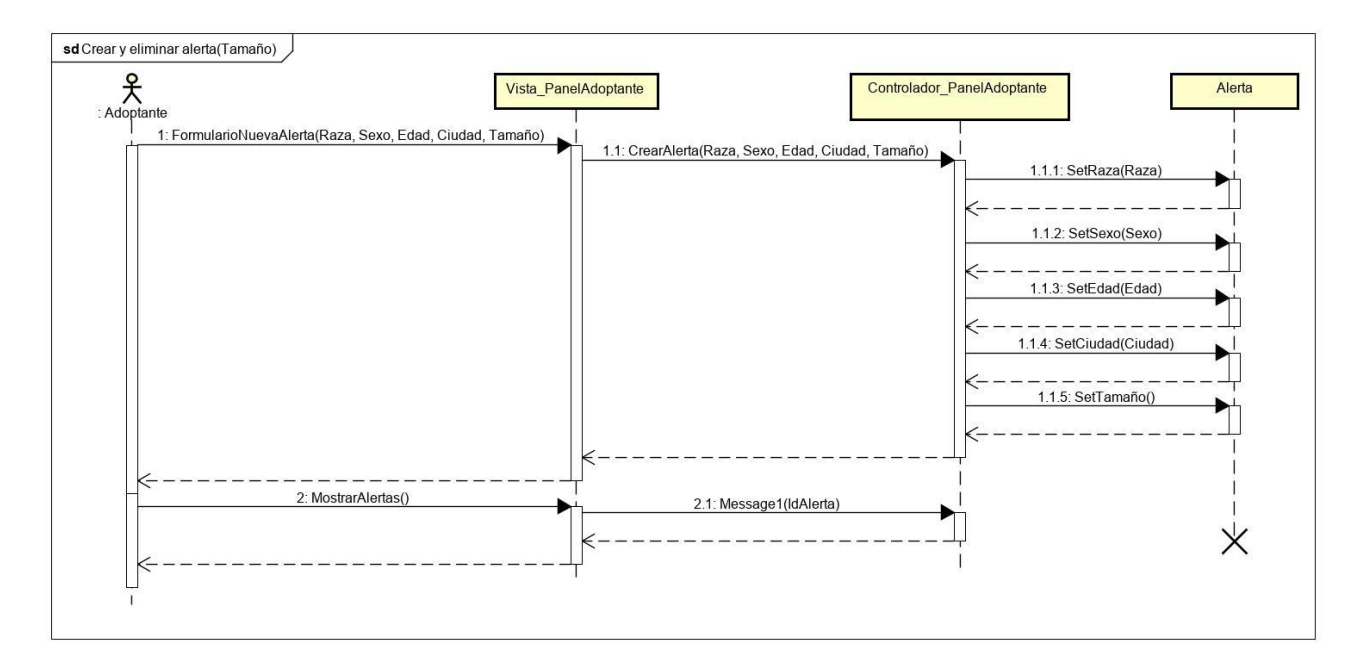

**Ilustración 30: Diagrama de clases Crear y eliminar alerta**

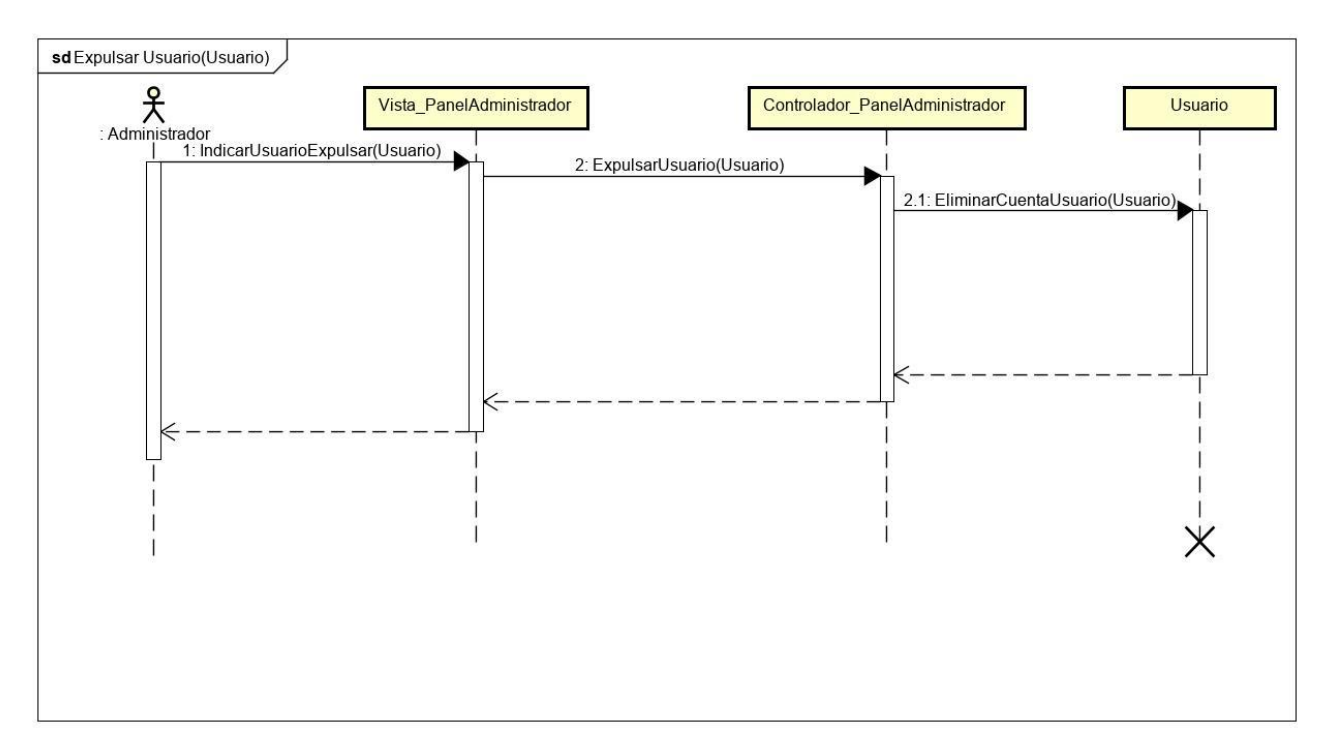

**Ilustración 31: Diagrama de secuencia Expulsar Usuario**

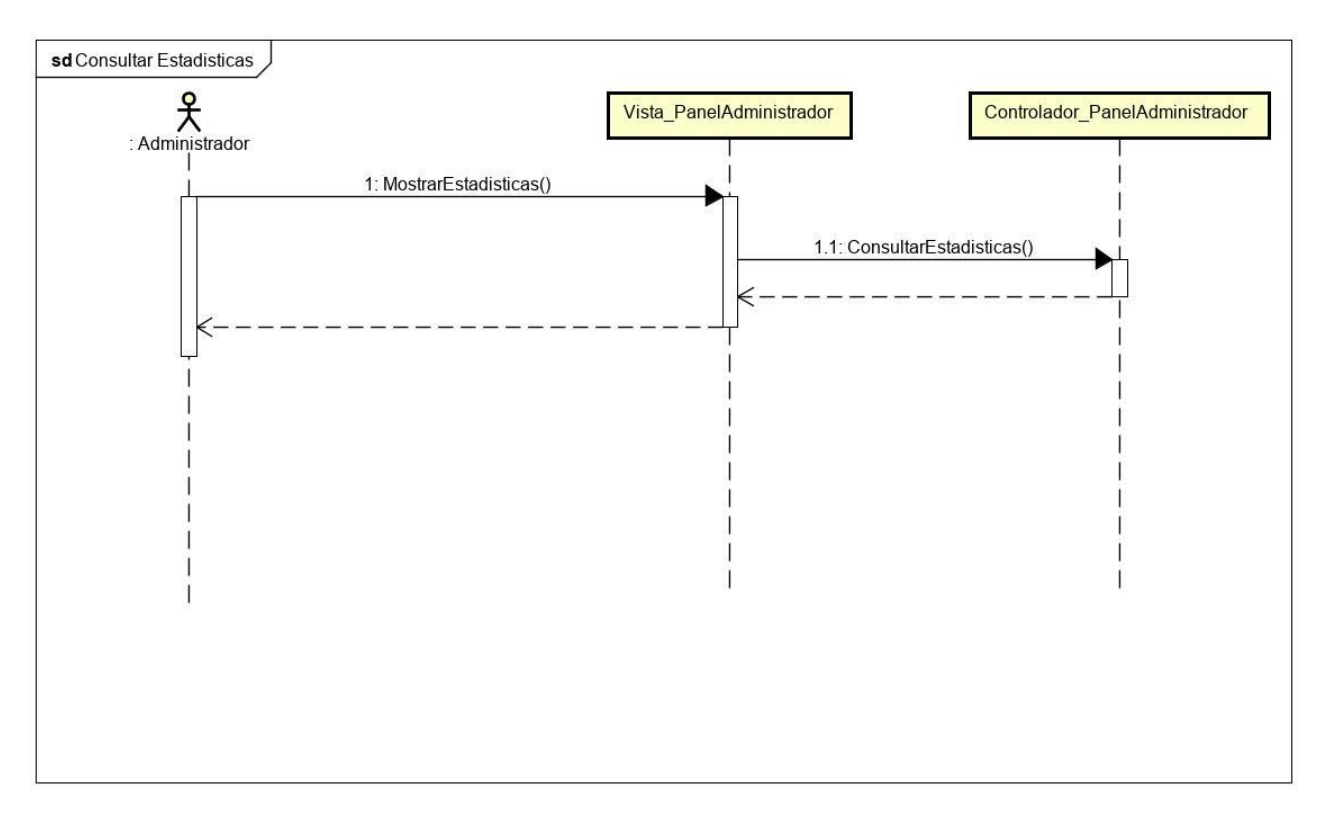

**Ilustración 32: Diagrama de secuencia Consultar Estadísticas**

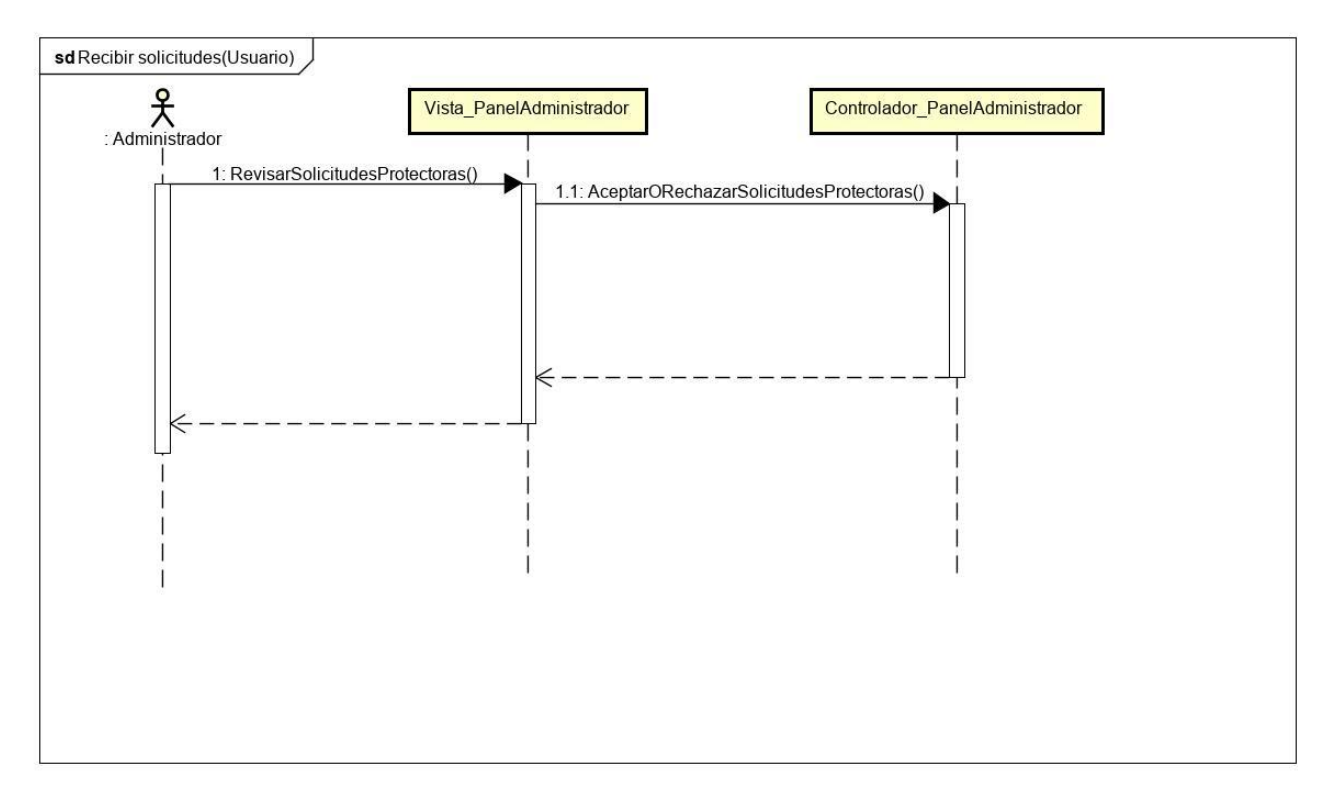

**Ilustración 33: Diagrama de secuencia Recibir solicitudes de Protectoras**

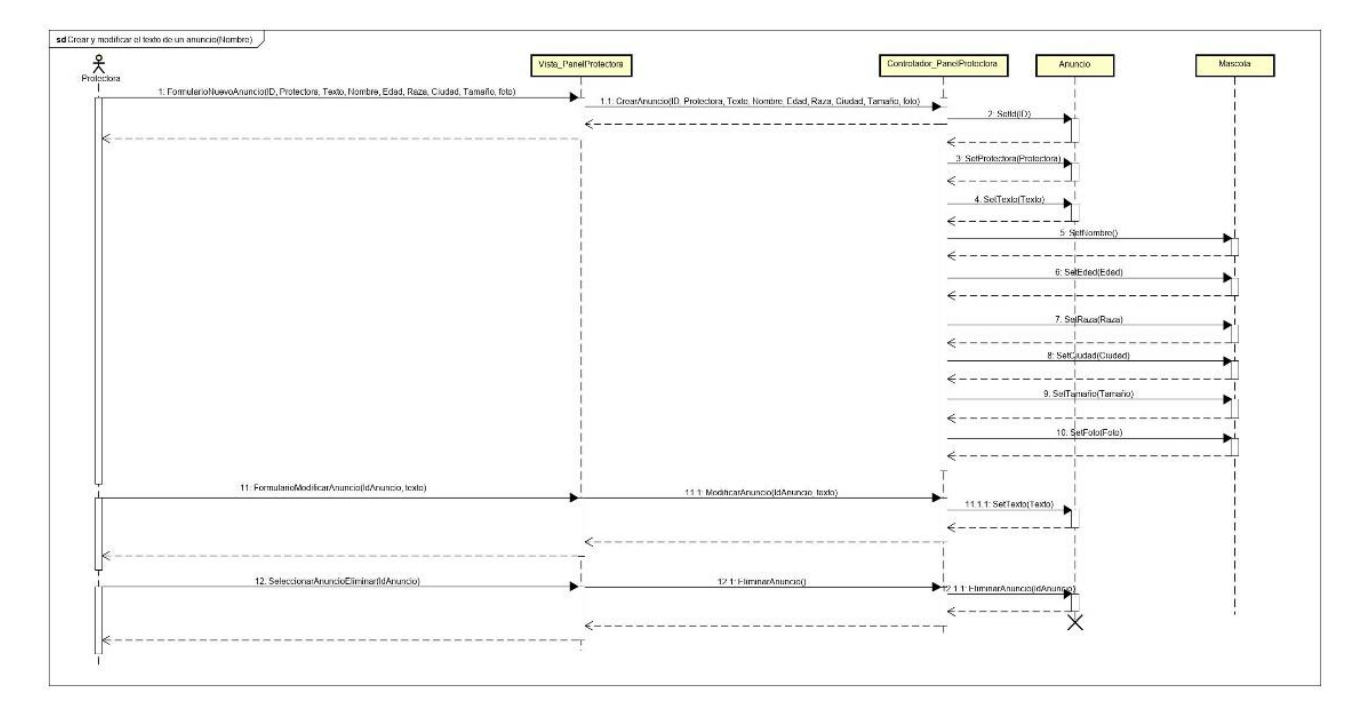

**Ilustración 34: Diagrama de secuencia Crear, modificar y eliminar anuncios**

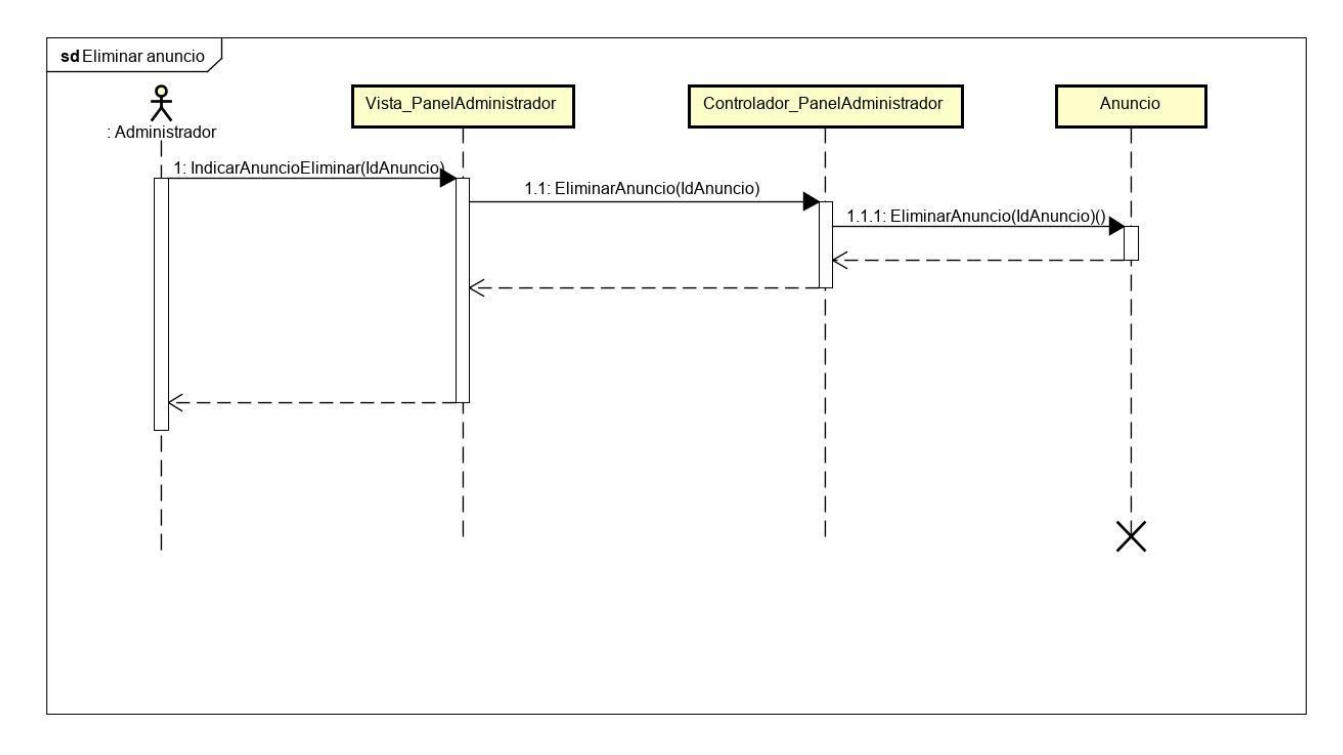

**Ilustración 35: Diagrama de secuencia Eliminar anuncio**

**Capitulo 6. Implementación**
# **6.1. Punto de partida**

La implementación se ha llevado a cabo gracias a un programa de software libre tan sencillo como un bloc de notas: Notepad++. Este bloc de notas, sobradamente conocido por todo aquel que se dedique al desarrollo software, tiene la peculiaridad de ser capaz de reconocer la sintaxis del código del lenguaje de programación empleado, así como permitirte navegar fácilmente entre los distintos ficheros a través de un intuitivo sistema de pestañas. Esta aplicación puede descargarse gratuitamente desde su página web [https://notepad-plus-plus.org//.](https://notepad-plus-plus.org/)

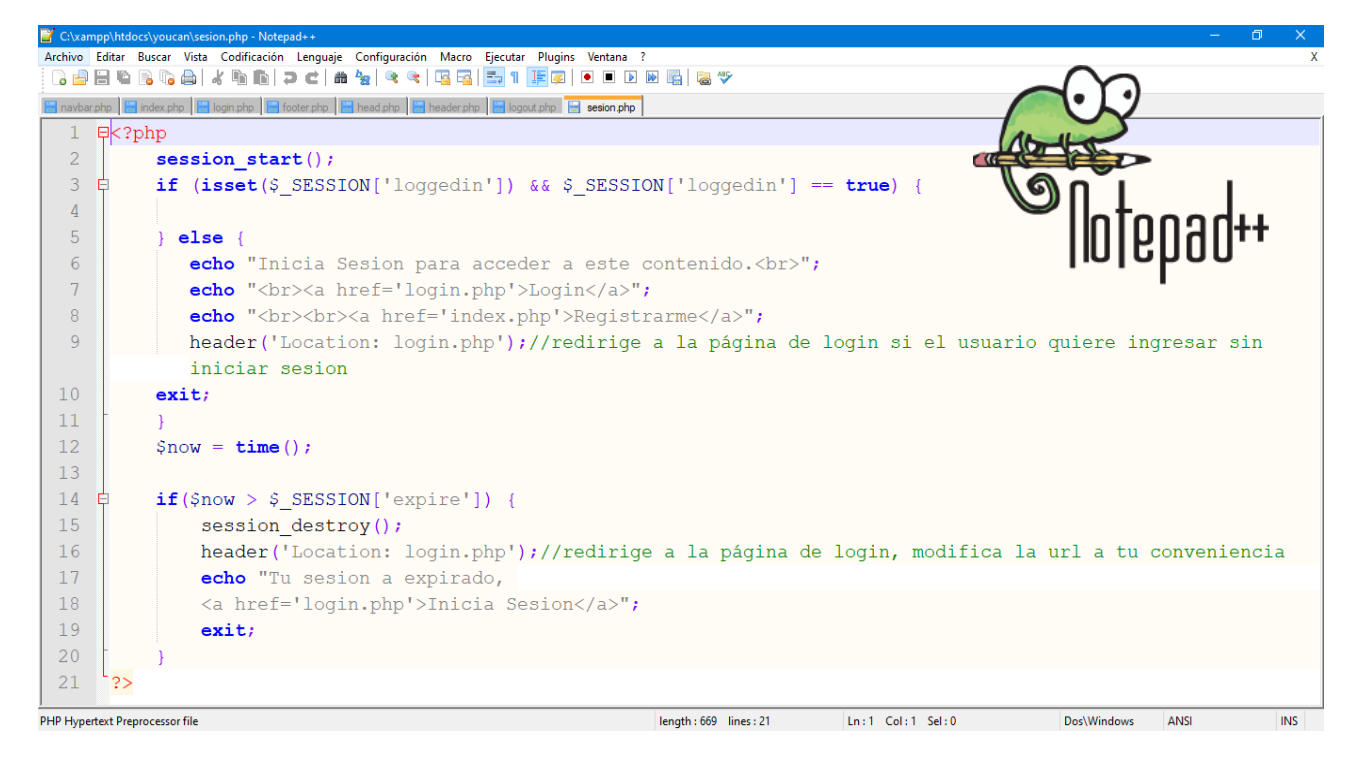

**Ilustración 36 Captura de fichero sesion.php del proyecto en Notepad++**

Otra aplicación indispensable para la realización de este proyecto ha sido XAMPP, el cual incluye un sistema gestor de base de datos (phpmyadmin) y un servidor php (apache). Este programa está disponible para su descarga gratuita desde su página web [https://www.apachefriends.org/es/index.html.](https://www.apachefriends.org/es/index.html)

| XAMPP Control Panel v3.2.4 [ Compiled: Jun 5th 2019 ]<br>×<br>□                                                  |                                                                                                    |              |         |                |         |        |      |                       |  |
|----------------------------------------------------------------------------------------------------|----------------------------------------------------------------------------------------------------|--------------|---------|----------------|---------|--------|------|-----------------------|--|
|                                                                                                    | XAMPP Control Panel v3.2.4                                                                                                    | ₩<br>Config  |         |                |         |        |      |                       |  |
| <b>Modules</b><br><b>Service</b>                                                                                 | <b>Module</b>                                                                                                    | PID(s)       | Port(s) | <b>Actions</b> | Netstat |        |      |                       |  |
|                                                                                                    | Apache                                                                                                    | 2432<br>3672 | 80, 443 | <b>Stop</b>    | Admin   | Config | Logs | <b>Executed</b> Shell |  |
|                                                                                                    | MySQL                                                                                                    | 772          | 3306    | Stop           | Admin   | Config | Logs | <b>Explorer</b>       |  |
|                                                                                                    | FileZilla                                                                                                    |              |         | Start          | Admin   | Config | Logs | Services              |  |
|                                                                                                    | Mercury                                                                                                    |              |         | <b>Start</b>   | Admin   | Config | Logs | O Help                |  |
|                                                                                                    | <b>Tomcat</b>                                                                                                    |              |         | <b>Start</b>   | Admin   | Config | Logs | Quit                  |  |
| 20:32:22 [main]<br>20:32:22 [main]<br>20:32:22 [main]<br>20:32:22 [main]<br>20:32:25 [mysql]<br>20:32:25 [mysql] | All prerequisites found<br><b>Initializing Modules</b><br><b>Starting Check-Timer</b><br><b>Control Panel Ready</b><br>20:32:24 [Apache]<br>Attempting to start Apache app<br>20:32:24 [Apache]<br>Status change detected: running<br>Attempting to start MySQL app<br>Status change detected: running |              |         |                |         |        |      | ^<br>v                |  |

**Ilustración 37 Panel de control de Xampp**

# **6.2. Primeros pasos**

Con estas herramientas instaladas y configuradas en el equipo se comenzó la implementación, siendo lo primero a realizar la base de datos llamada, al igual que la aplicación, youcan y que contaba con las tablas Alerta, Anuncio, Mascota, Mensaje y Usuario.

| phpMyAdmin                                    | 尊 未<br>□ Servidor: 127.0.0.1 » ■ Base de datos: youcan                                                                                                    |   |
|-----------------------------------------------|----------------------------------------------------------------------------------------------------|---|
| 企业●□参考                                        | <b>Exportar Exportar Exportar Exportar Exportar Exportar</b><br>an Rutinas ▼ Más<br><b>M</b> Estructura<br>Generar una consulta<br>$\Box$ SQL<br><b>&amp;</b> Buscar |   |
| Reciente Favoritas                            | <b>Filtros</b>                                                                                                    |   |
| 60<br>$\Box$ Nueva<br>ille information schema | Que contengan la palabra:                                                                                                    |   |
| <b>EL mysql</b>                               | Tabla Acción<br>Tamaño Residuo a depurar<br>Filas $\Theta$ Tipo<br>Cotejamiento                                                                                      |   |
| <b>ELE</b> performance schema                 | Examinar M Estructura & Buscar 3: Insertar M Vaciar O Eliminar<br>7 InnoDB utf8 spanish ci<br>$\Box$<br>alerta<br>⇔<br>32 KB                                         |   |
| <b>ELD</b> phpmyadmin<br><b>EL</b> test       | Examinar Ta Estructura & Buscar 3: Insertar Maciar O Eliminar<br>24 InnoDB utf8 spanish ci<br>anuncio<br>$\Box$<br>48 KB                                             |   |
| $\Box$ youcan                                 | Examinar M Estructura & Buscar 3: Insertar M Vaciar @ Eliminar<br>43 InnoDB utf8 spanish ci<br>$\Box$<br>mascota<br>⇔<br>16 KB                                       |   |
| $-\Box$ Nueva                                 | Examinar 14 Estructura & Buscar 3: Insertar Maciar @ Eliminar<br>6 InnoDB utf8 spanish ci<br>mensaje<br>$\leftrightarrow$<br>$\Box$<br>48 KB                         |   |
| <b>ELM</b> alerta                             | Examinar M Estructura & Buscar 3: Insertar M Vaciar @ Eliminar<br>21 InnoDB utf8 unicode ci<br>$\Box$<br>usuario<br>չ<br>32 KB                                       |   |
| $+$ anuncio<br><b>FLW</b> mascota             | Número de filas<br>101 InnoDB utf8 spanish ci<br>5 tablas<br>176 KB<br>0B                                                                                            |   |
| $H_{\text{max}}$ mensaje                      | Seleccionar todo<br>Para los elementos que están marcados: v<br>$\Box$                                                                                               |   |
| $H = M$ usuario                               |                                                                                                    |   |
|                                               | Imprimir B Diccionario de datos                                                                                                    |   |
|                                               | Crear tabla                                                                                                    |   |
|                                               | Número de columnas: 4<br>Nombre:                                                                                                    |   |
|                                               | Continuar                                                                                                    |   |
|                                               |                                                                                                    | ∍ |
|                                               |                                                                                                    |   |
|                                               | Consola                                                                                                    |   |

**Ilustración 38 : phpMyAdmin con las tablas de la BD de youcan**

Una vez la base de datos estuvo creada, fue necesario empezar a desarrollar lo que sería el esqueleto de la aplicación. Para ello, y pese a que podía haber sido desarrollado desde cero, finalmente se optó por partir de una de las muchas platillas gratuitas que hay disponibles. Y de entre todas, se escogió PrettyDocs (PrettyDocs, 2019), una plantilla basada en el framework de Twitter, Bootstrap y que entre sus características incluye la de contar con un diseño responsive.

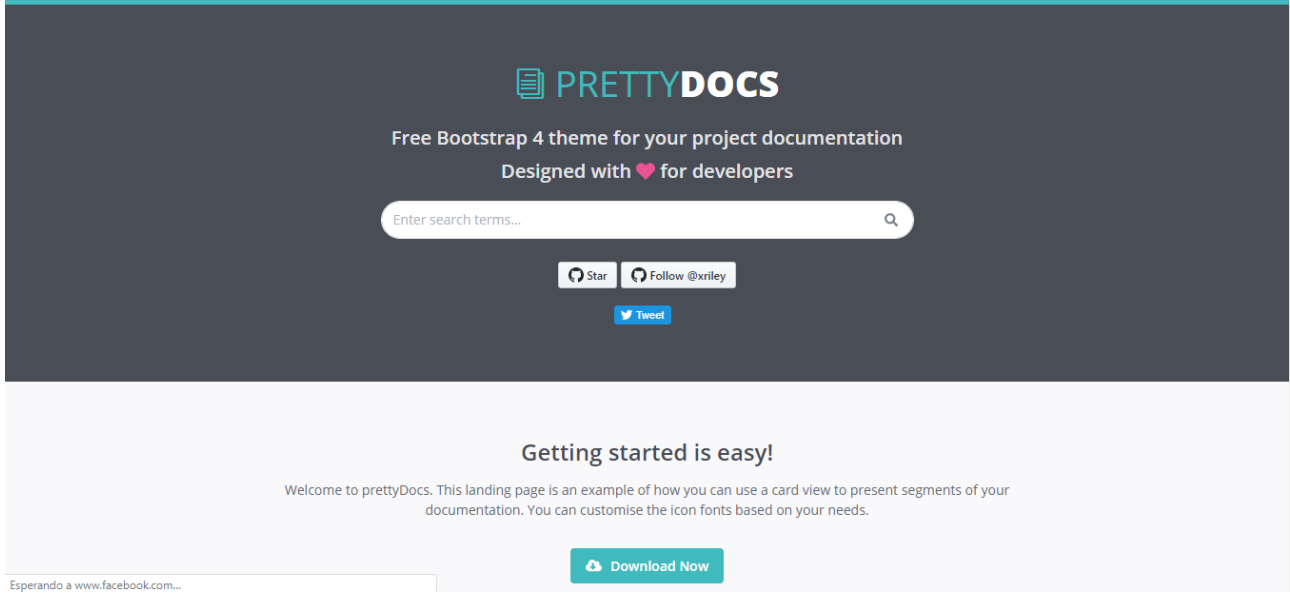

**Ilustración 39: Imagen del tema gratuito Prettydocs**

Gran parte del éxito de la aplicación se basa en su sistema de login con sesiones, el cual fue fácilmente implementado partiendo del proyecto desarrollado por Tecnosetfree (Tecnosetfree, 2018).

Mediante la manipulación del html y sobre todo del css y con la ayuda de los diferentes elementos Bootstrap (team, s.f.) como el navbar, el breadcrump o el carousel y contando siempre con el apoyo de imágenes libres de derechos de autor gracias a Pixabay (Pixabay, s.f.) o a los iconos de FontAwesome (Font Awesome, s.f.) la aplicación fue adquiriendo su propia personalidad.

Mención aparte requiere la paginación de resultados, uno de los puntos que habría ocasionado más de un problema a la hora de ser implementado de no ser por la ayuda del excelente tutorial creado por Desarrollo web (Álvarez, Desarrolloweb, 2003) del cual también se ha sacado la plantilla de paginación en dos columnas empleada para algunas secciones como mensajería, estadísticas o anuncio (Alvarez, 2005).

Por último, se usó un pequeño script para validar que las dos contraseñas introducidas en el formulario de registro sean iguales. Dicho script se llevó a cabo con la ayuda de la documentación de Desarrollo Web. (Álvarez, Desarrollo Web, s.f.)

# **6.3. Resultado final**

Después de todo el proceso de diseño y programación de la aplicación, el resultado final cumple con los requisitos establecidos, siendo una plataforma atractiva y versátil, pues puede ser consultada en cualquier dispositivo con acceso a internet y un navegador web.

A continuación se exponen algunas capturas finales que ilustan el resultado final de la aplicación.

En esta primera imagen puede observarse la página index.php o lo que es lo mismo, la primera pantalla que visualizan los usuarios antes de iniciar sesión.

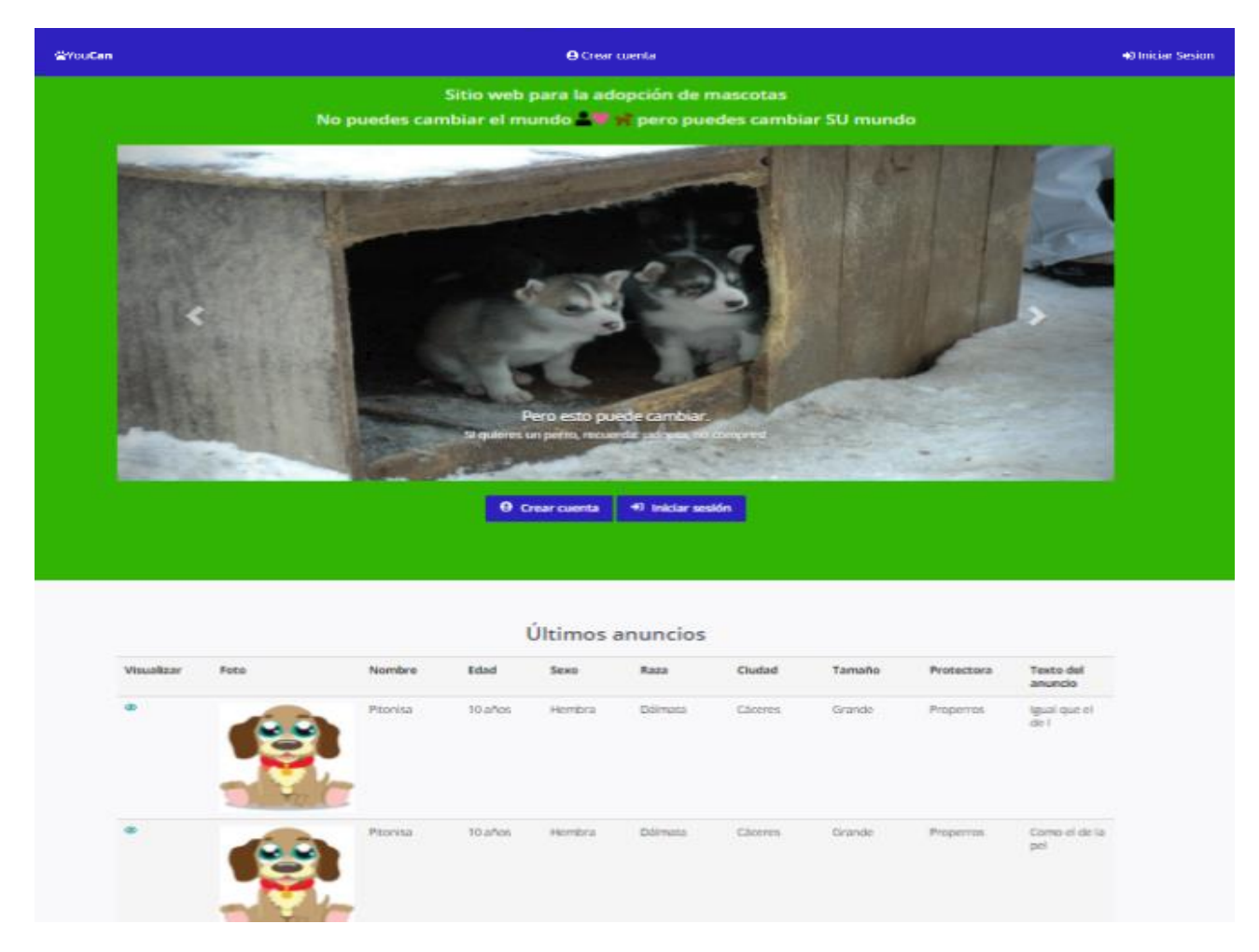

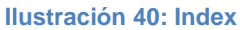

En esta segunda imagen se muestra el panel de control, en este caso, de un Administrador, pues las opciones del panel varían en función del usuario registrado. En él se encuentran todas las opciones disponibles para el usuario.

|              |                 |                            | T Eliminar anuncio A. Expulsar usuario C Estadísticas |                                                                                        |                                                   |           |                                                                                                    |            | <b>U</b> Cerrar Sesion  |
|--------------|-----------------|----------------------------|-------------------------------------------------------|----------------------------------------------------------------------------------------|---------------------------------------------------|-----------|----------------------------------------------------------------------------------------------------|------------|-------------------------|
|              |                 |                            |                                                       |                                                                                        |                                                   |           |                                                                                                    |            |                         |
|              |                 |                            |                                                       |                                                                                        |                                                   |           |                                                                                                    |            |                         |
|              |                 |                            |                                                       |                                                                                        |                                                   |           |                                                                                                    |            |                         |
|              |                 |                            |                                                       | ¿Que deseas hacer?                                                                     |                                                   |           |                                                                                                    |            |                         |
|              |                 |                            |                                                       |                                                                                        |                                                   |           | Escogo entre las siguientes opciones para administrar tus anuncios o contactar con posibles adoptantes. |            |                         |
|              |                 |                            |                                                       |                                                                                        |                                                   |           |                                                                                                    |            |                         |
|              |                 |                            |                                                       |                                                                                        |                                                   |           |                                                                                                    |            |                         |
|              |                 | Eliminar anuncio           |                                                       |                                                                                        |                                                   |           | Estadísticas                                                                                            |            |                         |
|              |                 | Eliminar aquellos anuncios |                                                       |                                                                                        | Expulsar usuario<br>Elimina a los usuarios con un |           | Consulta las estadisticas del                                                                           |            |                         |
|              |                 | que no cumplan las normas. |                                                       |                                                                                        | comportamiento indeseado.                         |           | sitio                                                                                                   |            |                         |
|              |                 |                            |                                                       |                                                                                        |                                                   |           |                                                                                                    |            |                         |
|              |                 |                            |                                                       |                                                                                        |                                                   |           |                                                                                                    |            |                         |
|              |                 |                            |                                                       |                                                                                        |                                                   |           |                                                                                                    |            |                         |
|              |                 |                            |                                                       | Solicitudes de protectoras                                                             |                                                   |           |                                                                                                    |            |                         |
|              |                 |                            |                                                       |                                                                                        |                                                   |           |                                                                                                    |            |                         |
|              |                 |                            |                                                       | Número de Solicitudes encontradas: S<br>Se muestran páginas de 10 solicitudes cada una |                                                   |           |                                                                                                    |            |                         |
|              |                 |                            |                                                       |                                                                                        | Mostrando la página 1 de 1                        |           |                                                                                                    |            |                         |
| Acción       | Foto            | Nombre                     | Edad                                                  | Sexo                                                                                   | Raza                                              | Cludad    | Tamaño                                                                                                  | Protectora | Texto<br>del<br>anuncio |
| <b>M.M.</b>  | usuariot 234    | Sara Iglesia               | 12345678A                                             | Calle Madre Valladolid                                                                 |                                                   | 630403483 | saraiglesia@gmail.com                                                                                   |            |                         |
|              |                 | Arceredillo                |                                                       | de Dios, 23,<br>10L                                                                    |                                                   |           |                                                                                                    |            |                         |
| $\mathbf{w}$ | usuario@9       | asad                       |                                                       | andond                                                                                 | Cádiz                                             | 655555555 | andand@anddand.cs                                                                                       |            |                         |
| $\mathbf{v}$ | Adoptitar       | asad                       |                                                       | asdasd                                                                                 | Tenuel                                            | 655555555 | asdasd@asddasd.es                                                                                       |            |                         |
| w.           | ProtectoraCool  | asad                       |                                                       | assiasci                                                                               | Málaga                                            | 655555555 | asdasdifiasddasd.es                                                                                     |            |                         |
| v×           | Adoptitor987654 | asad                       |                                                       | andand                                                                                 | sadsasd                                           | 655555555 | andand@onddand.es                                                                                       |            |                         |

**Ilustración 41: Panel de control**

Esta captura muestra la pantalla de login o de inicio de sesión.

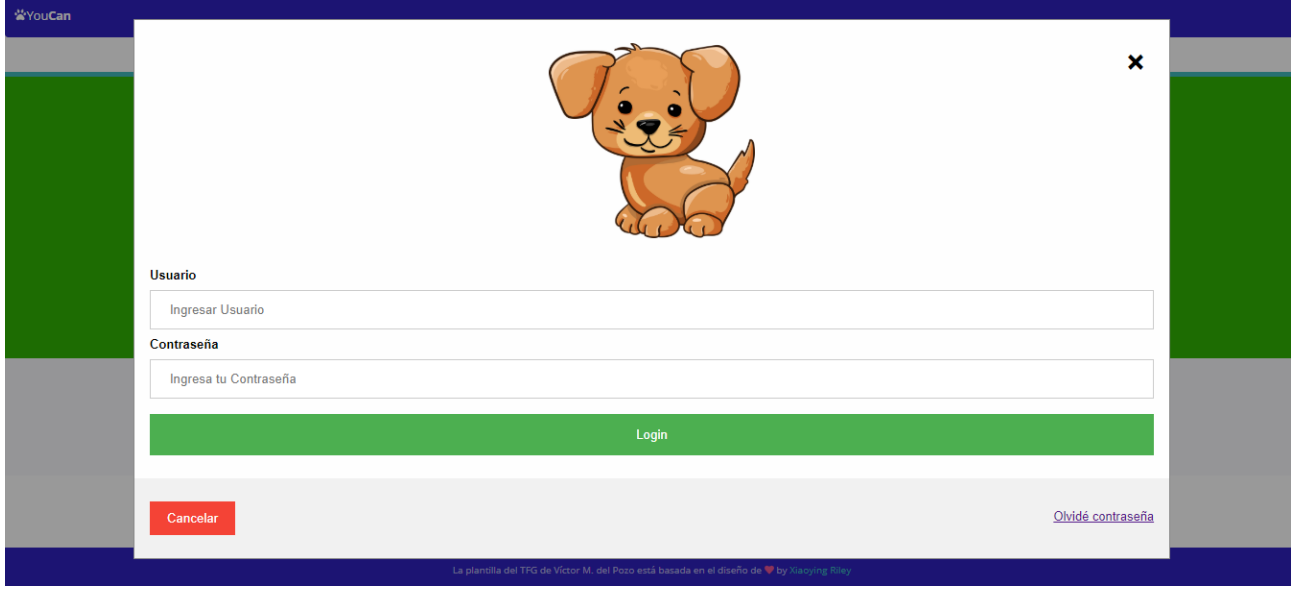

**Ilustración 42: Pantalla de login**

Y, finalmente, la siguiente imagen muestra cómo se vería la aplicación a través de un dispositivo móvil, gracias al potente responsive design ofrecido por Bootstrap.

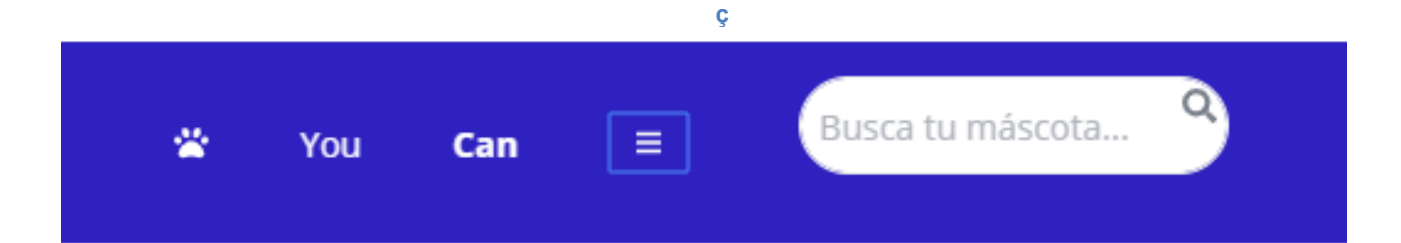

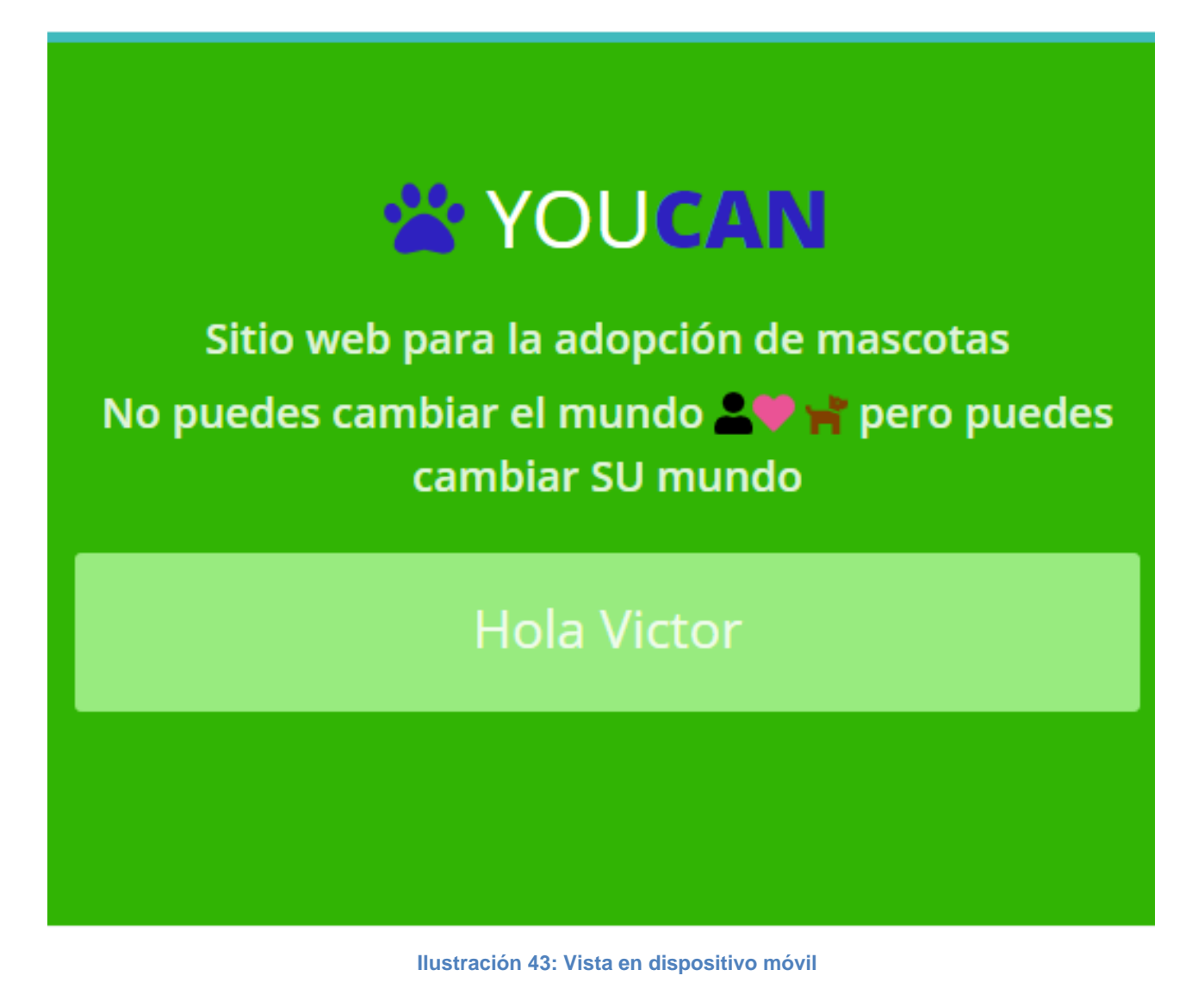

**Capitulo 7. Pruebas**

# **7.1 Pruebas de caja blanca**

En esta sección se tratarán aquellas pruebas que se han ido realizando durante la implementación por no tratarse de funcionamiento genérico de la plataforma sino de aquellos aspectos más complejos que requirieron del control de aspectos concretos mediante código PHP, Javascript o incluso mediante la modificación de las propias tablas de la base de datos.

- **Control de acceso a la plataforma:** Como siempre que existe una opción de inicio de sesión es necesario comprobar que el usuario existe y que la contraseña introducida coincide y traer de la base de datos todos los datos de dicho usuario entre los que destaca el campo Tipo de usuario que se introdujo en la base de datos para poder validar si se trataba de un Administrador, un Adoptante o una Protectora. Todo esto se ha comprobado y funciona a la perfección.
- **Manejo de la sesión:** Una de las complejidades de esta aplicación web ha sido el lograr mantener una sesión de usuario abierta a lo largo de toda la iteración del usuario. Eso se ha logrado mediante la creación de un array de variables \$ SESSIONI ] que permitía pasar información de una página a otra. Ha sido preciso comprobar en todo momento que estas variables estaban disponibles en todas las páginas dentro de la sesión y que desaparecían una vez esta era cerrada por el usuario.
- **Control de usuarios duplicados en registro:** Durante el registro de un usuario y una vez el formulario ha sido enviado, antes de ser almacenado en la base de datos se comprueba si el usuario introducido existe previamente, en cuyo caso mostrará un mensaje de error. De no ser así, el registro se realiza correctamente. Esta función ha sido testeada numerosas veces con un resultado exitoso en el cien por cien de los intentos.
- **Validación de datos en el formulario:** Mediante la ayuda de Javascript se validan que ciertos parámetros de los datos a introducir cumplan con los requisitos deseados: las contraseñas introducidas en los dos campos deben ser iguales, por ejemplo, o todos los campos marcados como obligatorios deben haber sido rellenados. Además, cada campo tendrá datos del tipo requerido.
- **Control de acceso al panel de control:** Inicialmente se implementó la aplicación con tres paneles de control: Panel-Protectora.php, panel-Adoptante.php, panel-Administrador.php y un control de acceso que impedía a los usuarios no autorizados acceder a secciones que no les correspondían. Finalmente, esto se ha simplificado con un único panel que distingue automáticamente el tipo de usuario. En el resto de las páginas se ha mantenido el control de acceso.
- **Correcto almacenamiento de imágenes:** Uno de los problemas encontrados ha sido el decidir qué hacer si los usuarios decidían no cargar ninguna imagen en los anuncios. Esto se ha resuelto con un condicional que, de no haber imagen, muestra una estándar. Todas las pruebas realizadas en este aspecto han sido satisfactorias.
- **Mensajes mostrados al usuario:** Existen dos páginas, mensajes.php y mensajes2.php. Una es para cuando existe una sesión iniciada (y se ampara en

variables \$ SESSION) y otra para cuando no existe sesión y utiliza paso por referencia. Todos los mensajes son mostrados adecuadamente y las redirecciones posteriores realizadas de forma correcta.

- **Construcción de rutas correctas del breadcrump:** No todas las páginas tienen una ruta única. Por eso, para poder construir el breadcrump, en ocasiones se debe averiguar de dónde se proviene. Todas las pruebas realizadas en este aspecto han sido correctas.
- **Apertura adecuada de anuncios y mensajes:** Otro aspecto que ha tenido que ser auditado es la apertura adecuada de los anuncios o mensajes, cuyo id se pasaba por referencia. De este modo, si se presionaba sobre el anuncio, por ejemplo, con identificador en base de datos 23, debería ser este y no otro el mostrado.
- **Activación de cuentas:** Los usuarios que se registren como Protectoras no podrán utilizar su cuenta hasta que esta no haya sido activada. Esto se gestiona mediante un campo adicional en base de datos y ha sido testado satisfactoriamente.
- **Control de anuncios eliminados:** Aunque en primeras versiones esto no era así, actualmente los anuncios no se eliminan, se desactivan con un campo booleano de la base de datos. Las mascotas vinculadas al anuncio pueden ser adoptadas o no con otro campo. Ambas cosas funcionan sin problema.
- **Control de mensajes leídos:** Si se abre un mensaje en el que somos destinatarios, se marcará como leído en base de datos. Así, los no leídos se muestran en negrita y los leídos en texto normal. Todas las pruebas realizadas han tenido éxito.

# **7.2 Pruebas de caja negra**

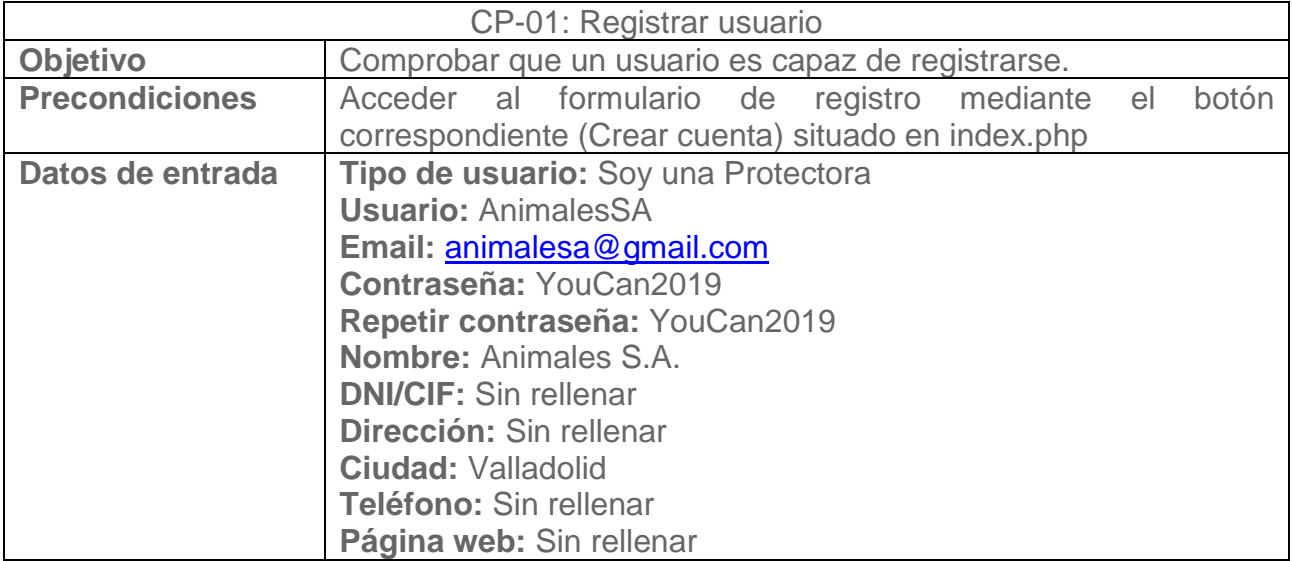

En esta sección se describirán todas las pruebas realizadas en la aplicación una vez la implementación estuvo finalizada.

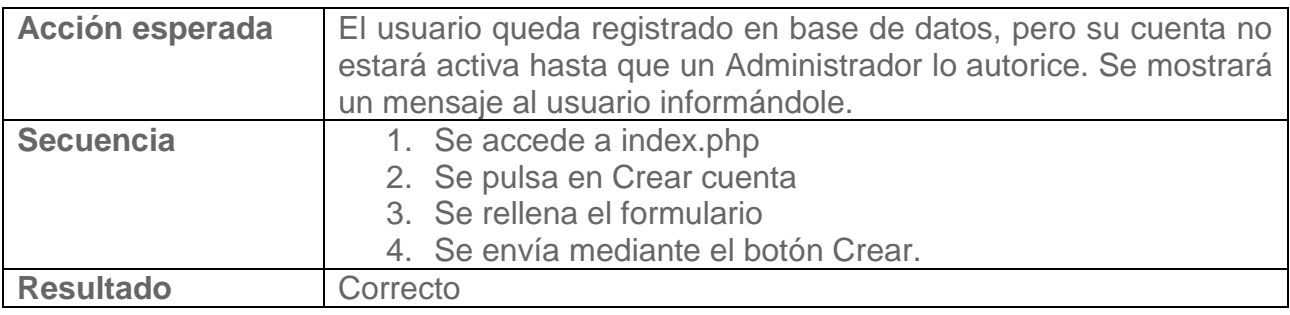

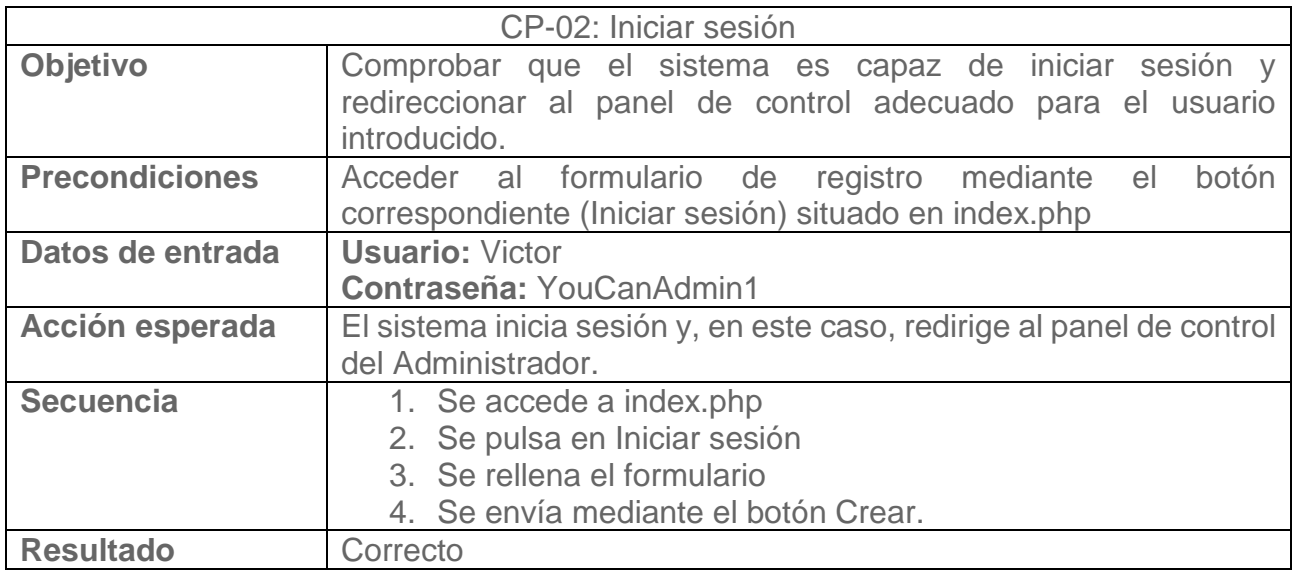

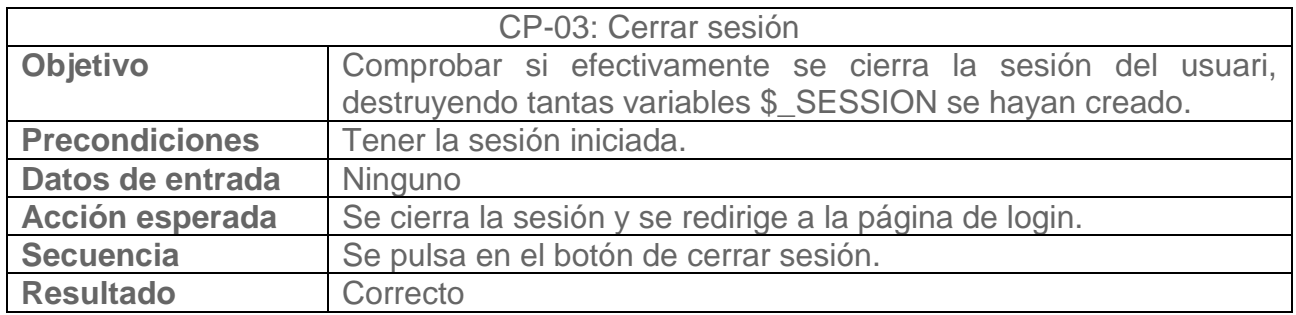

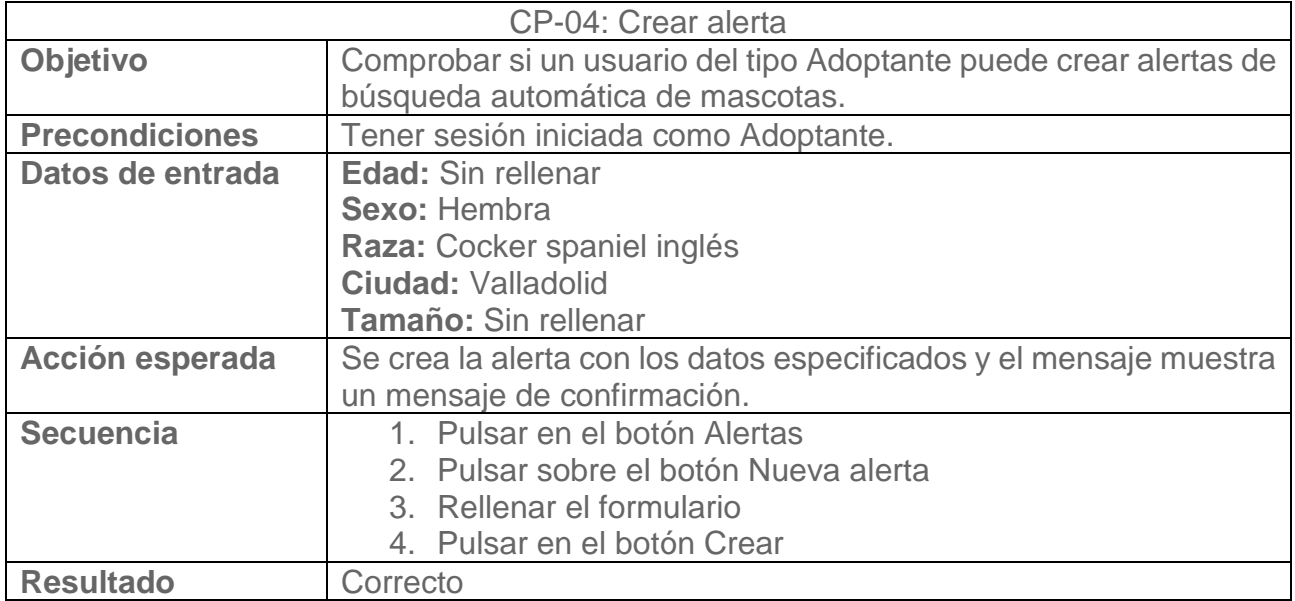

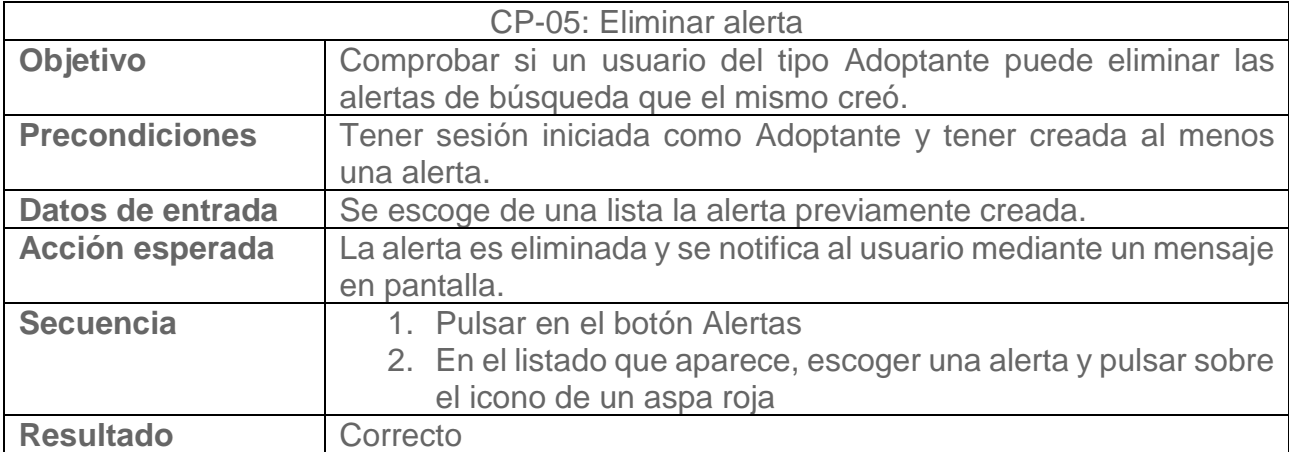

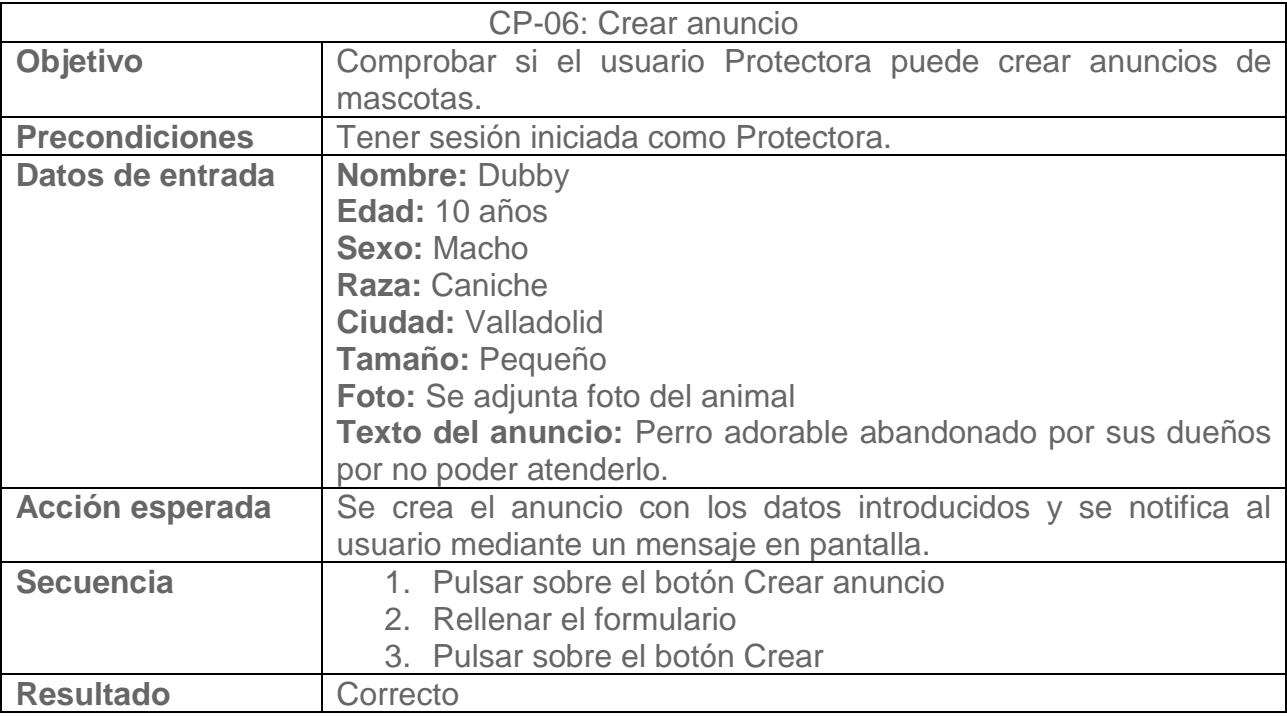

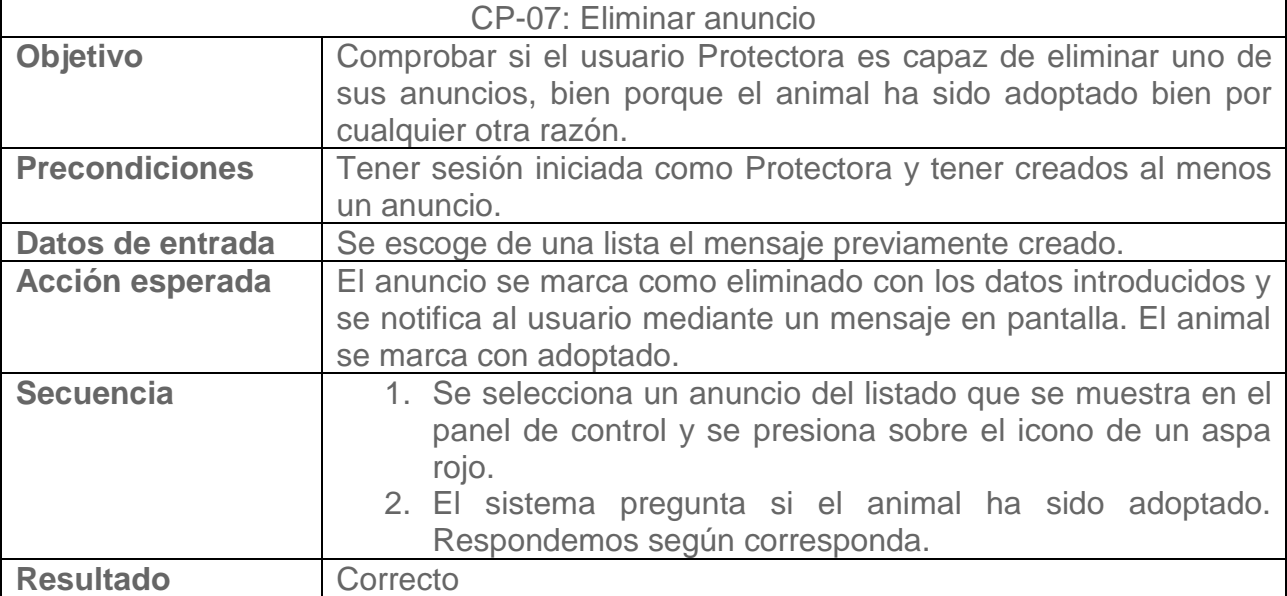

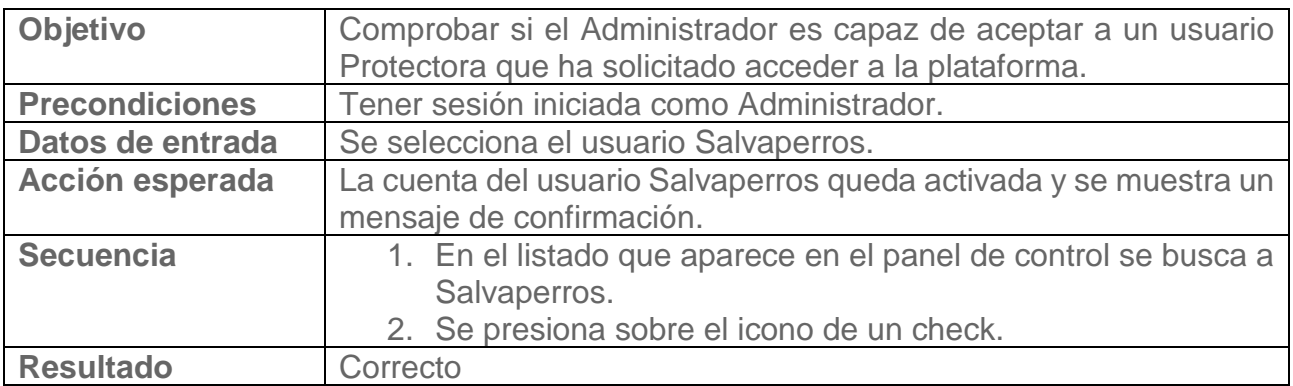

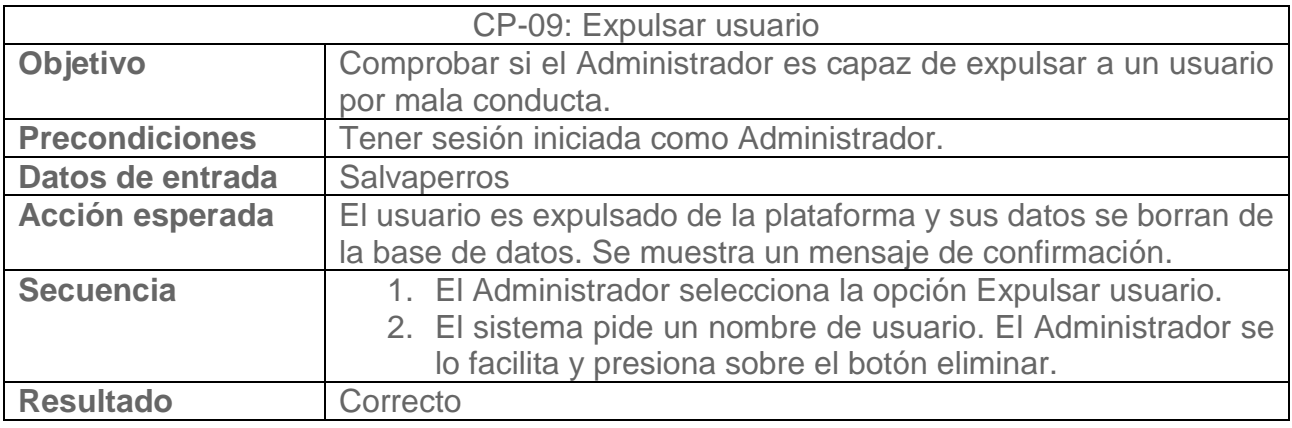

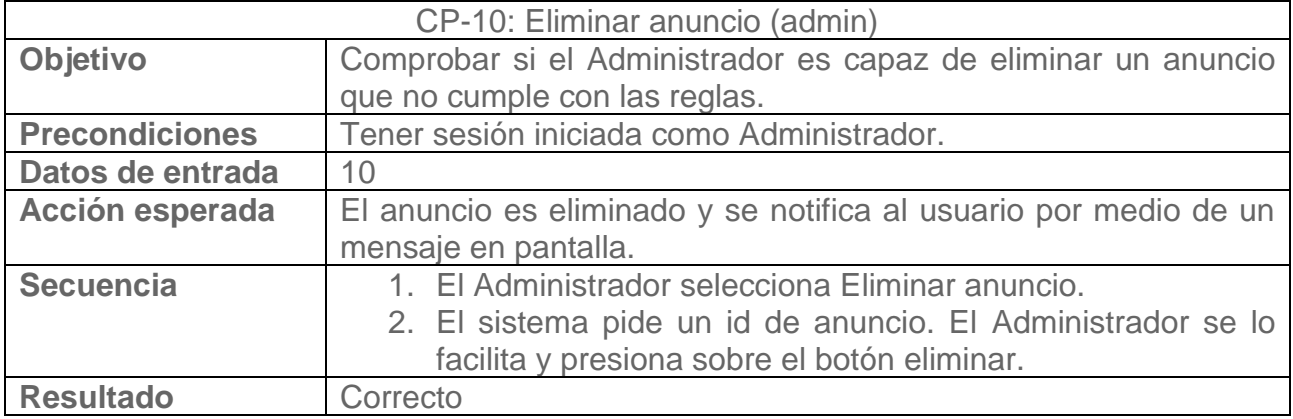

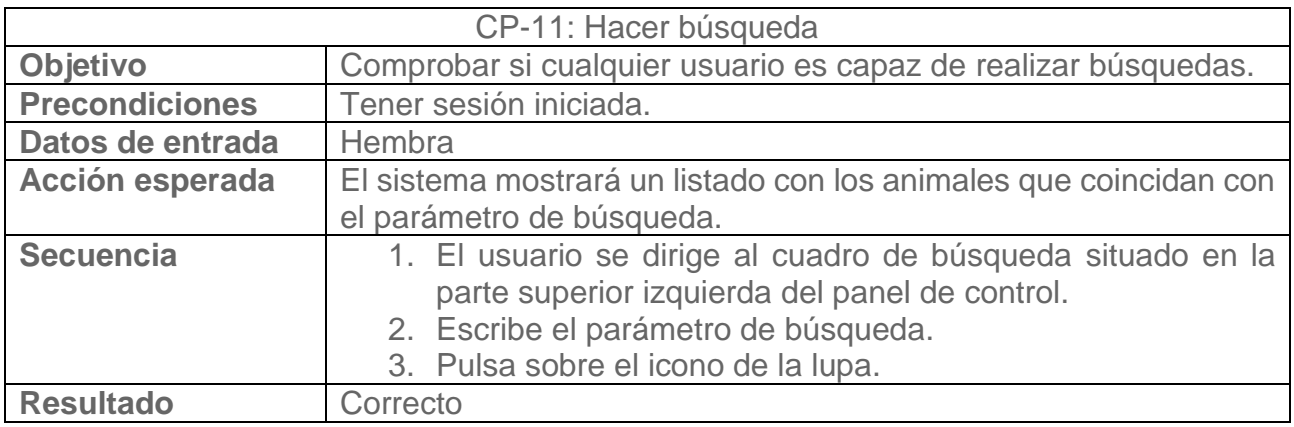

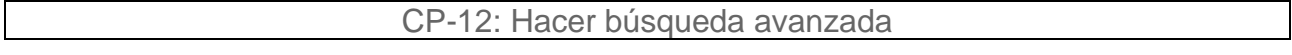

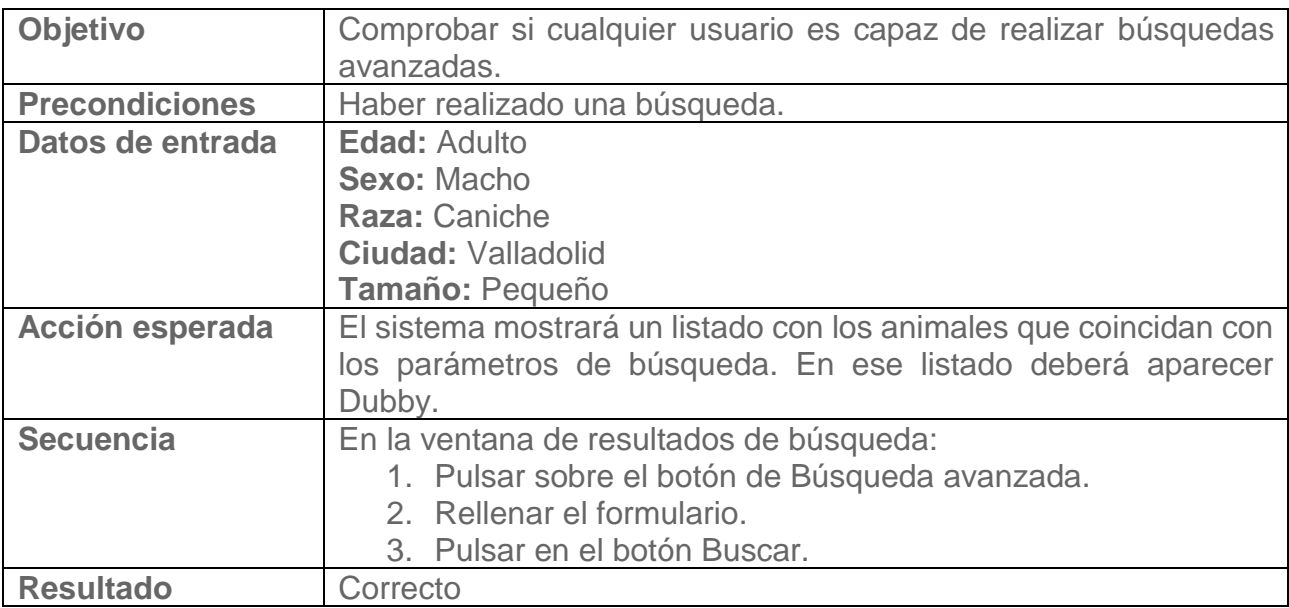

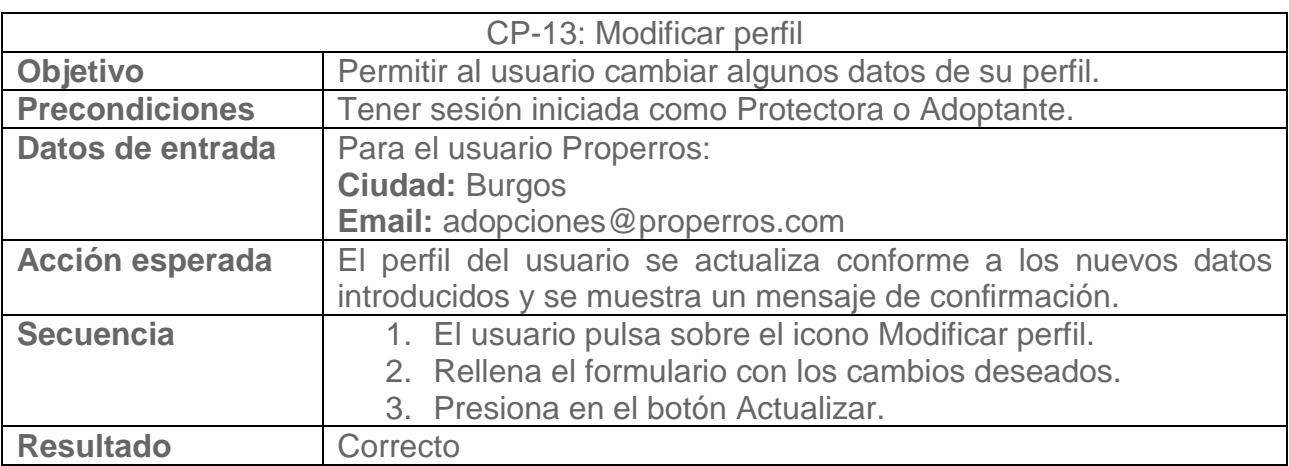

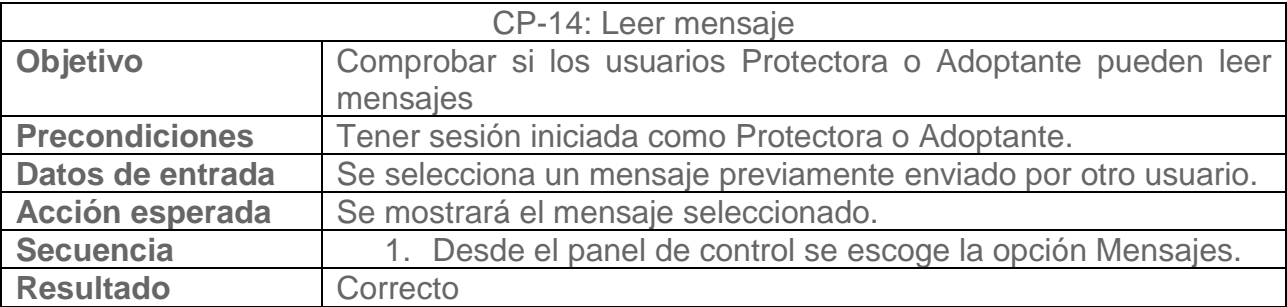

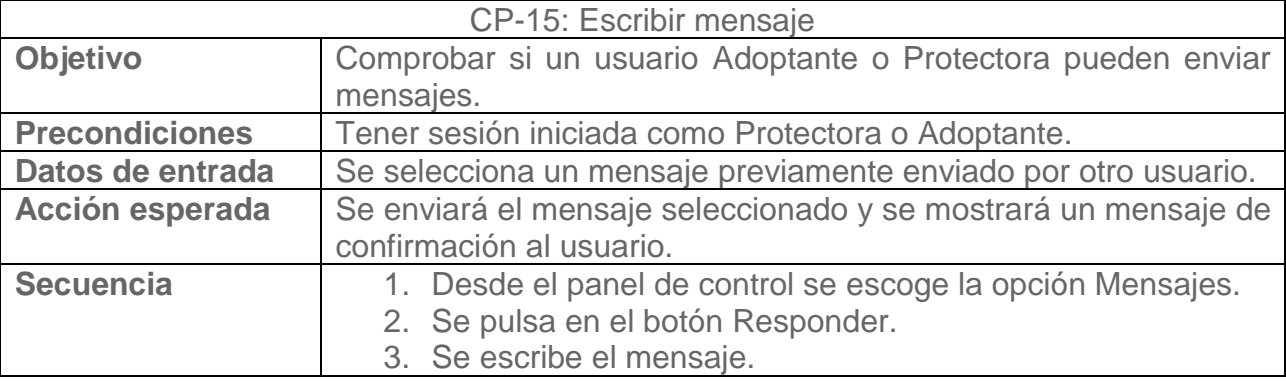

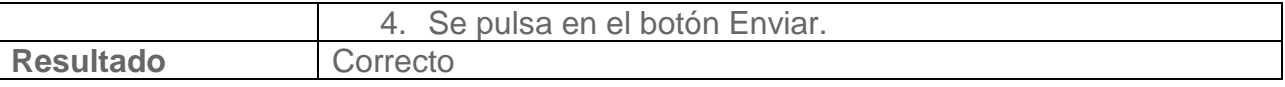

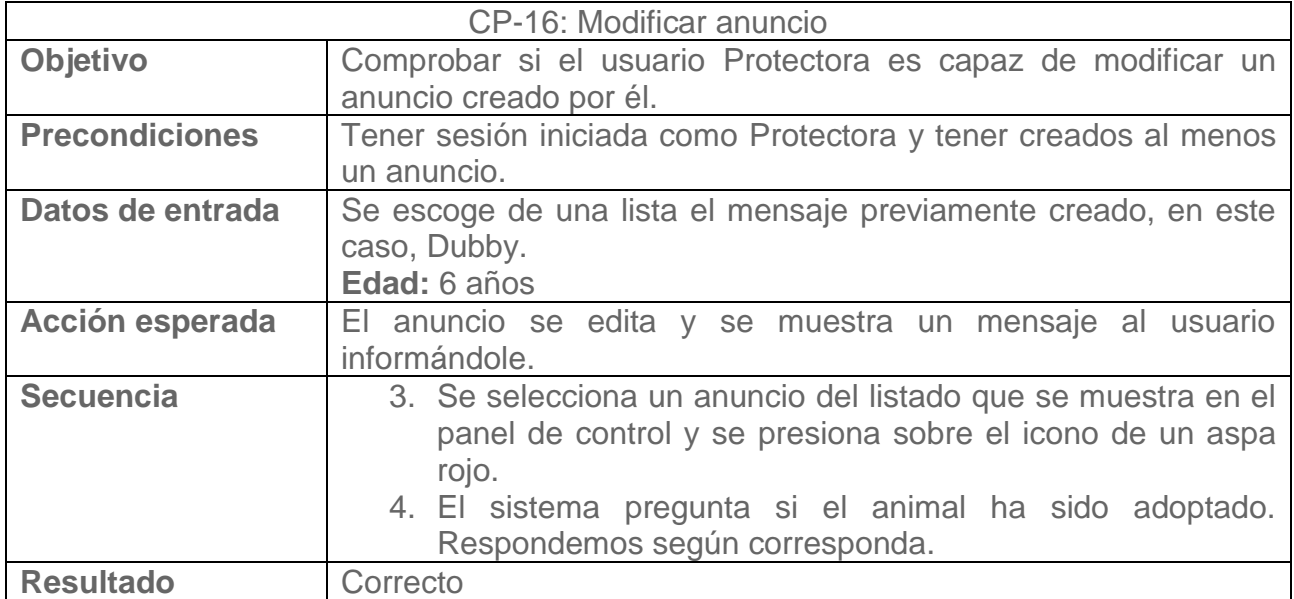

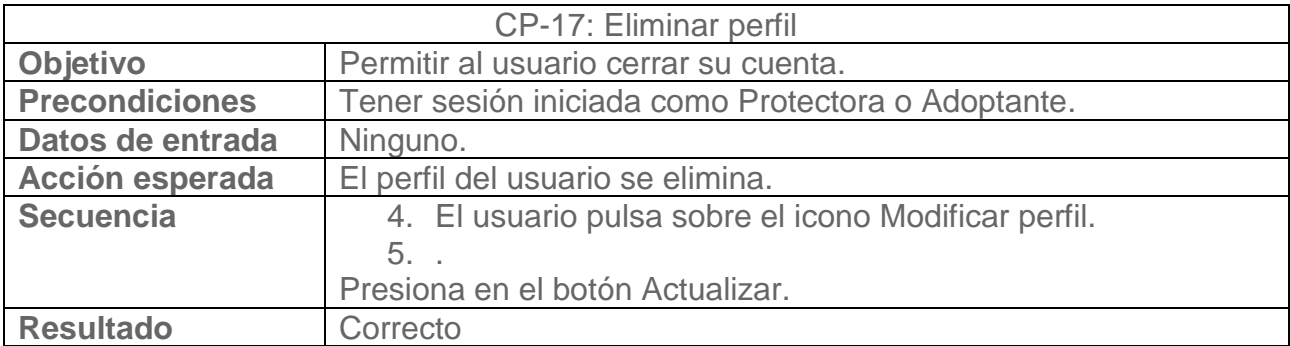

**Capitulo 8. Manuales de usuario**

# **8.1 Atribuciones comunes a todas las cuentas**

## **8.1.1 Crear cuenta de usuario**

En la pantalla de principal se muestran los diez últimos anuncios registrados en la aplicación, sin embargo, una vez se presiona sobre el icono de visualizar un anuncio, el sistema indica mediante un mensaje que no se podrán ver los anuncios hasta que se haya iniciado sesión.

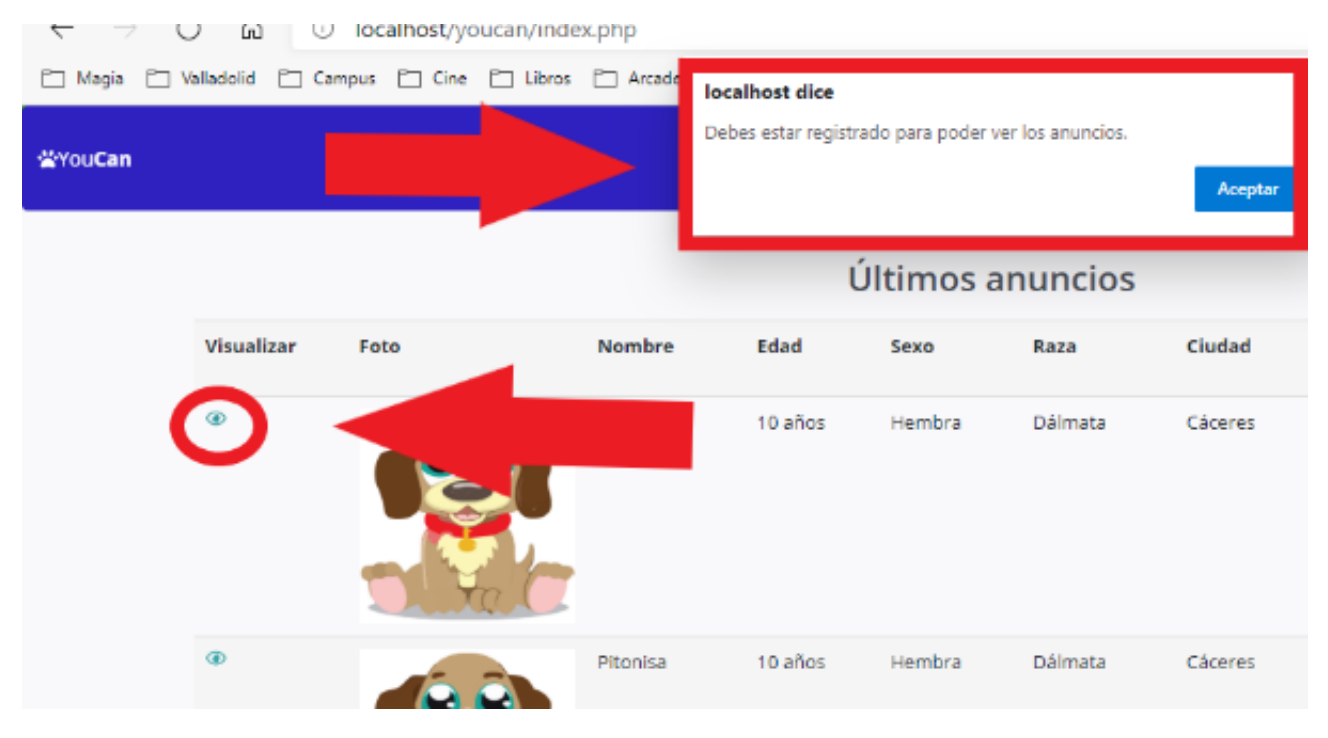

**Ilustración 44: Vista de los últimos anuncios**

Para poder realizar el registro es suficiente con presionar sobre el botón Crear cuenta habilitado, bien bajo el carrusel de imágenes, bien en la barra de navegación.

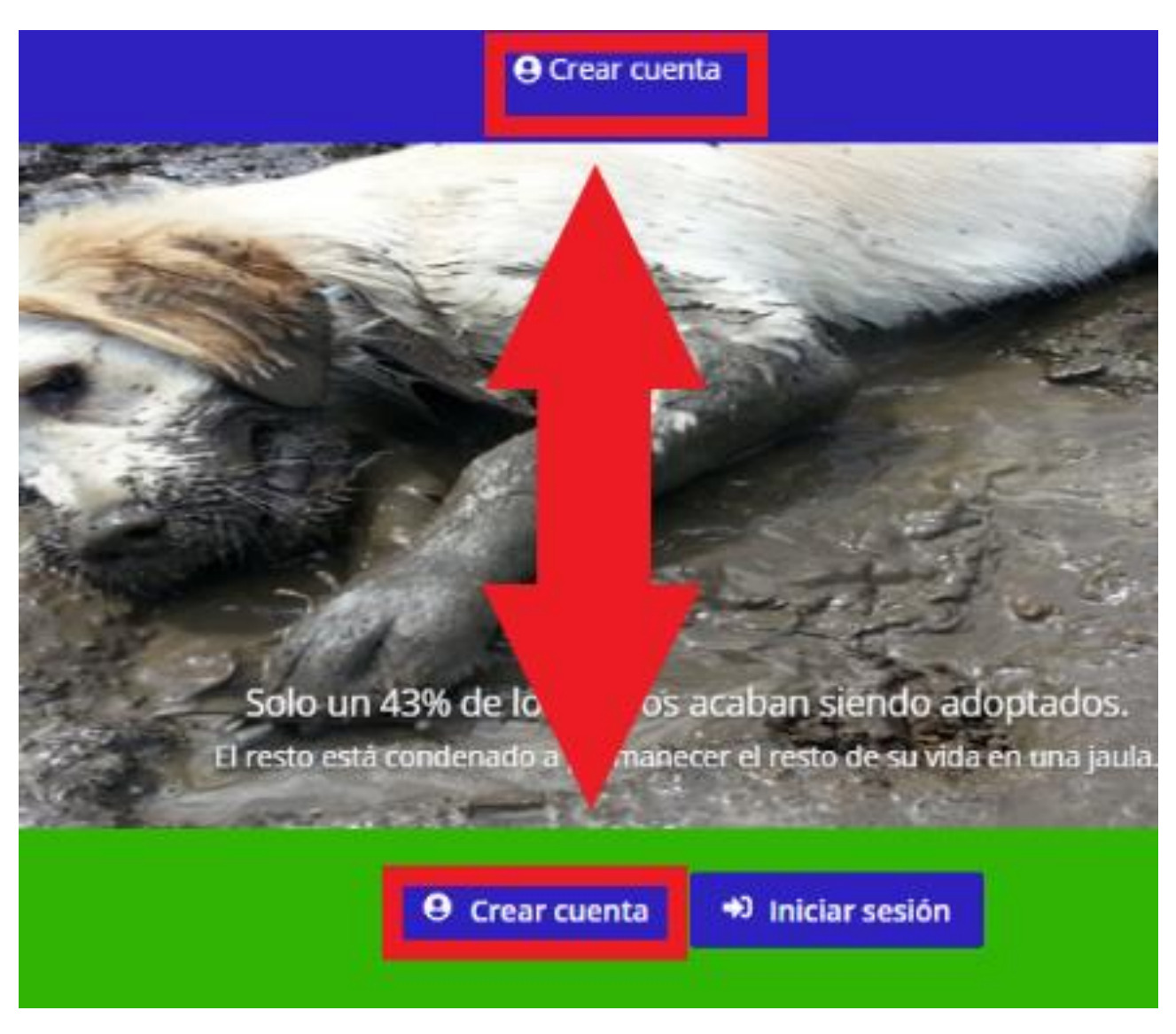

**Ilustración 45: Botón para crear cuenta de usuario**

Una vez pulsado, el sistema dirigirá automáticamente al formulario de registro de nueva cuenta de usuario, en donde se deberá seleccionar si se trata de una Protectora o se quiere adoptar una nueva mascota y rellenar, al menos, los campos marcados con un asterisco. Al terminar, se debe pulsar sobre el botón Crear.

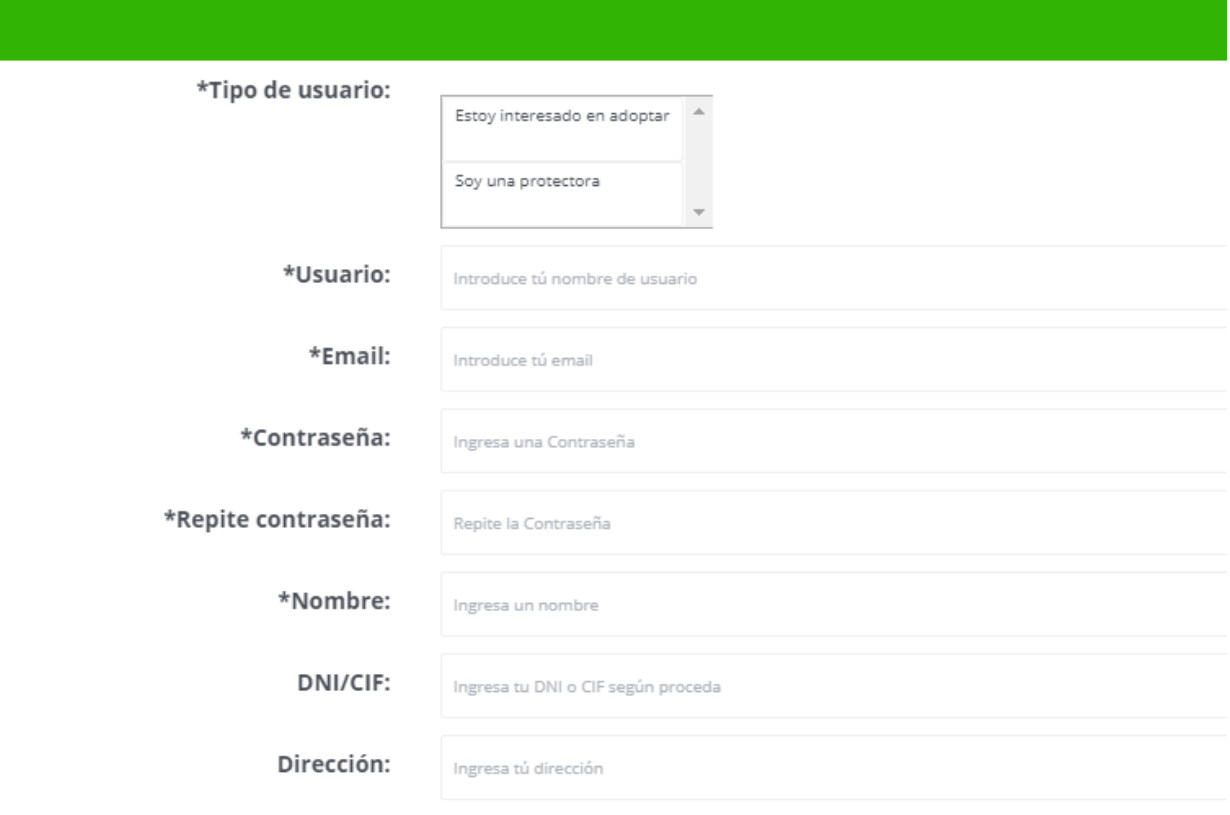

**Ilustración 46: Formulario de registro de usuario**

Hay que tener en cuenta que, si se trata de la cuenta de una Protectora, esta no estará activa hasta que el Administrador haya comprobado que realmente se trata de una Protectora. Esto es un sistema para evitar que vendedores de mascotas accedan a la aplicación.

## **8.1.2 Iniciar sesión**

Una vez creada la cuenta es momento de iniciar sesión. Para ello se debe presionar sobre el botón de iniciar sesión, disponible tanto en la barra de navegación como debajo del carrusel de imágenes.

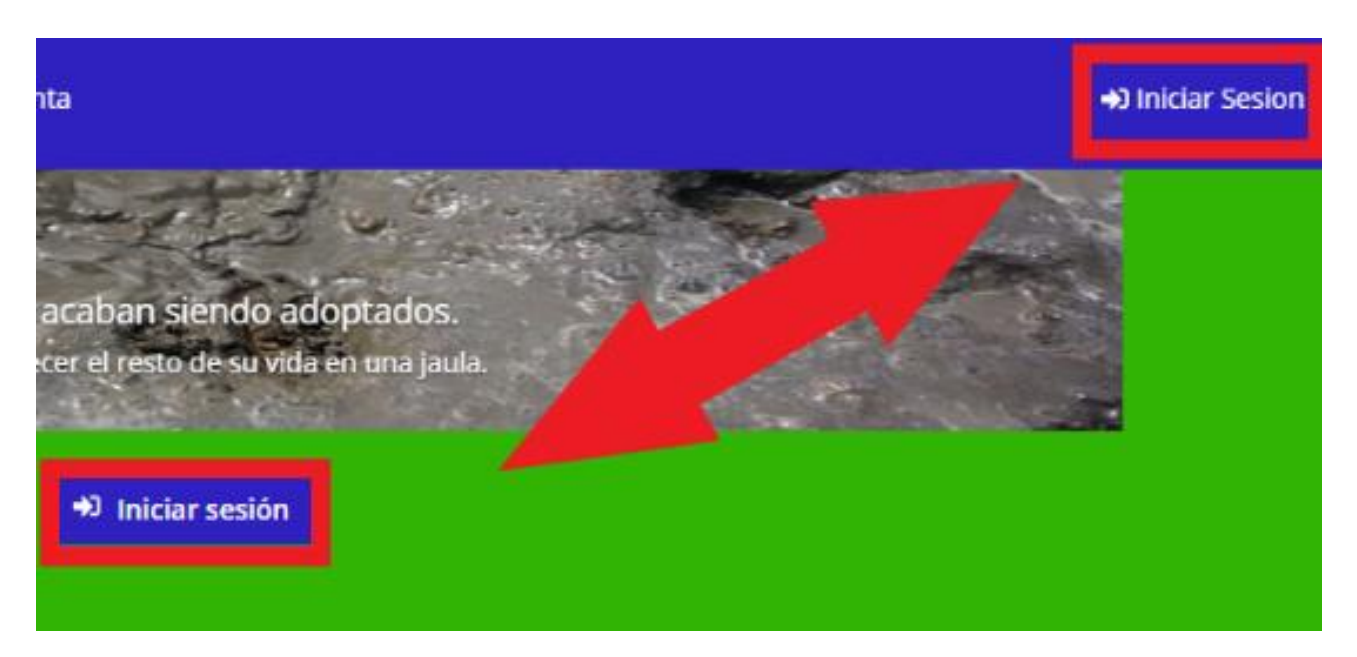

**Ilustración 47: Botón de iniciar sesión**

Aparecerá la siguiente pantalla en la que se deberán introducir el usuario y la contraseña.

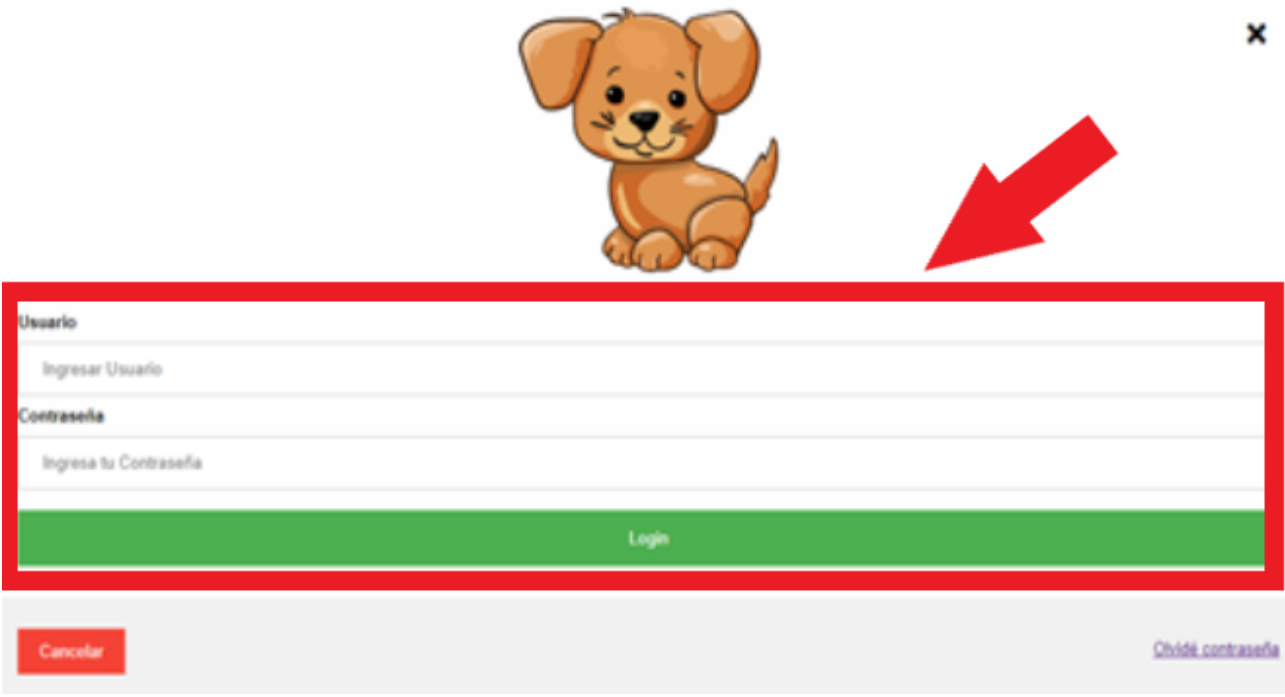

**Ilustración 48: Pantalla de inicio de sesión**

Y si los datos introducidos son correctos, el sistema automáticamente redirigirá al panel de control correspondiente al tipo de usuario asignado a la cuenta.

## **8.1.3 Realizar búsquedas**

Una opción común a todos los usuarios (en realidad, la única que afecta a todos los usuarios que hayan iniciado sesión junto con la de cerrar sesión) es la de realizar búsquedas. En un primer momento, esta opción permite buscar los animales por cualquier parámetro dentro de la base de datos, a excepción de la edad. Esto significa que se podrá buscar por raza, por nombre, por ciudad, por sexo o por tamaño.

Para poder hacer dicha búsqueda habrá que dirigirse a la casilla correspondiente situada en la parte derecha de la barra de navegación, escribir el parámetro de búsqueda y pulsar en el icono de la lupa:

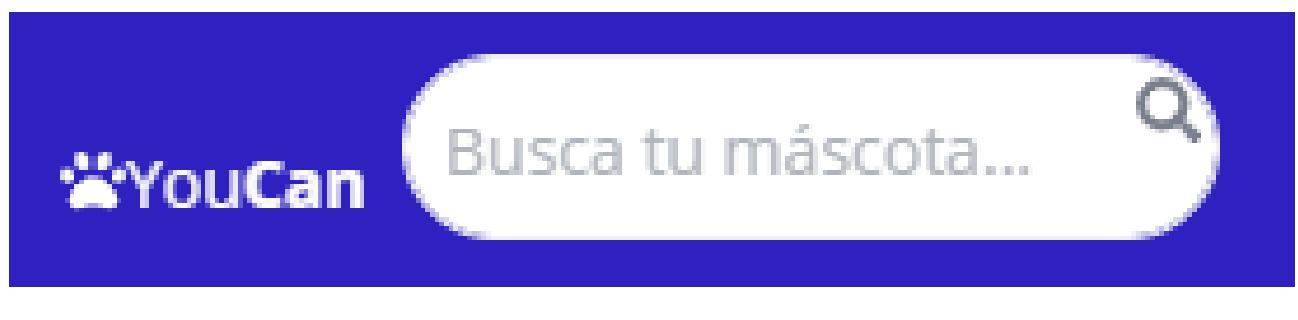

#### **Ilustración 49: Barra de búsqueda**

Automáticamente el sistema realizará una búsqueda ajustándose al parámetro introducido y mostrará los resultados en una tabla que mostrará los resultados a razón de diez por página. Ejemplo, resultados para la palabra "Hembra":

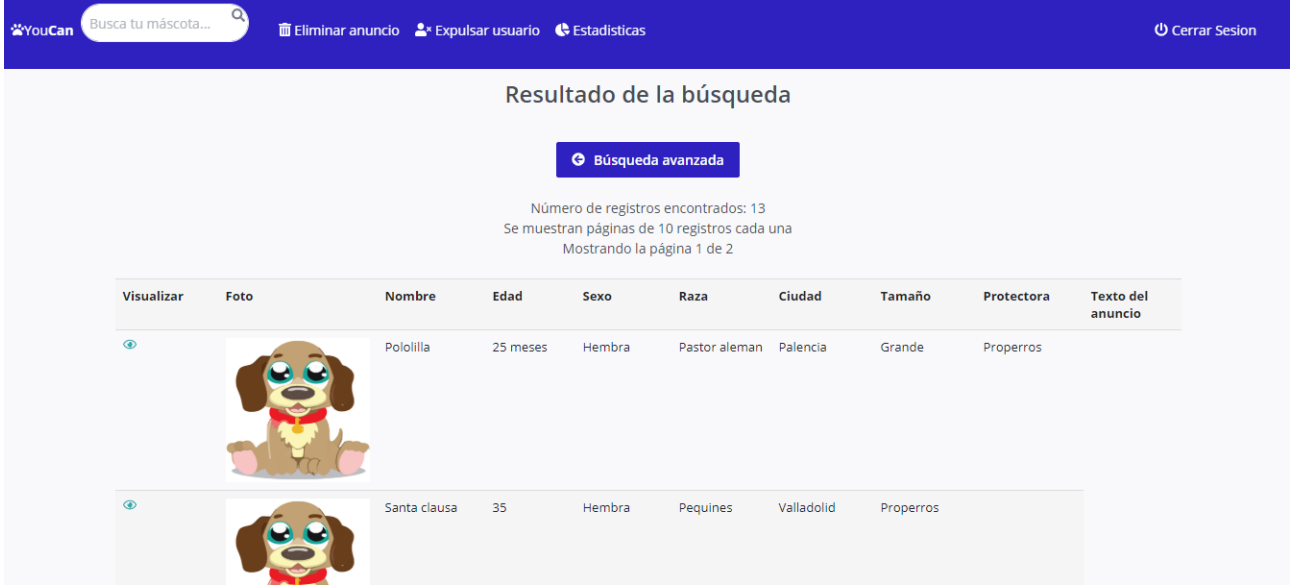

**Ilustración 50: Resultado de una búsqueda**

Nótese que aquellos animales que no dispongan de foto aparecerán con el dibujo estándar de un perro. Como nota adicional, en texto del anuncio se mostrarán tan solo los quince primeros caracteres del mismo.

Para realizar una búsqueda más específica, indicando varios parámetros de búsqueda simultáneamente, habrá que pulsar sobre el botón de Búsqueda avanzada.

# Resultado de la búsqueda **G** Búsqueda avanzada Número de registros encontrados: 20 Se muestran páginas de 10 registros cada una Mostrando la página 1 de 2 **Ilustración 51: Botón búsqueda avanzada**

Este botón conducirá al formulario de búsqueda avanzada en donde se especificarán varios parámetros:

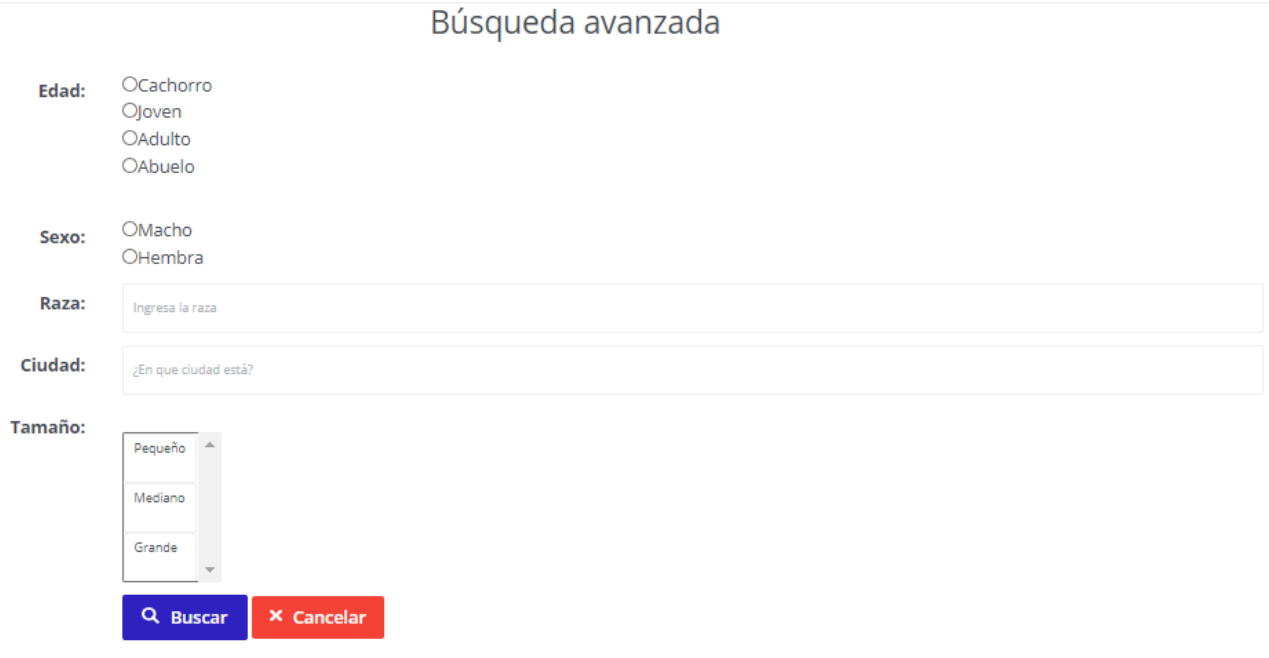

#### **Ilustración 52: Formulario de búsqueda avanzada**

Conviene aclarar que el sistema considerará un cachorro a un perro de hasta un año, joven hasta los cinco, adulto hasta los diez y abuelo (pues viejo suena peyorativo) a partir de esta edad.

Para visualizar un anuncio, basta con pulsar sobre el icono del ojo y automáticamente se abrirá el anuncio.

| Visualizar | Foto | Nombre | Edad | Sexo   |
|------------|------|--------|------|--------|
| $\bullet$  |      | Grammy | 8    | Cocker |

**Ilustración 53: Detalle de búsqueda de mascota**

Una vez presionado, el sistema mostrará el anuncio seleccionado:

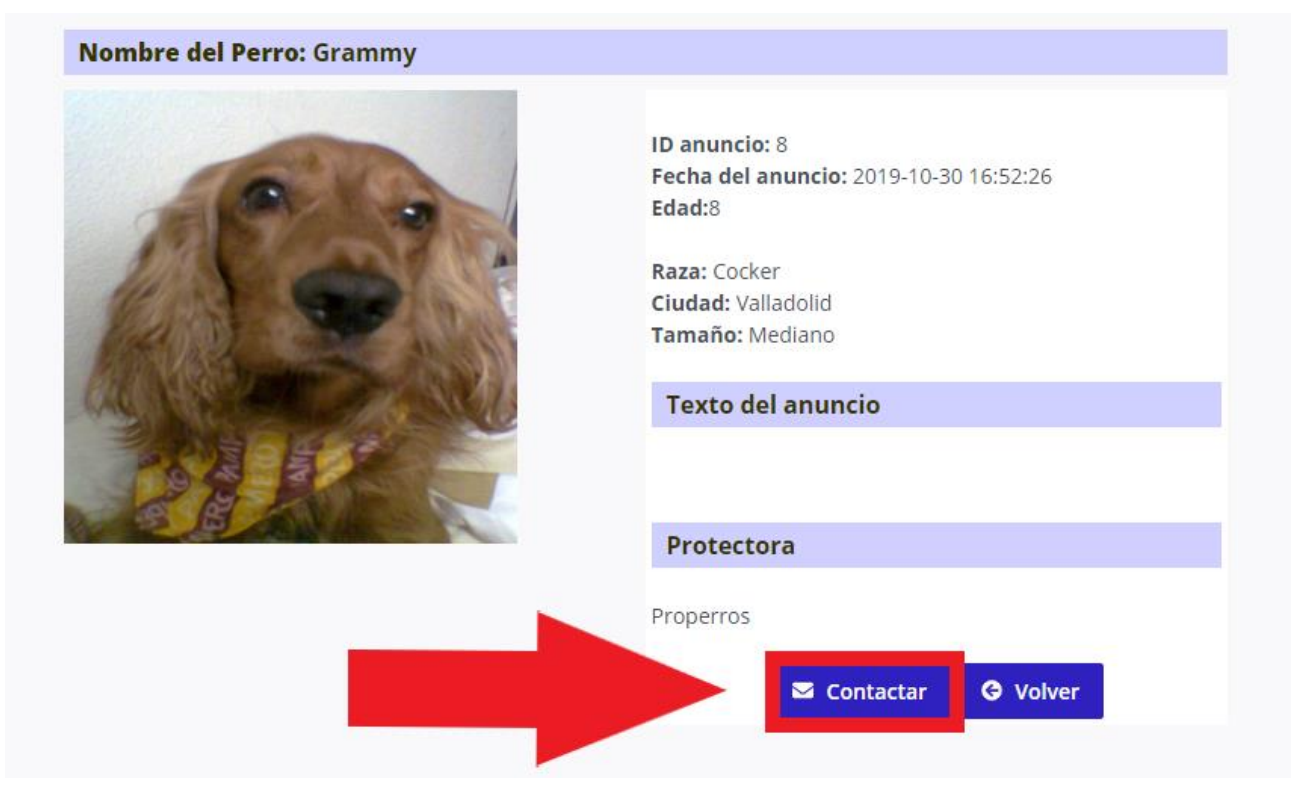

**Ilustración 54: Anuncio**

Desde el propio anuncio, el sistema da la opción de contactar con la Protectora que ha puesto el anuncio. NOTA: Esta opción está deshabilitada para Administradores.

Para más detalles sobre cómo funciona el envío de mensajes, consultar sección Mensajería.

Para regresar al panel de control desde esta o cualquier otra página, bastará con pulsar sobre el logotipo de la plataforma (YouCan).

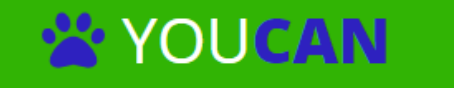

Sitio web para la adopción de mascotas

No puedes cambiar el mundo  $\mathbb{C} \rightarrow \mathbb{R}$  pero puedes cambiar SU mundo

**Ilustración 55: Logotipo de la plataforma**

## **8.1.4 Cerrar sesión**

Al finalizar su sesión, los usuarios deberán pulsar sobre el botón situado en la parte superior derecha de la barra de navegación llamado Cerrar sesión. Esto cerrará la sesión para el usuario y redirigirá a la página index.php.

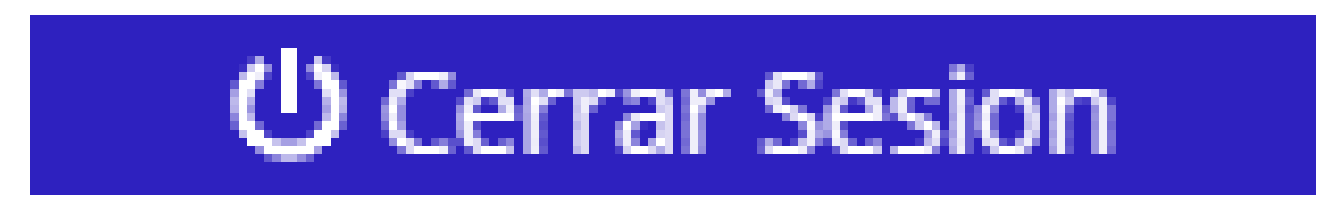

#### **Ilustración 56: Botón cerrar sesión**

## **8.1.5 Modificar el perfil y cerrar cuenta**

Esta opción, junto con la de mensajería es común tan solo para los usuarios Adoptante y Protectora.

Dentro del panel de control existen dos maneras de ver todas las opciones disponibles de un determinado usuario: bien a través de la barra de navegación, bien a través de los iconos del panel de control. Para poder editar el perfil habrá que pulsar sobre el icono Modificar perfil de cualquiera de estos lugares.

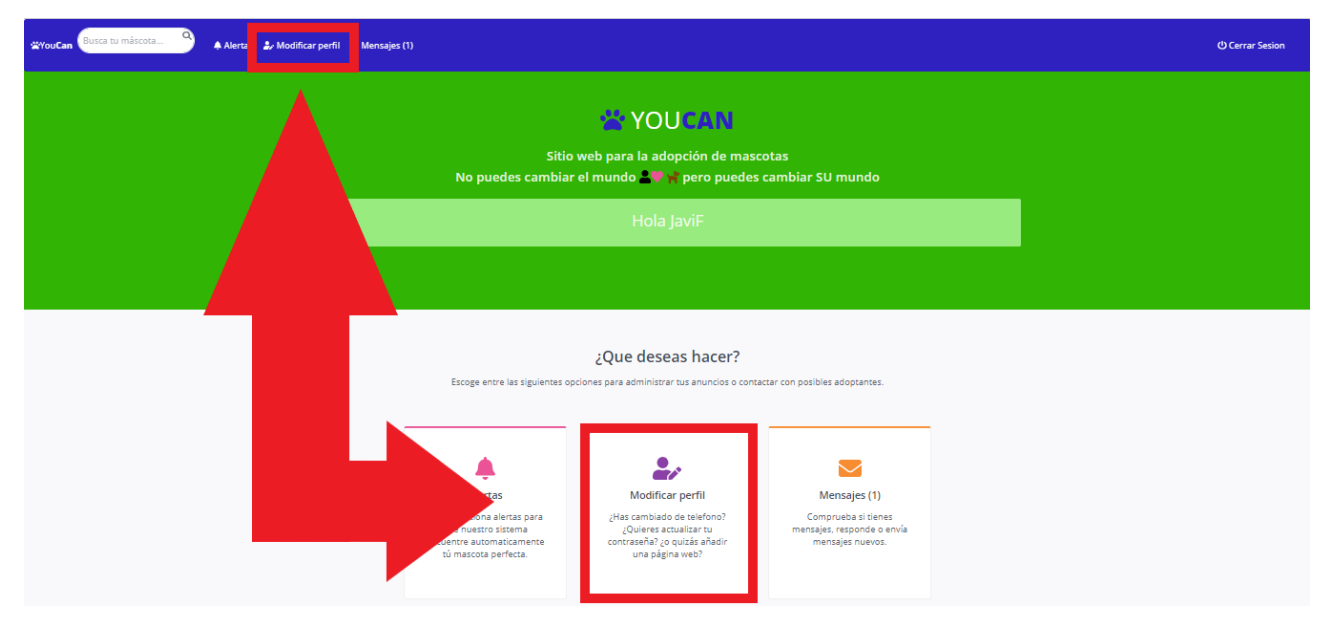

**Ilustración 57: Botones de Modificar perfil**

Una vez presionado, aparecerá el formulario de modificación de perfil. Nótese que no todos los campos del perfil son susceptibles a ser modificados, no pudiendo cambiar, por ejemplo, el nombre de usuario.

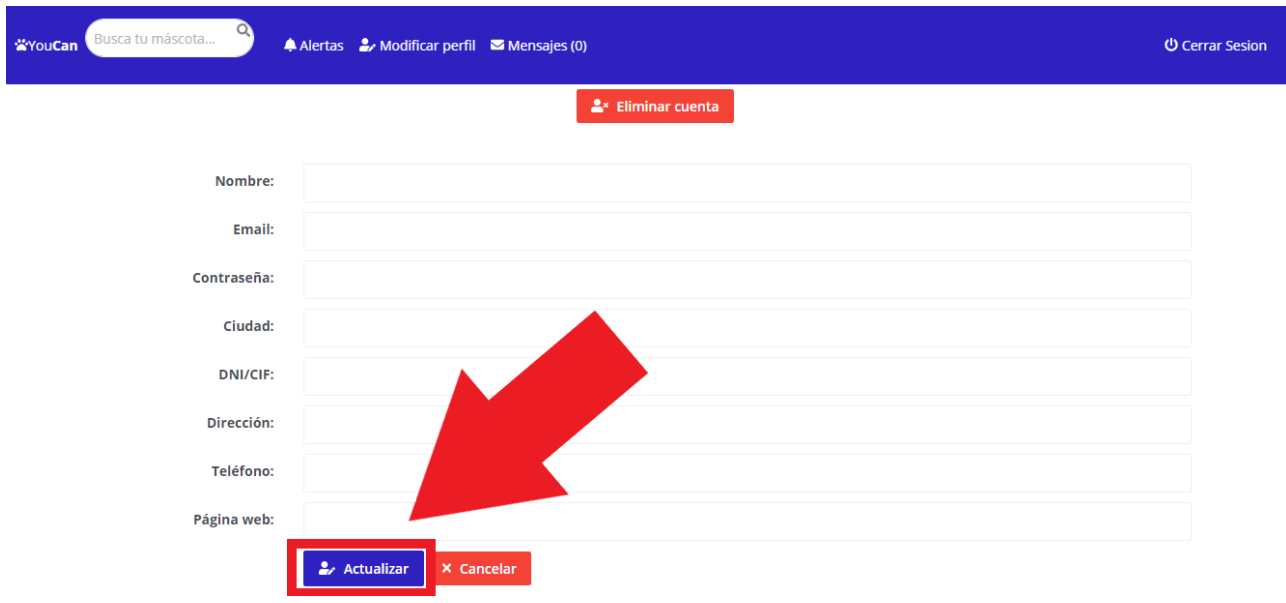

**Ilustración 58: Página de actualizar perfil**

Realizados los cambios deseados, se debe pulsar en actualizar.

Por otro lado, en la parte superior de esta misma página existe el botón Eliminar cuenta. Al ser presionado pedirá confirmación y, de dársela, procederá a eliminar la cuenta de usuario. Esta acción no puede ser deshecha.

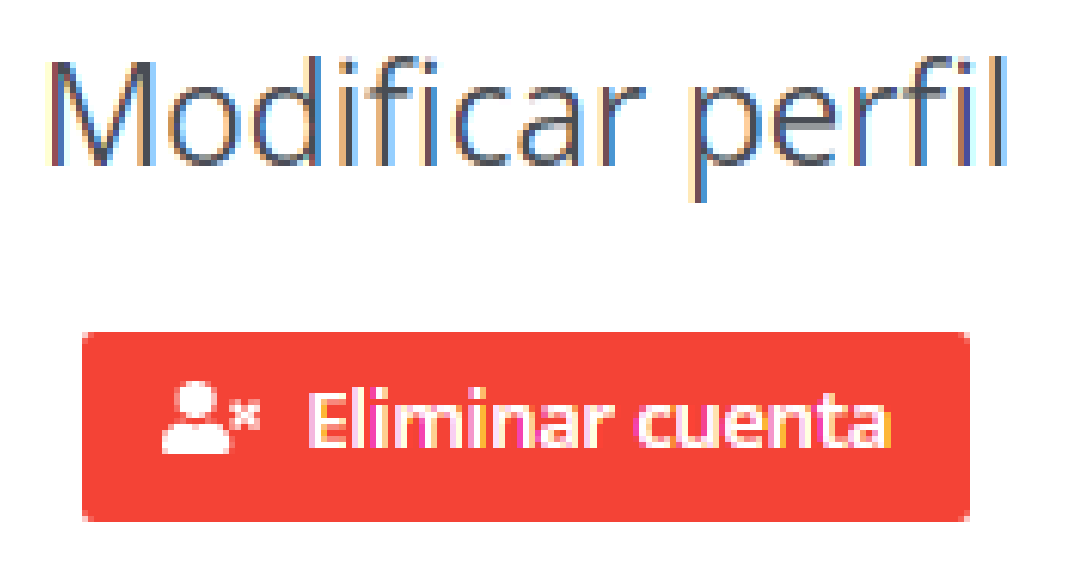

#### **Ilustración 59: Botón eliminar cuenta**

## **8.1.6 Mensajería**

Del mismo modo que se encuentra la opción de editar perfil, existe la opción de mensajería. El propio icono de la mensajería (un sobre) se encargará de indicar el número de mensajes pendientes por leer.

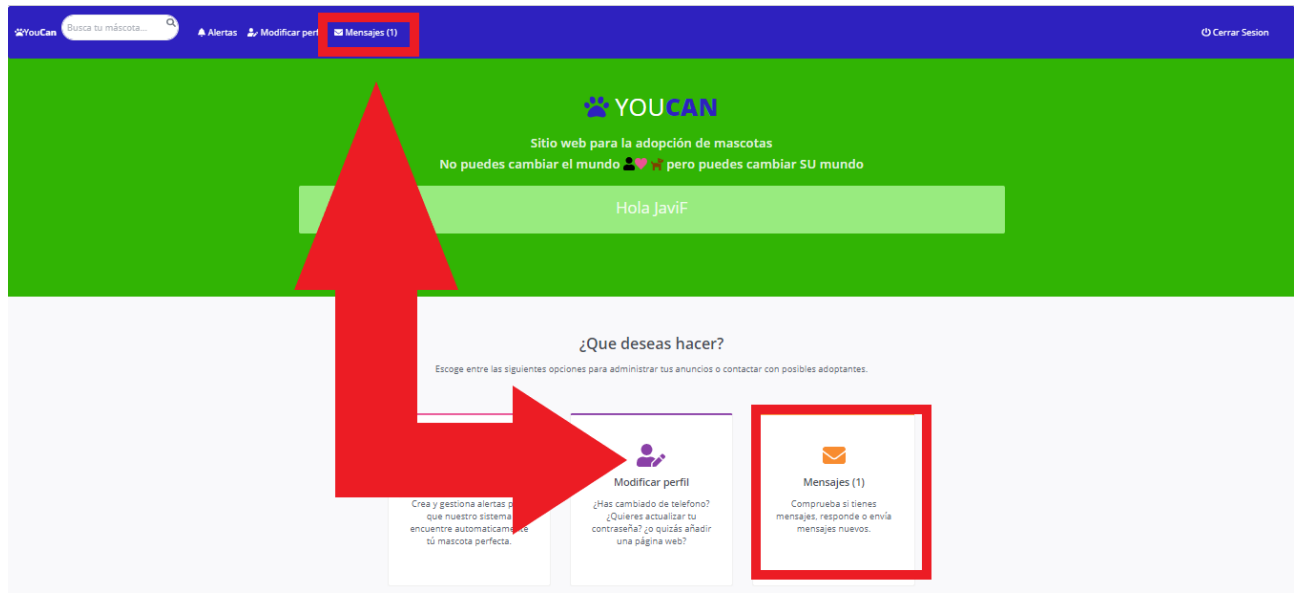

**Ilustración 60: Botones de acceso a mensajería**

Al presionar sobre cualquiera de los dos botones, el sistema redirige a la página de mensajería en donde se muestran aquellos mensajes recibidos o enviados.

Número de mensajes encontrados: 6 Se muestran páginas de 10 mensajes cada una Mostrando la página 1 de 1

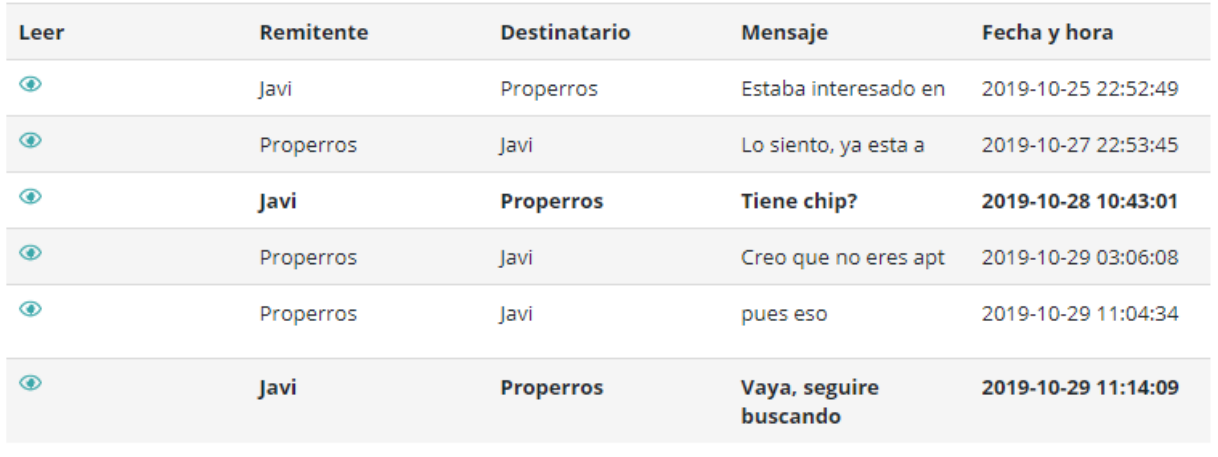

**Volver** 

#### **Ilustración 61: Listado de mensajes**

Hay que prestar atención que aquellos mensajes que no han sido leídos aparecen con la fuente en negrita.

El procedimiento para visualizar un mensaje y responderlo, es el mismo que el seguido para visualizar un anuncio: presionando sobre el ojo para abrir el mensaje y pulsando sobre el botón Responder para contestarlo.

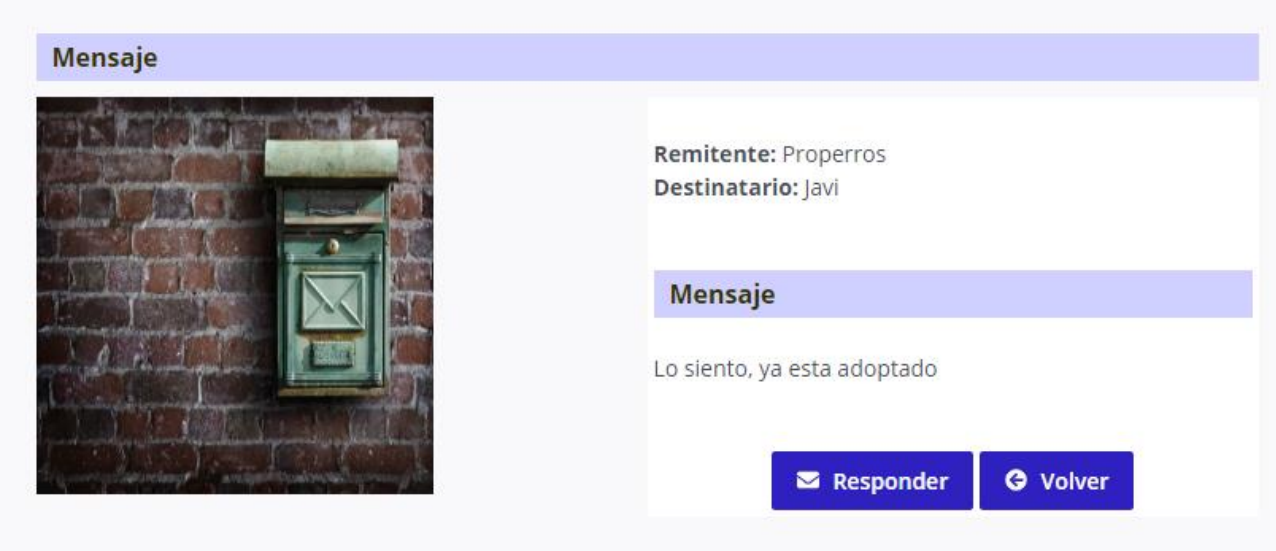

#### **Ilustración 62: Detalle de mensaje**

En este aspecto, el editor de mensajes es el mismo se acceda desde la mensajería (para responder un mensaje) o se acceda desde un anuncio (para iniciar una conversación) y cuenta con las principales opciones de texto enriquecido. Esto (que también sucede en el resto de los editores de la plataforma) se ha conseguido gracias a CKeditor (CKEditor, s.f.).

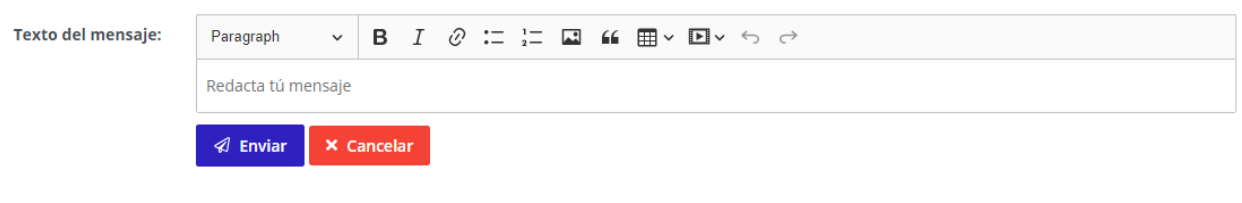

**Ilustración 63: Editor de mensajes**

# **8.2 Atribuciones de la cuenta Administrador**

## **8.2.1 Aprobar cuentas de Protectoras**

Nada más iniciar sesión, en su panel de control, el Administrador se encontrará con un listado de todos aquellos usuarios Protectora que hayan solicitado crear una cuenta. Mediante un botón de check rojo o un aspa verde, el Administrador decidirá si la cuenta es aprobada o eliminada del sistema.

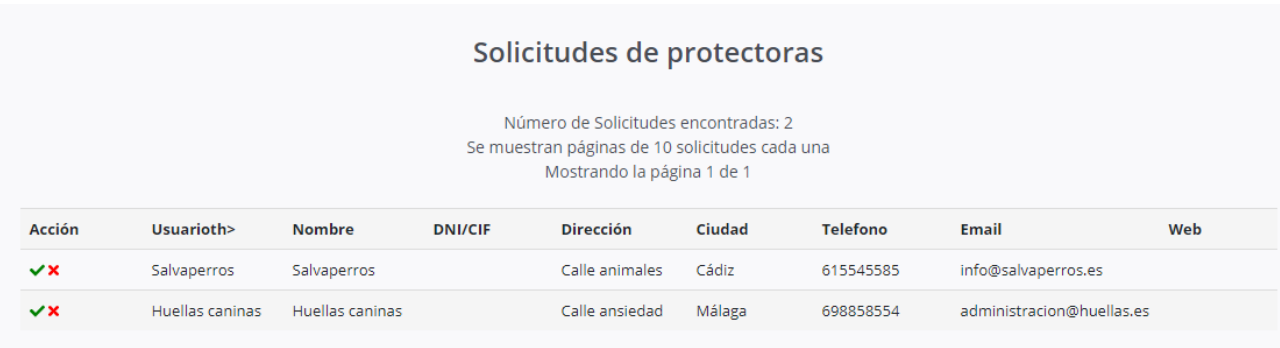

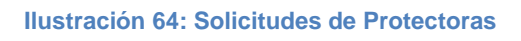

# **8.2.2 Expulsar usuarios**

En caso de detectar algún usuario que infringe las normas de la plataforma, el Administrador tendrá potestad para expulsarlo. Para eso tan solo deberá seleccionar la opción pertinente dentro del panel de control, bien a través de la barra de navegación, bien a través de los iconos del panel.

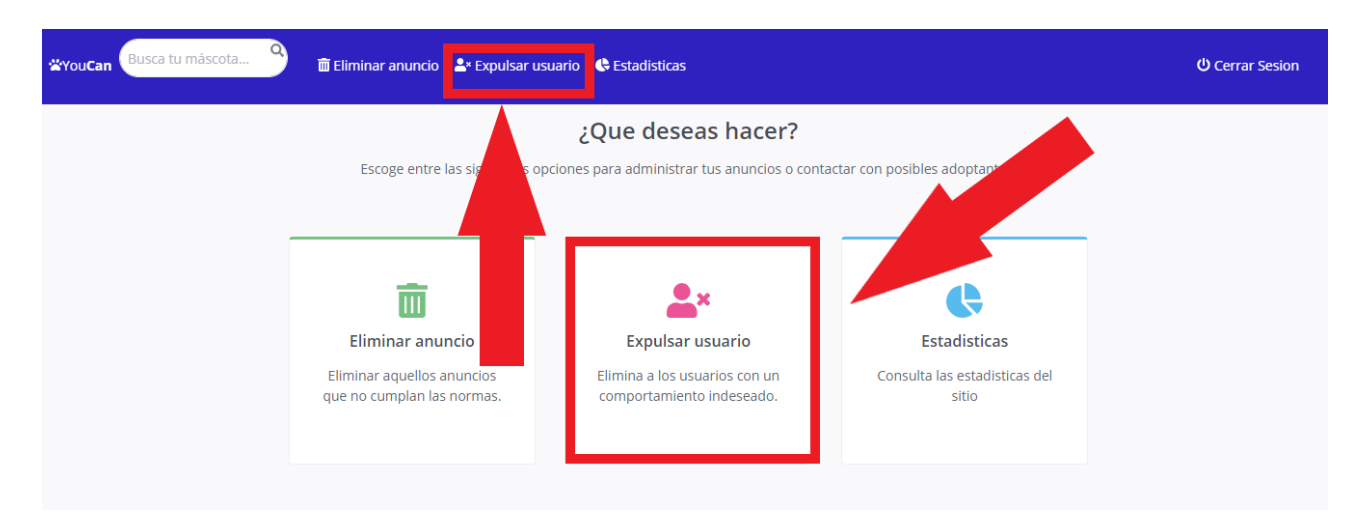

**Ilustración 65: Botones de expulsar usuario**

Una vez seleccionada la opción, el sistema pide un nombre de usuario y tras proporcionárselo y confirmar la operación, el usuario será eliminado de la plataforma.

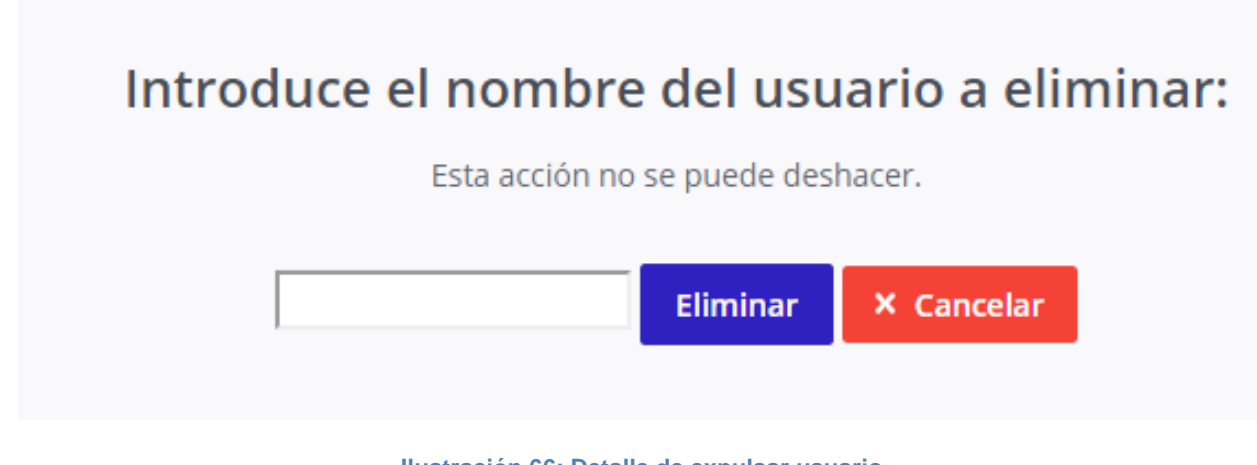

**Ilustración 66: Detalle de expulsar usuario**

## **8.2.3 Eliminar anuncios**

Si algún anuncio infringe las normas de la plataforma también podrá ser expulsado siguiendo un procedimiento similar al anterior y seleccionando la opción de eliminar anuncio de la barra de navegación o de entre los botones del panel de control.

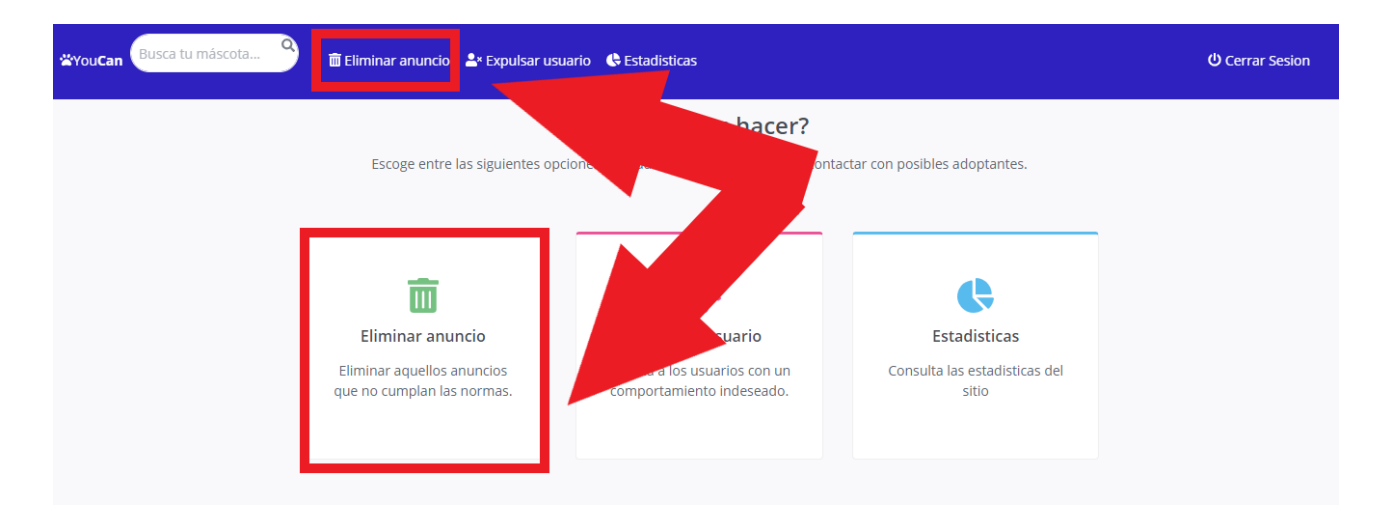

#### **Ilustración 67: Botones de eliminar anuncio**

La única diferencia con el procedimiento anterior estriba en que esta vez el sistema pedirá el identificador del anuncio. Este código se muestra dentro del propio anuncio cuando es mostrado. Una vez confirmado, el anuncio queda eliminado.

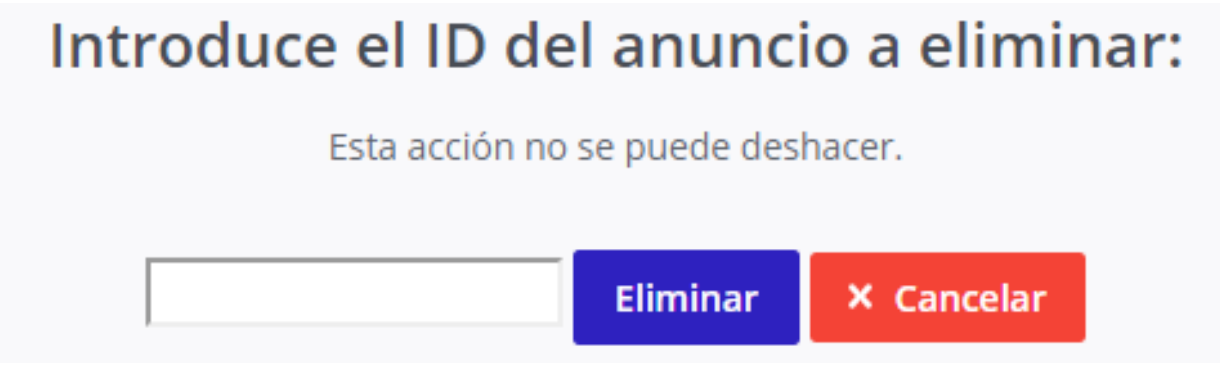

**Ilustración 68: Detalle de eliminar anuncio**

## **8.2.4 Estadísticas**

Para acceder a las estadísticas basta con seleccionar la opción oportuna dentro del panel de control, bien en la barra de navegación, bien en los iconos del propio panel:

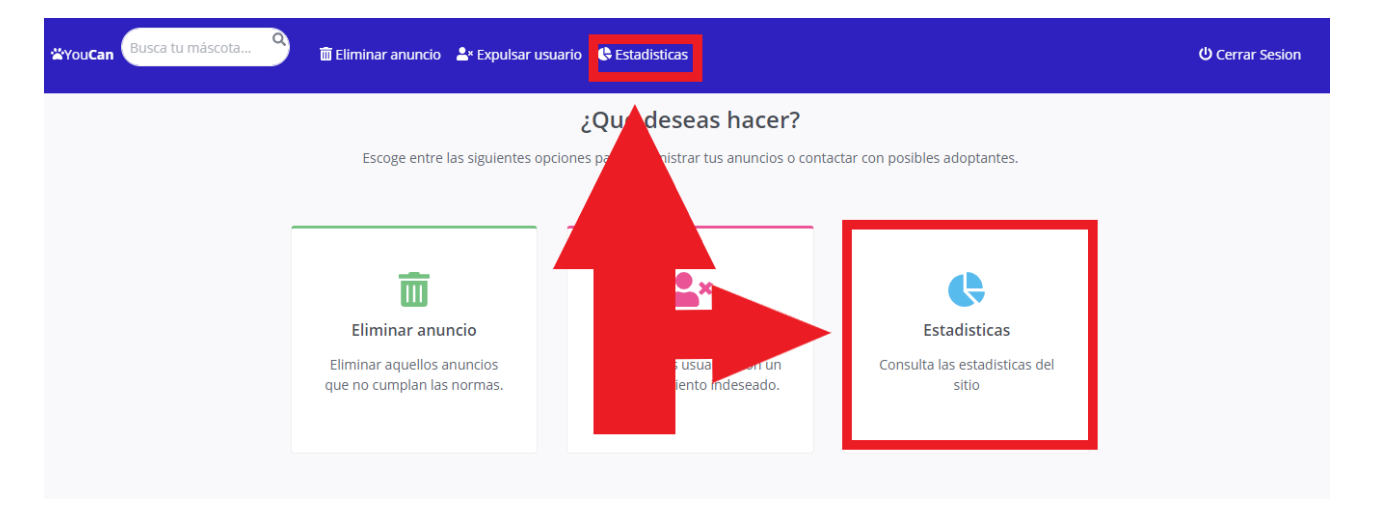

**Ilustración 69: Botones de estadísticas**

Una vez ahí, el sistema mostrará las siguientes estadísticas de la plataforma al Administrador:

- Anuncio más antiguo
- Anuncio más nuevo
- Animales adoptados
- Número de usuarios registrados como Adoptantes
- Número de usuarios registrados como Protectoras
- Número de mensajes enviado.

# **Estadísticas** Anuncio más antiguo: 2019-10-15 01:26:57 Anuncio más nuevo: 2019-10-30 16:56:55 Animales adoptados: 3 Número de protectoras: 7 Número de adoptantes: 5 Mensajes enviados: 6 **G** Volver

**Ilustración 70: Estadísticas**

# **8.3 Atribuciones de la cuenta Protectora**

## **8.3.1 Editar y eliminar anuncios**

Lo primero que el usuario Protectora se encuentra en su panel de control es un listado de todos aquellos anuncios que tiene publicados. Desde este listado podrá editar cualquiera de ellos pulsando sobre el icono del lápiz (el sistema le redirigirá a un formulario parejo al de creación de anuncio en donde podrá modificar los datos del anuncio), o incluso eliminarlo pulsando sobre el icono del aspa (el sistema preguntará si el motivo de la eliminación del anuncio es la adopción del animal, dato que se utilizará con fines estadísticos). Finalmente, dejar claro que los anuncios nunca se eliminan de la base de datos, simplemente se marcan como desactivados.

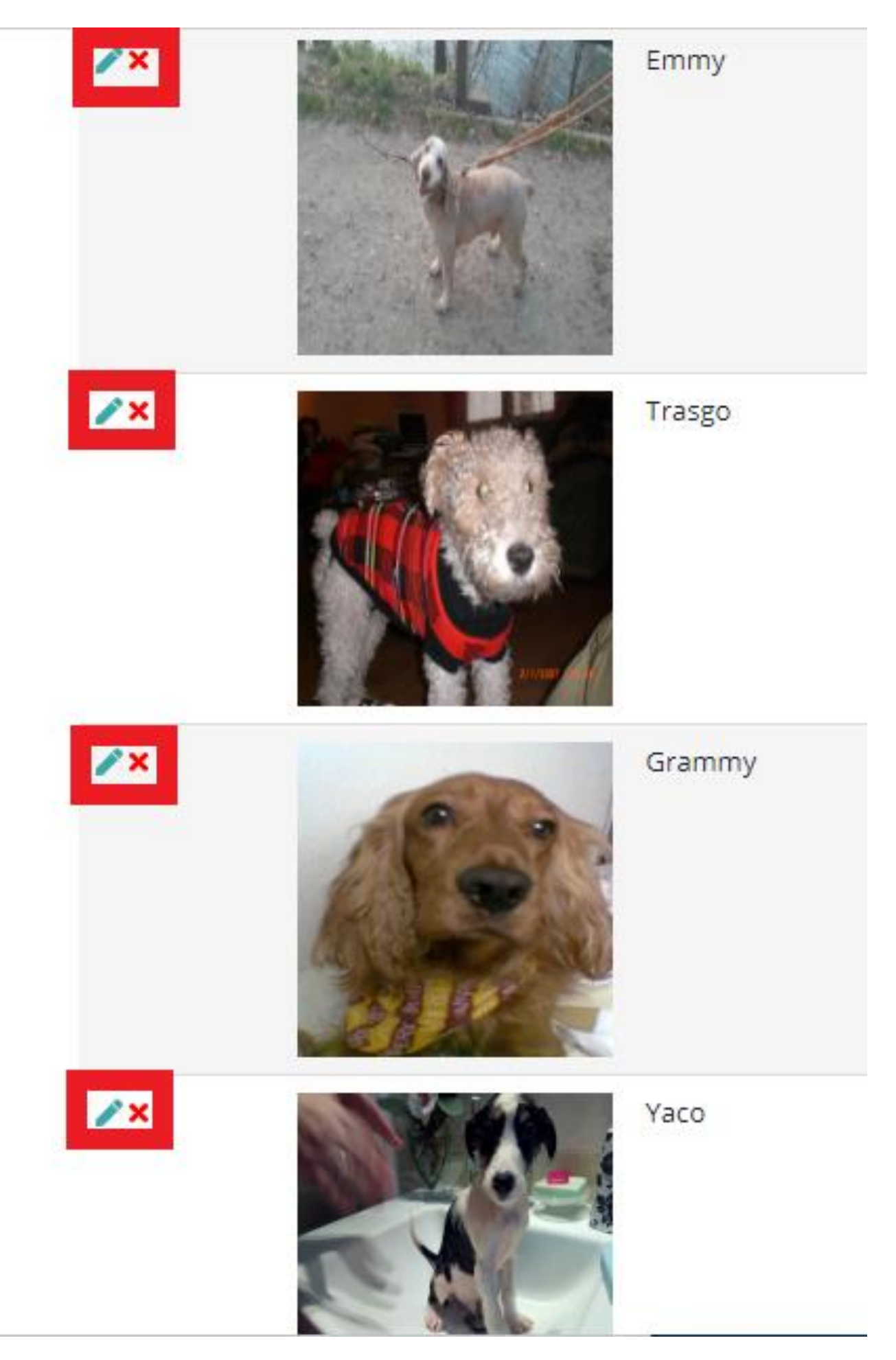

**Ilustración 71: Detalle de los anuncios de una Protectora**
### **8.3.2 Crear anuncios**

Al igual que en anteriores ocasiones, es posible acceder a las opciones de crear anuncio desde dos caminos diferentes, bien desde el botón de la barra de navegación, bien desde el botón inferior.

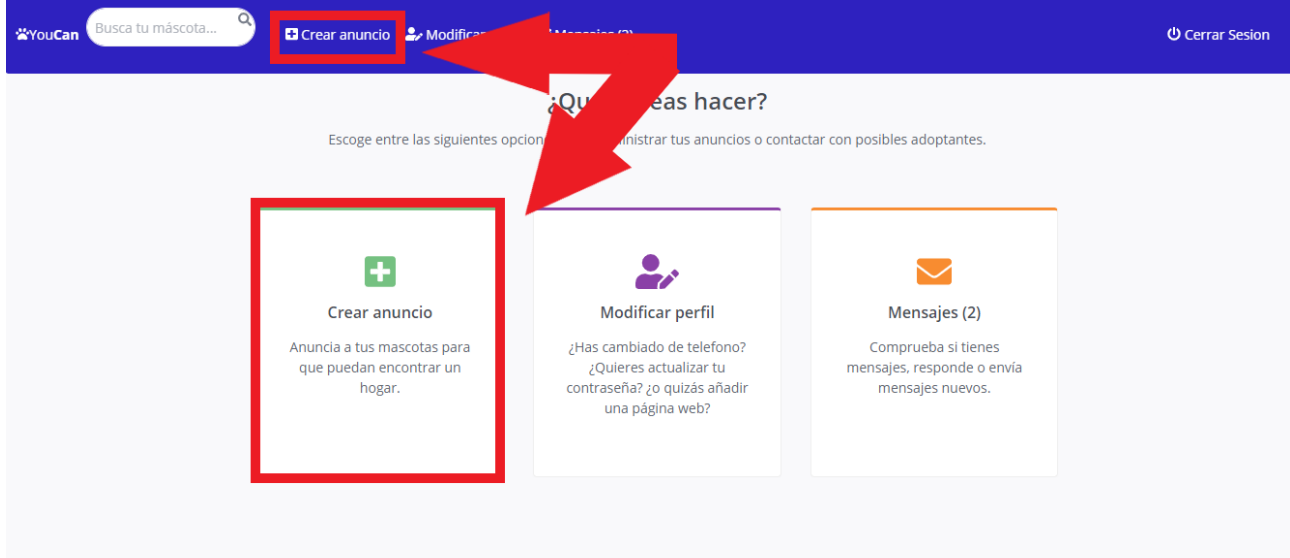

#### **Ilustración 72: Botones de crear anuncio**

Tras presionar sobre el botón, el sistema redirige al formulario de creación de anuncio:

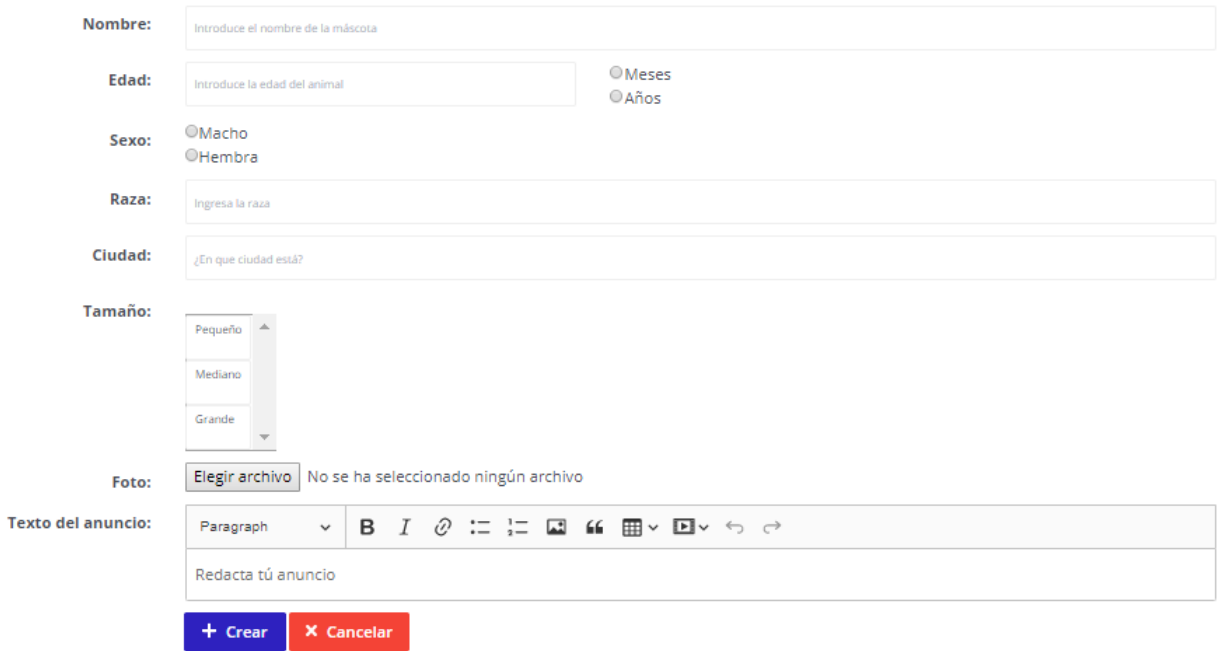

**Ilustración 73: Formulario de creación de nuevo anuncio**

### **8.4 Atribuciones de la cuenta Adoptante**

### **8.4.1 Resultados de las alertas**

Al igual que el usuario Administrador al iniciar sesión se encuentra con las solicitudes de cuentas de usuario pendientes o que el usuario Protectora se encuentra con sus anuncios, el al usuario Adoptante se le mostrará un listado con los resultados de sus alertas, es decir, si alguna de las alertas que previamente ha definido ha dado sus frutos (hay algún animal que coincide con los criterios expresados en alguna alerta), aparecerá aquí.

| <b>Tus alertas</b> |      |               |      |       |             |         |        |            |                             |
|--------------------|------|---------------|------|-------|-------------|---------|--------|------------|-----------------------------|
| Visualizar         | Foto | <b>Nombre</b> | Edad | Sexo  | <b>Raza</b> | Ciudad  | Tamaño | Protectora | <b>Texto del</b><br>anuncio |
| $\circledcirc$     |      | Fredy         |      | Macho | Doberman    | Basilea | Grande | Properros  | Este perro se<br>ha         |

**Ilustración 74: Resultado de una alerta**

### **8.4.2 Creación y eliminación de alertas**

En el panel de control, el usuario Adoptante encontrará la opción de Alertas, tanto en la barra de navegación como en los botones que aparecen en la parte posterior.

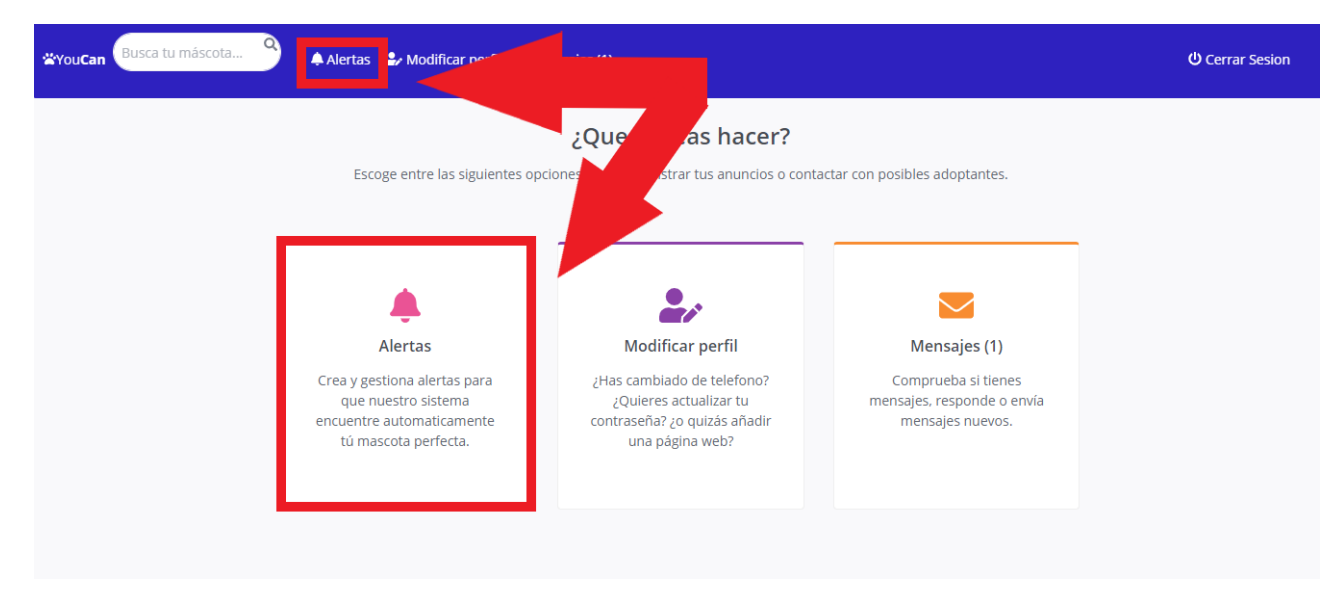

**Ilustración 75: Botones de alertas**

Al seleccionar la opción por cualquiera de los medios anteriormente descritos, el sistema mostrará un listado con todas las alertas ya creadas, dando la opción de eliminar cualquiera de ellas presionando sobre el aspa roja que se encuentra junto a la alerta.

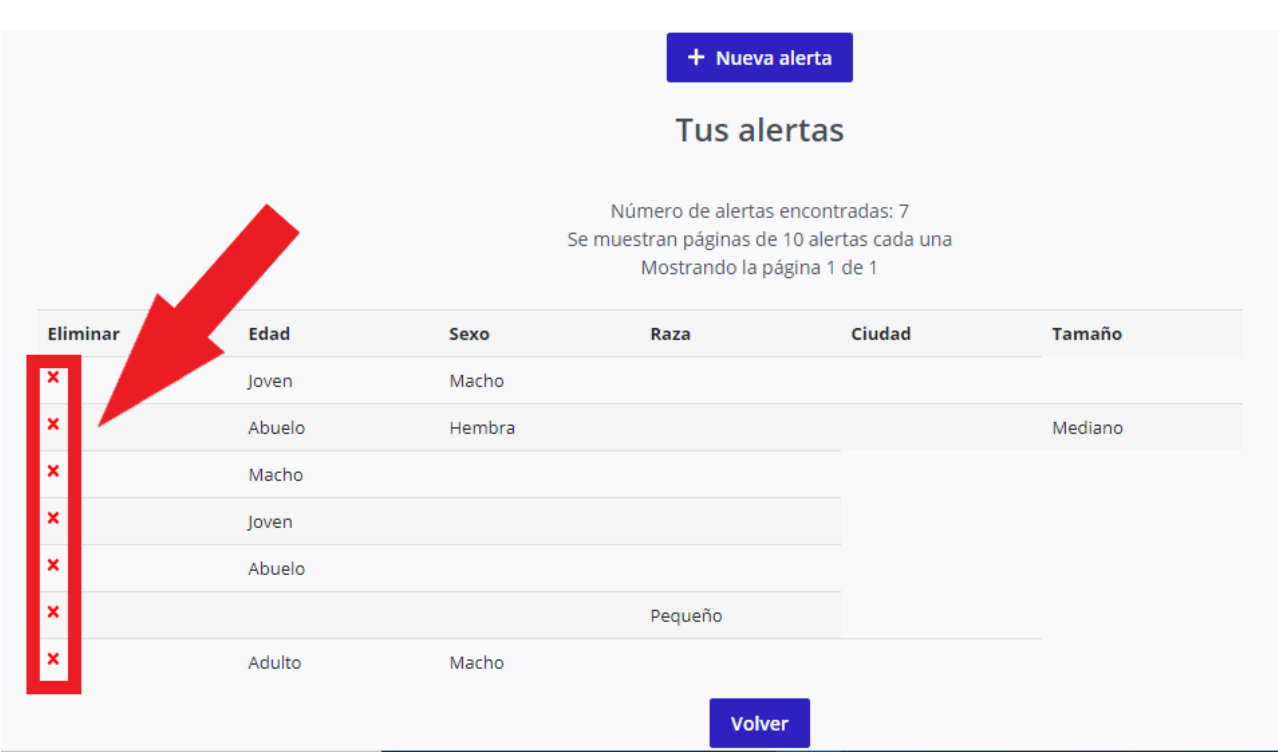

**Ilustración 76: Vista del listado de alertas**

Para crear una nueva alerta, se deberá pulsar sobre el botón Nueva alerta.

+ Nueva alerta

# **Tus alertas**

## Número de alertas encontradas: 7 Se muestran páginas de 10 alertas cada una Mostrando la página 1 de 1

**Ilustración 77: Botón Nueva alerta**

Esto redirige al formulario de creación de una nueva alerta.

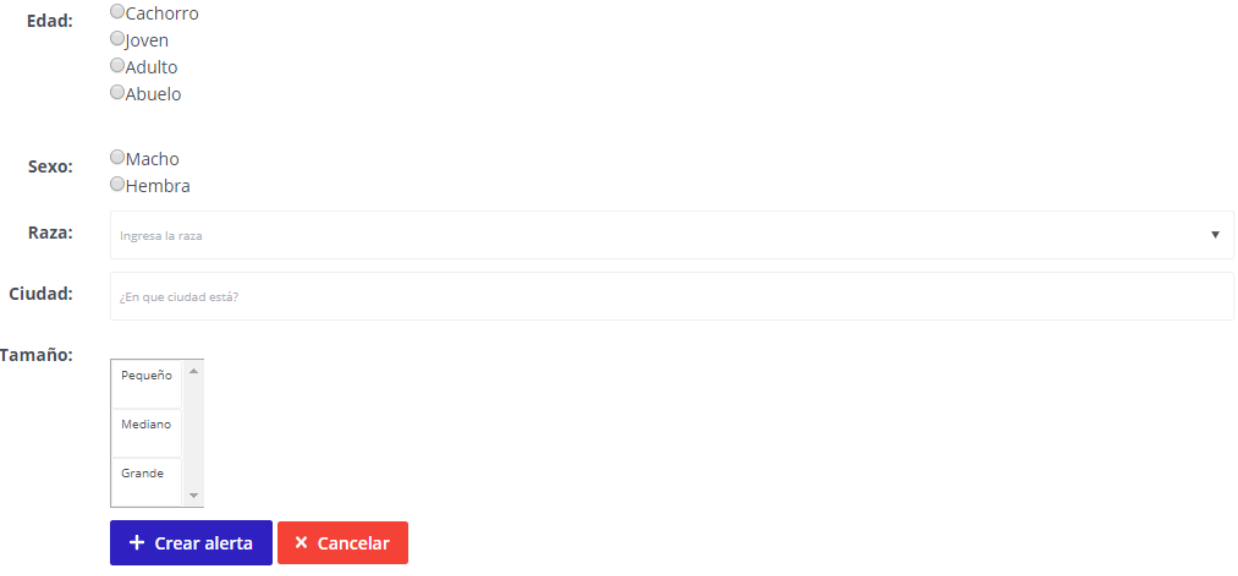

**Ilustración 78: Formulario de creación de alerta**

## **Conclusiones y trabajo futuro**

Este trabajo tenía por objetivo la creación de una aplicación que permitiese fomentar la adopción de mascotas, en esta primera fase exclusivamente perros, pero con vistas a incluir más especies animales en futuras versiones. Dicho objetivo se ha cumplido, obteniéndose una plataforma de apariencia atractiva y que se encarga eficientemente de poner en comunicación a los futuros Adoptantes con Protectoras que tengan bajo su tutela a algún animal que reúna los requisitos deseados por él.

Sin embargo, esto no habrá servido para nada si no se dan varias condiciones posteriores. En primer lugar, sería necesario obtener (más bien, costear) un servidor y un dominio en el que alojar la aplicación web así como su base de datos. Se trata de una aplicación muy ligera por lo que las características de este servidor, al menos inicialmente, no deberían ser demasiado ambiciosas. Esto podría cambiar conforme la aplicación vaya ganando en popularidad lo que harían crecer escalonadamente las demandas de un servidor más potente.

Además, sería preciso tener al menos a una persona encargada de administrar la plataforma (indispensable) y de realizar tareas técnicas de mantenimiento (actualización del código, corrección de posibles fallos de seguridad…).

Finalmente, este proyecto jamás será posible sin la colaboración de todas aquellas Protectoras que consagran su existencia a ayudar a mejorar las condiciones de vida de tantos desdichados animales que viven acinados en jaulas esperando una oportunidad. Es únicamente en ellas en quien recaerá la responsabilidad final del éxito de esta iniciativa pues son ellas y solo ellas quieren proporcionarán la materia prima que atraerá a los usuarios. Cuantas más Protectoras se sumen mayor será la oferta de animales, lo que atraerá a un mayor número de usuarios.

Con respecto a las posibles mejoras de cara al futuro, estas podrían dividirse en dos aspectos: mejoras relacionadas con la funcionalidad de la aplicación o mejoras relacionadas con su escalabilidad.

En el primero de estos ámbitos quedarían pendientes ciertas funcionalidades que podrían dar un valor añadido a la plataforma y que, sin alejarse de su función original, amplíe su campo de acción. En esta idea entraría el crear una sección de perdidos y encontrados que facilite a las familias que hayan perdido a una mascota el poder contactar con otro usuario que haya podido encontrarla. Tambien podría abrirse la aplicación a otras especies de animales como gatos o incluso animales exóticos (conejos, hámster, reptiles, pájaros…). Finalmente, sería interesante añadir en la página principal (index) un pequeño blog en el que colgar noticias y consejos sobre cómo cuidar a los animales o sobre concienciación sobre la adopción, contra la compra de animales a criadores y contra todo tipo de maltrato hacia los animales.

El segundo ámbito sería más ambicioso y consistiría en implementar una aplicación para los principales sistemas operativos móviles (Android e IOS) y que estuviera disponible en sus correspondientes tiendas. Esto requeriría tener que desarrollar la aplicación de nuevo y partiendo desde cero para cada una de las plataformas.

Finalmente, el aspecto didáctico del proyecto. La realización de esta aplicación ha permitido indagar en todos los mecanismos necesarios para la creación de una aplicación web desde cero, algo que desde la irrupción de los CMS (Wordpress, Joomla, Drupal, Wix…) está cayendo en desuso. De este modo, y mediante la utilización de PHP, se ha explorado el uso de las sesiones o los mecanismos necesarios para crear enteramente un sistema funcional de mensajería.

## **Apéndice**

En este breve apéndice se tratará de describir el contenido del CD adjunto a este Trabajo de fin de grado. Junto con este documento se adjunta un CD que incluye:

- Una copia en PDF de esta memoria.
- La aplicación YouCan con un usuario admin cuyo password también es admin.
- La base de datos de YouCan.
- Los diagramas UML.

## **Bibliografía**

- Álvarez, M. Á. (23 de 1 de 2003). *Desarrolloweb*. Recuperado el 15 de 08 de 2019, de https://desarrolloweb.com/articulos/1035.php
- Alvarez, M. A. (04 de 08 de 2005). *Desarrolloweb*. Obtenido de https://desarrolloweb.com/articulos/2112.php
- Álvarez, M. Á. (s.f.). *Desarrollo Web*. Obtenido de https://desarrolloweb.com/articulos/880.php
- *CKEditor*. (s.f.). Recuperado el 17 de 08 de 2019, de https://ckeditor.com/
- *El diario*. (1 de 2 de 2018). Recuperado el 04 de 07 de 2019, de https://www.eldiario.es/andalucia/ano-abandonados-Espanagalgos\_0\_735626815.html
- *El periodico*. (12 de 09 de 2012). Recuperado el 12 de 07 de 2019, de https://www.elperiodico.com/es/barcelona/20120912/el-95-de-las-tortugasdomesticas-abandonadas-mueren-cruelmente-2202857
- *Font Awesome*. (s.f.). Recuperado el 08 de 2019, de https://fontawesome.com/icons?d=gallery
- Larman, C. (1999). *UML y Patrones.* Pearson.
- *Marcofbb*. (23 de 5 de 2011). Recuperado el 16 de 07 de 2019, de https://www.marcofbb.com.ar/sistema-de-mensajes-privados-php/
- Maza, M. d. (2018). *SrPerro*. Recuperado el 10 de 06 de 2019, de https://www.srperro.com/blog\_perro/los-abandonos-y-las-adopciones-de-perros-enespana-se-mantienen-estancados-desde-hace-tres-anos
- *Pixabay*. (s.f.). Recuperado el 08 de 2019, de https://pixabay.com/
- *PrettyDocs*. (2019). Recuperado el 10 de 07 de 2019, de https://themes.3rdwavemedia.com/bootstrap-templates/startup/prettydocs-freebootstrap-theme-for-developers-and-startups/
- team, B. (s.f.). *Getbootstrap*. Recuperado el 15 de 08 de 2019, de https://getbootstrap.com/
- *Tecnosetfree*. (17 de 10 de 2018). Recuperado el 17 de 08 de 2019, de http://luisetfree.overblog.es/2018/10/login-con-php-y-mysql-con-sesiones-2.html
- Torrijos, I. (2016). *Unidogs Spain S.L.* Recuperado el 10 de 06 de 2019, de http://unidogs.es/como\_adquirir\_perros\_gatos\_espana/